### **Guía del nuevo desarrollador de Debian**

Josip Rodin, Osamu Aoki, Javier Fernández-Sanguino Peña, David Martínez, Ana Beatriz Guerrero López, Francisco Javier Cuadrado, y Innocent De Marchi Copyright © 1998-2002 Josip Rodin Copyright © 2005-2015 Osamu Aoki Copyright © 2010 Craig Small Copyright © 2010 Raphaël Hertzog

> This document may be used under the terms of the GNU General Public License version 2 or higher. Este documento se ha escrito usando estos dos documentos como ejemplo:

- «Making a Debian Package (AKA the Debmake Manual)», copyright © 1997 Jaldhar Vyas.
- «The New-Maintainer's Debian Packaging Howto», copyright © 1997 Will Lowe. The rewrite of this tutorial document with updated contents and more practical examples is available as "Guide for Debian Maintainers". Please use this new tutorial as the primary tutorial document.

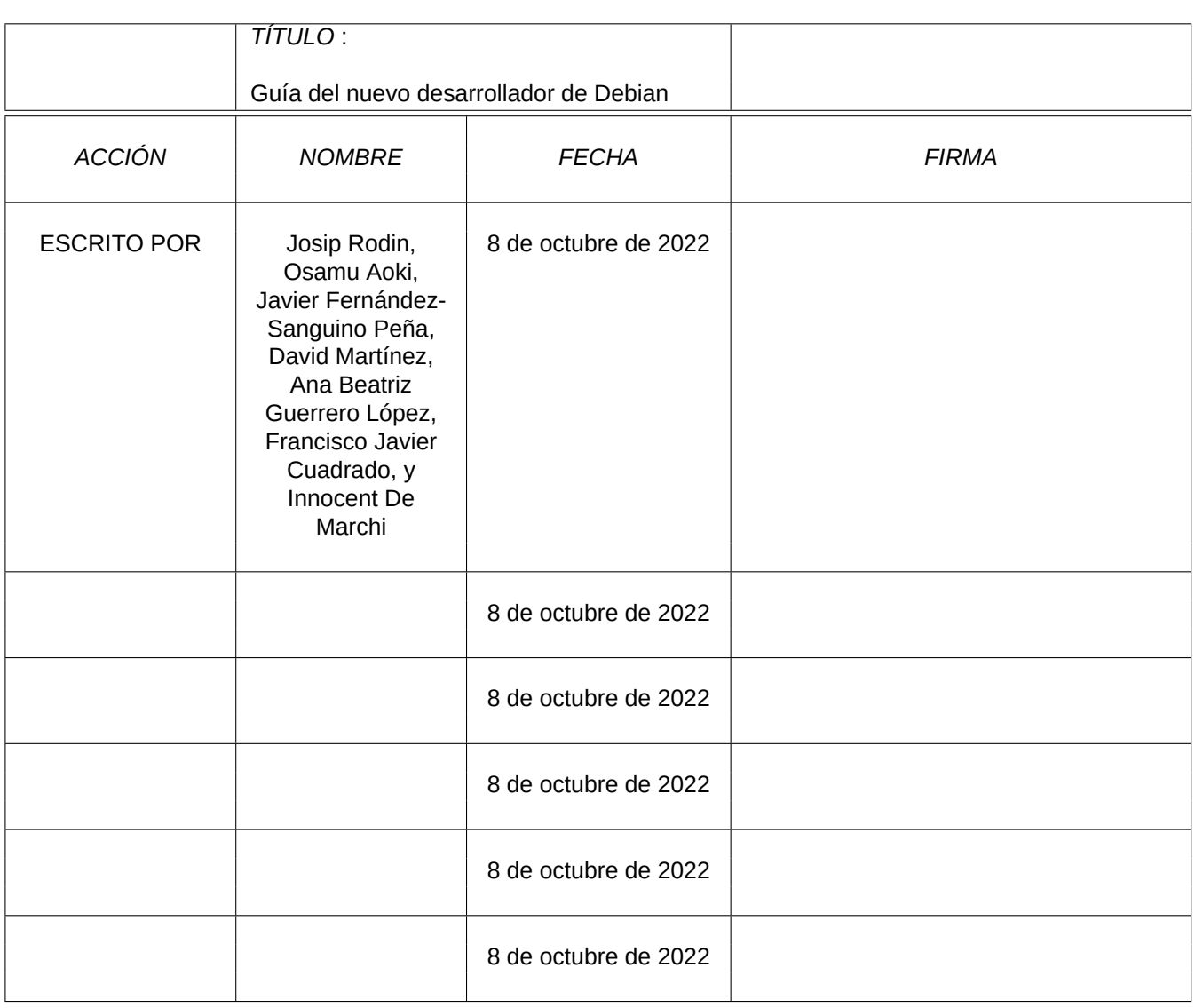

#### **COLABORADORES**

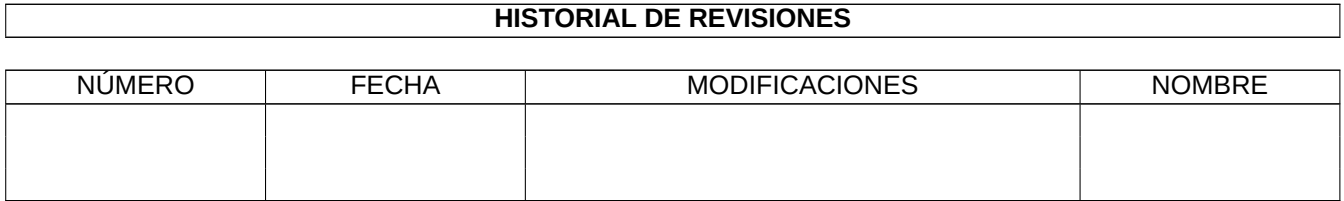

# **Índice general**

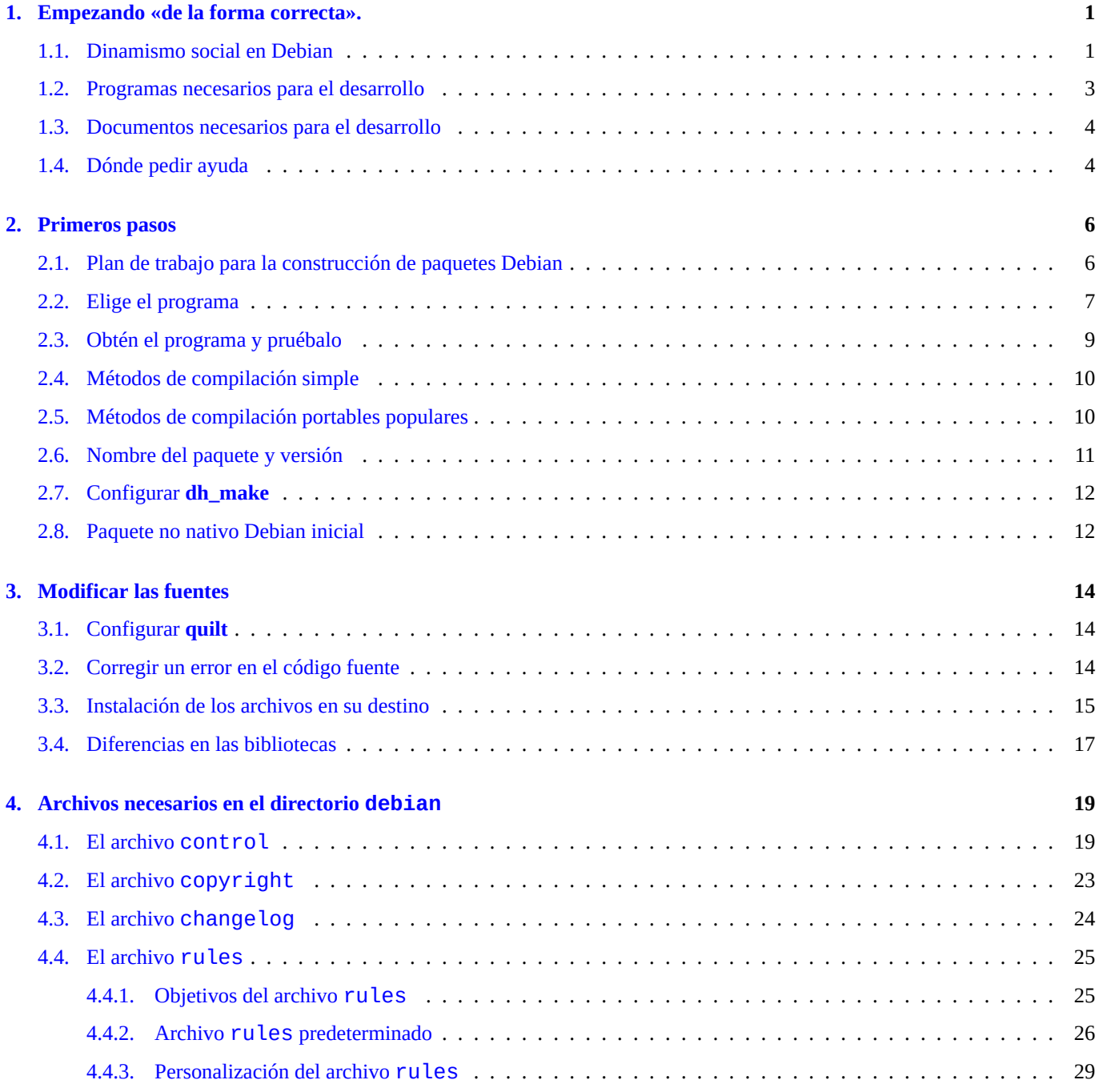

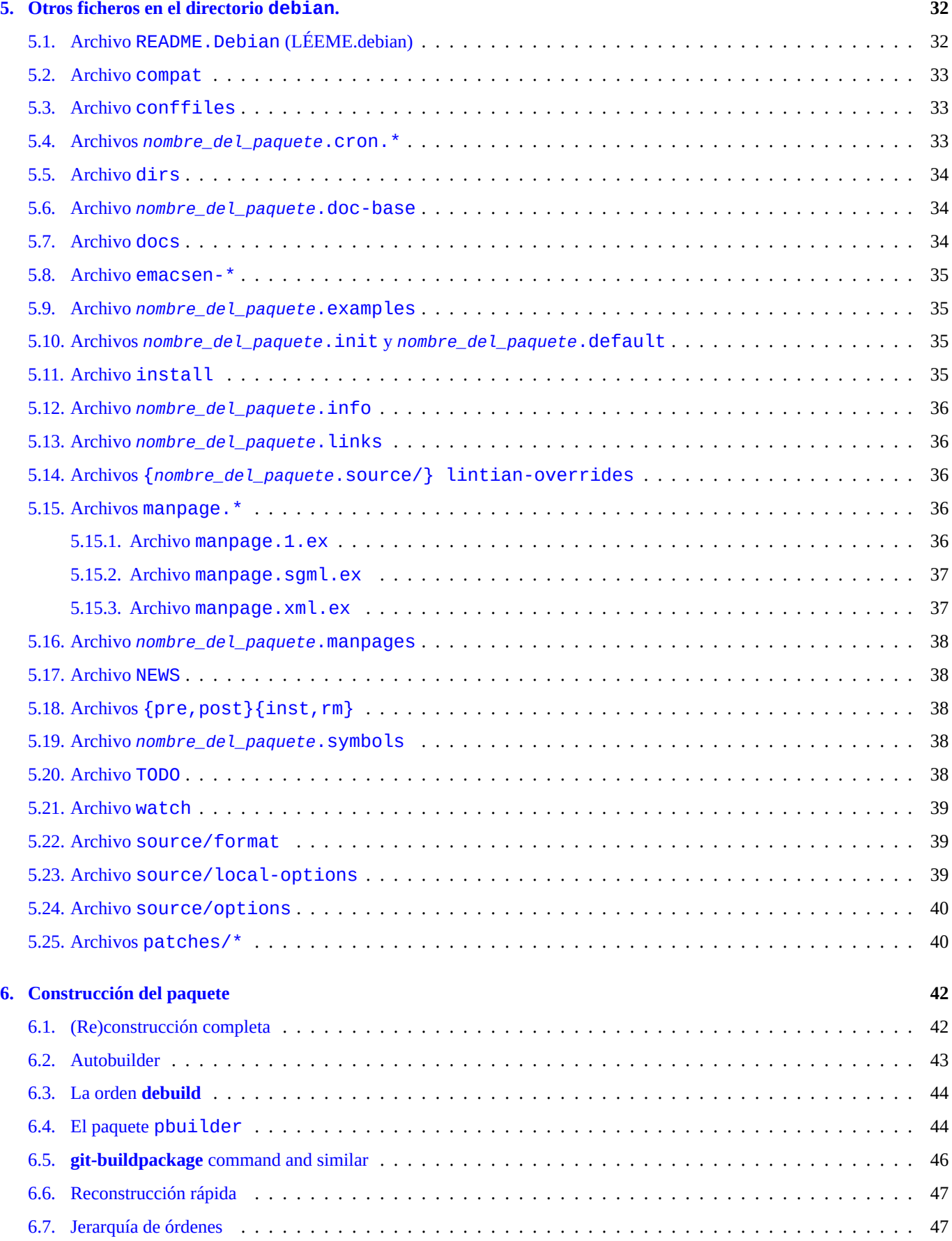

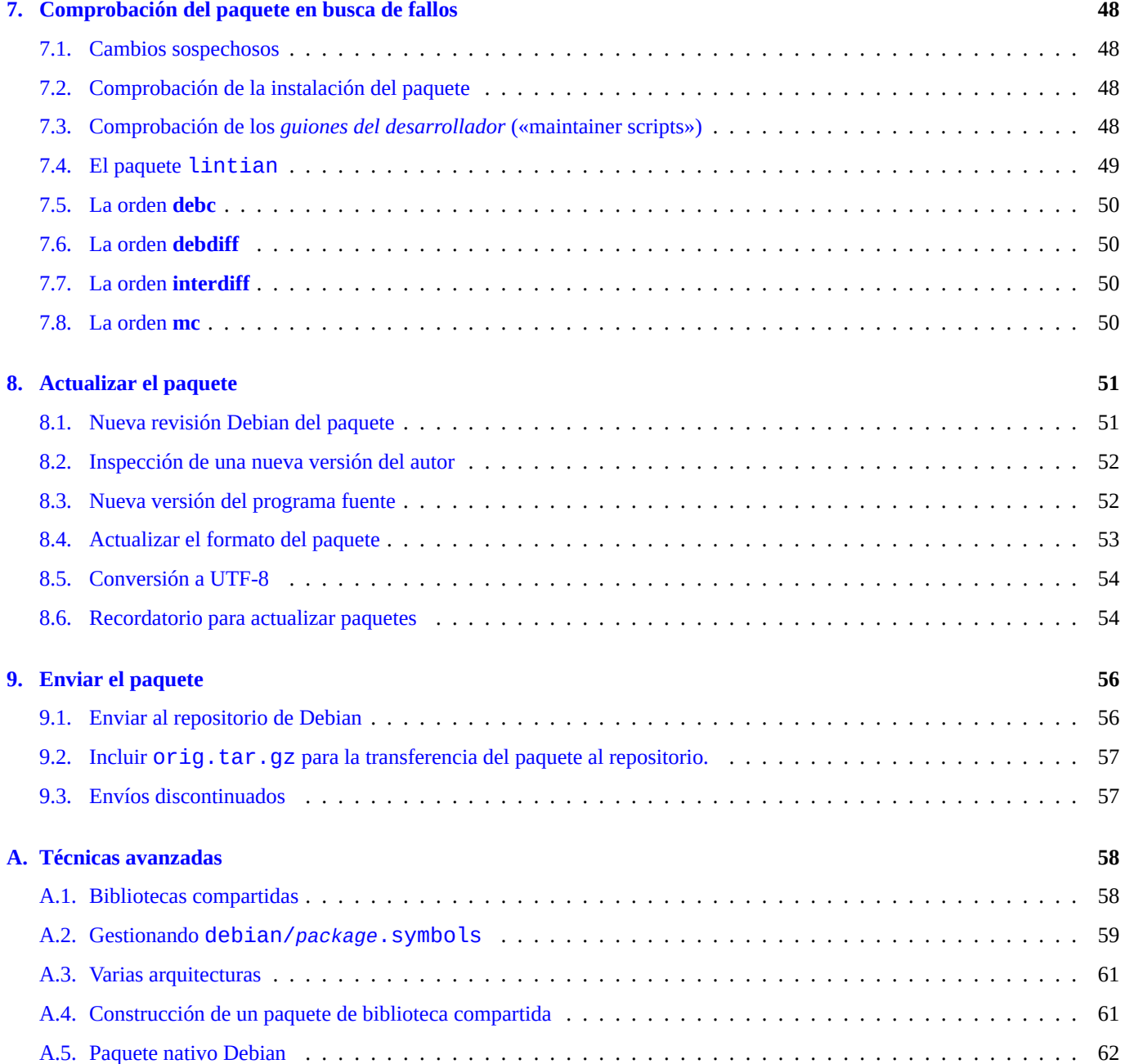

### <span id="page-6-0"></span>**Capítulo 1**

## **Empezando «de la forma correcta».**

The rewrite of this tutorial document with updated contents and more practical examples is available as Guide for Debian Maintainers (https://www.debian.org/doc/devel-manuals#debmake-doc) . Please use this new tutorial as the primary tutorial document.

Este documento tratará de describir cómo se construye un paquete Debian GNU/Linux para el usuario común de Debian y para futuros desarrolladores en un lenguaje informal, y con multitud de ejemplos. Hay un antiguo dicho romano que dice, «*Longum [iter est per preaecepta, breve et efficax per exempla!](https://www.debian.org/doc/devel-manuals#debmake-doc)*» (¡Es un largo camino con las reglas, pero corto y [eficiente con ejemplos!\).](https://www.debian.org/doc/devel-manuals#debmake-doc)

This document is made available for the Debian Buster release since this offers many translations. This document will be dropped in the following releases since contents are getting outdated. 1

Una de las cosas que hace a Debian una de las distribuciones más importantes del mercado es su sistema de paquetes. Aunque hay una gran cantidad de programas disponibles en forma de paquetes de Debian, algunas veces necesitarás instalar programas que no están disponible en este formato. Puede que te preguntes cómo hacer tus propios paquetes y que pienses que quizás ésta es una tarea demasiado difícil. Bueno, si eres un principiante en GNU[/L](#page-6-2)inux, sí es duro, pero si eres un novato, no deberías estar leyendo esto ahora mismo. :-) Necesitas saber algo sobre programación en Unix, pero, desde luego, no tienes que ser un maestro 2.

Sin embargo, hay una cosa que es verdad: para construir y mantener paquetes Debian adecuadamente, necesitarás muchas horas. Para que nuestro sistema trabaje sin errores, nuestros desarrolladores necesitan ser técnicamente competentes y concienzudos.

[If](#page-6-3) you need some help with packaging, please read Sección 1.4.

Las nuevas versiones de este documento están en http://www.debian.org/doc/maint-guide/ y en el paquete maint-guide. Las traducciones pueden obtenerse en paquetes como maint-guide-es. Debe tenerse presente que las traducciones pueden estar desactualizadas.

Como se trata de un tutorial, he optado por explicar cada paso [det](#page-9-1)alladamente en algunos temas importantes. Algunas explicaciones pueden parecerte irrelevantes. Te ruego que seas p[aciente. También he omitido intencionalm](http://www.debian.org/doc/maint-guide/)ente algunos casos extremos y algunos aspectos sólo se mencionan con la intención de que el documento sea sencillo.

#### **1.1. Dinamismo social en Debian**

<span id="page-6-1"></span>Aquí explico mis observaciones sobre la dinámica social en Debian. Espero que esto te preparará para la interacción con Debian:

- Todos somos voluntarios.
	- No puedes imponer a los demás lo que debe hacerse.

<span id="page-6-3"></span><span id="page-6-2"></span>2Puedes aprender las operaciones básicas del sistema Debian en Debian Reference (http://www.debian.org/doc/manuals/debian-reference/) . Ese documento también trata algunos aspectos sobre programación en UNIX.

<sup>1</sup>El documento asume que estás utilizando la versión jessie. Si quieres utilizar este documento con una versión anterior (incluidas versiones anteriores de Ubuntu u otras) debes instalar (como mínimo) la versión «backport» de los paquetes dpkg y debhelper.

- Debes estar motivado para hacer las cosas por ti mismo.
- La cooperación amistosa es la fuerza motriz.
	- Tu contribución no debe estresar a los demás.
	- Tu contribución es valiosa sólo cuando los demás te lo agradecen..
- Debian no es la escuela donde recibir atención automática de los profesores.
	- Debes ser capaz de aprender muchas cosas por ti mismo.
	- La atención por parte de otros voluntarios es un recurso muy escaso.
- Debian está mejorando constantemente.
	- Se espera que generes paquetes de alta calidad.
	- Debes adaptarte al cambio.

Se utilizan distintos nombres para referirse a los roles dentro de Debian:

- **autor original** («upstream author»): para referirse a la persona que ha escrito el código original del programa (o la documentación original en el caso de paquetes de documentación).
- **desarrollador original** («upstream maintainer»): la persona que se encarga de mantener el programa (el código fuente) en la actualidad.
- **empaquetador (desarrollador)** («maintainer»): la persona que se encarga de construir y mantener actualizados paquetes para Debian (N. del t.: hay una cierta ambigüedad en la traducción de «maintainer» por desarrollador puesto que se puede confundir con la traducción de «Debian Developer», desarrollador que pertenece al proyecto, y de «upstream maintainer», desarrollador del programa original).
- **patrocinador** («sponsor»): la persona (que debe ser un DD o DM, véase más adelante) que transfiere los paquetes elaborados por el desarrollador al archivo de paquetes de Debian (al repositorio de Debian) después de comprobar que el paquete cumple los requisitos exigidos.
- **mentor**: la persona que ayuda a los desarrolladores principiantes a iniciarse en la construcción y mantenimiento de paquetes.
- **desarrollador de Debian (DD)** («Debian Developer»): la persona que es miembro de Debian. Tiene permiso total para transferir paquetes al repositorio oficial de Debian.
- **empaquetador de Debian (DM)** («Debian Maintainer»): la persona que tiene permiso limitado para transferir paquetes al repositorio oficial de Debian.

No puedes convertirte en **desarrollador oficial de Debian** (DD) de la noche a la mañana porque hace falta algo más que habilidades técnicas. No te sientas desilusionado por esto. Aún puedes subir tu paquete, si es útil a otras personas, como **empaquetador** a través de un **patrocinador** o un **empaquetador de Debian**.

Ten en cuenta que no es necesario construir un paquete nuevo para poder convertirte en desarrollador oficial de Debian. Una opción para ser desarrollador oficial es contribuir al mantenimiento de los paquetes ya existentes en la distribución. Hay muchos paquetes esperando un buen responsable (véase Sección 2.2 ).

Dado que nos concentramos sólo en los aspectos técnicos del mantenimiento de paquetes en este documento, consulta las siguientes referencias para aprender cómo funciona Debian y cómo puedes participar:

- Debian: 17 años de software libre, "meritocracia" y de[mo](#page-12-0)cracia (http://upsilon.cc/~zack/talks/2011/20110321-taipei.pdf) (diapositivas de introducción en inglés)
- ¿Cómo puedo ayudar a Debian? (http://www.debian.org/intro/help) (documentación oficial)
- [Las Preguntas Frecuentes de Debian GNU/Linux FAQ, capítulo 13 'Contribuir al proyecto Debian'](http://upsilon.cc/~zack/talks/2011/20110321-taipei.pdf) (https://www.debian.org/ doc/manuals/debian-faq/contributing.en.html) (documentación semi-oficial)
- [Debian Wiki, HelpDebian](http://www.debian.org/intro/help) (http://[wiki.debian.org/HelpDebian\) \(do](http://www.debian.org/intro/help)cumentación complementaria)
- Sitio web de nuevos miembros de Debian [\(https://nm.debian.org/\) \(documentación oficial\)](https://www.debian.org/doc/manuals/debian-faq/contributing.en.html)
- [PUF de mentores en Debian](https://www.debian.org/doc/manuals/debian-faq/contributing.en.html) (http://wiki.debian.org/DebianMentorsFaq) (documentación complementaria)

#### **1.2. Programas necesarios para el desarrollo**

Antes de empezar, debes asegurarte que tienes instalados algunos paquetes adicionales necesarios para el desarrollo. Observa que la lista no contiene paquetes marcados como esencial o requerido - al dar por supuesto que ya los tienes instalados.

The following packages come with the standard Debian installation, so you probably have them already (along with any additional packages they depend on). Still, you should check them with aptitude show *package* or with dpkg -s *package*.

El paquete imprescindible para el desarrollo es build-essential. Al instalarlo, *también se instalaran otros paquetes* requeridos, consiguiendo una instalación básica para la construcción de paquetes.

Para la construcción de algunos paquetes esto seria suficiente, pero hay otros paquetes que, no siendo esenciales en general para la construcción de nuevos paquetes, puede ser útil tener instalados o, incluso, necesarios para el paquete que estás construyendo:

- autoconf, automake y autotools-dev muchos programas nuevos usan ficheros de configuración y ficheros Makefile que se procesan con la ayuda de programas como éstos (véase info autoconf, info automake). El paquete autotools-dev permite mantener versiones actualizadas de los archivos autoconf y automake y tiene documentación para usar eficientemente ese tipo de archivos.
- dh-make y debhelper dh-make es necesario para construir el esqueleto de nuestro paquete ejemplo, y se usarán algunas de las herramientas de debhelper para construir los paquetes. Aunque no son imprescindibles para la construcción de paquetes se recomiendan *encarecidamente* para nuevos desarrolladores. Hacen el proceso mucho más fácil al principio, y más fácil de controlar en el futuro (véase dh\_make(8), debhelper(1))  $3$ .

El nuevo debmake puede utilizarse como alternativa al sistema estándar dh-make. Tiene más funcionalidades y una extensa documentación en formato HTML con ejemplos para la construcció de paquetes en debmake-doc.

- devscripts este paquete contiene algunos guiones útiles [pa](#page-8-0)ra los desarrolladores, pero no son necesarios para construir paquetes. Vale la pena mirar los paquetes recomendados y sugeridos por este paquete (véase /usr/share/doc/ devscripts/README.gz).
- **fakeroot** this utility lets you emulate being root, which is necessary for some parts of the build process. (See fakeroot(1).)
- **file** este útil programa puede determinar de qué tipo es un fichero (véase file(1)).
- gfortran el compilador GNU de Fortran 95, necesario si el programa está escrito en Fortran (véase gfortran(1)).
- git este paquete instala el popular sistema de control de versiones, diseñado para hacer el seguimiento de proyectos grandes con eficacia y rapidez; se utiliza para proyectos de código libre importantes como es el caso del núcleo («kernel») de Linux (véase git(1) y git Manual (/usr/share/doc/git-doc/index.html)).
- gnupg a tool that enables you to digitally *sign* packages. This is especially important if you want to distribute packages to other people, and you will certainly be doing that when your work gets included in the Debian distribution. (See gpg(1).)
- gpc el compilador GNU de Pascal, necesario si el programa está escrito en Pascal. Merece la pena mencionar aquí fp-compiler, un compilador libre de Pascal, que también es bueno en esta tarea (véase gpc(1), ppc386(1)).
- lintian this is the Debian package checker, which lets you know of any common mistakes after you build the package and explains the errors found. (See lintian(1), Lintian User's Manual (https://lintian.debian.org/manual/index.html) .)
- patch esta utilidad es muy práctica para modificar el original de un archivo a partir de un archivo de diferencias (elaborado por el programa **diff**) produciendo un archivo parcheado (véase patch(1)).
- patchutils este paquete contiene pr[ogramas para trabajar c](https://lintian.debian.org/manual/index.html)o[n los «parches» como](https://lintian.debian.org/manual/index.html) **lsdiff**, **interdiff** y **filterdiff**.
- pbuilder this package contains programs which are used for creating and maintaining a **chroot** environment. Building a Debian package in this **chroot** environment verifies the proper build dependency and avoids FTBFS (Fails To Build From Source) bugs. (see pbuilder(8) and pdebuild(1))
- perl Perl es uno de los lenguajes interpretados para hacer guiones (o «scripts») más usados en los sistemas Un\*x de hoy en día, comúnmente se refiere a él como la «navaja suiza de Unix» (véase perl(1)).

<span id="page-8-0"></span><sup>3</sup>Hay varios paquetes similares pero más específicos como dh-make-perl, dh-make-php, etc.

- python Python es otro de los lenguajes interpretados para hacer guiones (o «scripts») en Debian debido a la combinación de su poder y sintaxis clara (véase python(1)).
- quilt este paquete ayuda a aplicar modificaciones («parches») y hacer el seguimiento de los cambios realizados. Aplica las modificaciones ordenadamente en pila, y es posible aplicar, deshacer y actualizar las modificaciones fácilmente recorriendo la pila (véase quilt(1) y /usr/share/doc/quilt/quilt.pdf.gz.)
- xutils-dev algunos programas, normalmente aquellos hechos para X11, también usan programas para generar Makefile ejecutando un conjunto de funciones de macro (véase imake(1), xmkmf(1)).

Las breves descripciones dadas anteriormente sólo sirven para introducirte a lo que hace cada paquete. Antes de continuar, por favor, lee la documentación de cada programa, al menos para su uso normal. Puede parecerte algo duro ahora, pero más adelante estarás *muy* contento de haberla leído.

#### **1.3. Documentos necesarios para el desarrollo**

<span id="page-9-0"></span>Por último, la documentación que se indica a continuación es de *gran importancia* y debería leerse junto con este documento:

- debian-policy el manual de normas de Debian (http://www.debian.org/doc/devel-manuals#policy) incluye la descripción de la estructura y contenidos del archivo, ciertas notas sobre el diseño del sistema operativo, el Filesystem Hierarchy Standard (http://www.debian.org/doc/packaging-manuals/fhs/fhs-3.0.html) («FHS», que explica dónde deberían estar cada fichero y directorio), y, lo más importante para ti, describe los requisitos que debe satisfacer cada paquete para ser incluido en la distribución (véase la [copias locales en](http://www.debian.org/doc/devel-manuals#policy) /usr/sha[re/doc/debian-policy/policy.pdf.gz](http://www.debian.org/doc/devel-manuals#policy) y /usr/share/ doc/debian-policy/fhs/fhs-3.0.pdf.gz).
- [develo](http://www.debian.org/doc/packaging-manuals/fhs/fhs-3.0.html)pers-reference the [Debian Developer's Reference](http://www.debian.org/doc/packaging-manuals/fhs/fhs-3.0.html) (http://www.debian.org/doc/devel-manuals#devref) describes all matters not specifically about the technical details of packaging, like the structure of the archive, how to rename, orphan, or adopt packages, how to do NMUs, how to manage bugs, best packaging practices, when and where to upload, etc. (See the local copy of /usr/share/doc/developers-reference/developers-reference.pdf.)

Por último, la documentación que se indica a continuación es de *gran importancia* y debería leerse junto con este documento:

- Autotools Tutorial (http://www.lrde.epita.fr/~adl/autotools.html) provides a very good tutorial for the GNU Build System known as the GNU Autotools, whose most important components are Autoconf, Automake, Libtool, and gettext.
- gnu-standards este paquete contiene dos documentos del proyecto GNU: «GNU Coding Standards» (http://www.gnu.org/ [prep/standards/htm](http://www.lrde.epita.fr/~adl/autotools.html)l\_node/index.html) , y «Information for Maintainers of GNU Software» (http://ww[w.gnu.org/prep/maintain/](http://es.wikipedia.org/wiki/Autotools) [html\\_node/index.html\) . Aun](http://es.wikipedia.org/wiki/Autotools)[que no se exige su cumplimiento en](http://www.lrde.epita.fr/~adl/autotools.html) Debian, son útiles como orientación y sentido común (véase las copias locales en /usr/share/doc/gnu-standards/standards.pdf.gz y /usr/share/doc/gnu-standards/ maintain.pdf.gz).

Si [este documento contra](http://www.gnu.org/prep/maintain/html_node/index.html)dice en algún aspecto a los documentos mencionados anteriormente, prevalecen estos últimos. Por favor, envía un informe de error del paquete maint-guide utilizando la orden **reportbug**.

The following is an alternative tutorial document that you may read along with this document:

Debian Packaging Tutorial (http://www.debian.org/doc/packaging-manuals/packaging-tutorial/packaging-tutorial)

#### **1.4. [Dónde pedir ayuda](http://www.debian.org/doc/packaging-manuals/packaging-tutorial/packaging-tutorial)**

<span id="page-9-1"></span>Before you decide to ask your question in some public place, please read this fine documentation:

archivos en /usr/share/doc/*package* para cada uno de los paquetes

- contenidos de **man** *command* para todos los comandos pertinentes
- contenidos de **info** *command* para todos los comandos pertinentes
- contenidos de debian-mentors@lists.debian.org archivo de la lista de correo (http://lists.debian.org/debian-mentors/)
- contenidos de debian-devel@lists.debian.org mailing list archive (http://lists.debian.org/debian-devel/)

Considera el uso eficaz de los motores de búsqueda en la web incluvendo site: lists.debian.org en la cadena de búsqueda, para limitar el dominio.

Construir un paq[uete pequeño es una buena forma de aprender los detalles del mantenimiento de paquetes](http://lists.debian.org/debian-devel/). Inspeccionar paquetes bien mantenidos es la mejor forma de aprender cómo otros mantienen paquetes.

Si todavía tienes preguntas acerca de la construcción de paquetes a las que no puedes encontrar respuesta en la documentación disponible y los recursos web, puedes formularlas interactivamente:

- debian-mentors@lists.debian.org mailing list (http://lists.debian.org/debian-mentors/) . (Esta lista de correo es para los principiantes.)
- debian-devel@lists.debian.org mailing list (http://lists.debian.org/debian-devel/) . (Esta lista de correo es para expertos.)
- IRC [\(http://www.debian.org/support#irc\) tal c](http://lists.debian.org/debian-mentors/)omo [#debian-mentors](http://lists.debian.org/debian-mentors/).
- Los equipos se centran en un conjunto especí[fico de paquetes.\(La lista completa e](http://lists.debian.org/debian-devel/)stá en https://wiki.debian.org/Teams (https://wiki.debian.o [Teams\) \)](http://lists.debian.org/debian-devel/)
- [Listas de correo en un idioma concreto co](http://www.debian.org/support#irc)mo debian-devel-{french,italian,portuguese,spanish}@lists.debian.org o bien debiandevel@debian.or.jp. (La lista completa está disponible en https://lists.debian.org/devel[.html\(https://lists.debian.org/devel.html\)](https://wiki.debian.org/Teams) [and](https://wiki.debian.org/Teams) https://lists.debian.org/users.html (https://lists.debian.org/users.html) )

Los desarrolladores de Debian con más experiencia te ay[udaran con gusto, si haces las preguntas después realizar el esfuerzo](https://lists.debian.org/devel.html) requerido.

Cuand[o recibas un aviso de fallo \(sí, av](https://lists.debian.org/users.html)i[sos de fallos, ¡de verdad!\) sabrás](https://lists.debian.org/users.html) que es el momento de indagar en el Sistema de seguimiento de fallos de Debian (http://www.debian.org/Bugs/) y leer su documentación para poder tratar los informes de forma eficiente. Te recomiendo la lectura de la Referencia del Desarrollador, en particular el capítulo de «Referencia del desarrollador sección 5.8 - Manejo de fallos (http://www.debian.org/doc/manuals/developers-reference/pkgs.html#bug-handling) » («Handling Bugs»).

[Even if it all worked well, it's t](http://www.debian.org/Bugs/)i[me to start praying. Why? Be](http://www.debian.org/Bugs/)cause in just a few hours (or days) users from all around the world [will start to use your package, and if you made some critical error you'll get mailbombed by numerous angry Debian users](http://www.debian.org/doc/manuals/developers-reference/pkgs.html#bug-handling)…Just kidding. :-)

Relájate y prepárate para recibir informes de fallos, porque hay mucho más trabajo que realizar antes de que tu paquete cumpla las Normas de Debian (una vez más lee la *documentación real* para más detalles). ¡Buena suerte!

### <span id="page-11-0"></span>**Capítulo 2**

## **Primeros pasos**

The rewrite of this tutorial document with updated contents and more practical examples is available as Guide for Debian Maintainers (https://www.debian.org/doc/devel-manuals#debmake-doc) . Please use this new tutorial as the primary tutorial document.

Vamos a construir nuestro propio paquete (o, mejor aún, adoptar un paquete ya existente).

#### **[2.1.](https://www.debian.org/doc/devel-manuals#debmake-doc) [Plan de trabajo para la construcc](https://www.debian.org/doc/devel-manuals#debmake-doc)ión de paquetes Debian**

<span id="page-11-1"></span>Si estas construyendo un paquete Debian con las fuentes originales, el plan de trabajo típico implica varias etapas (en las cuales se generan archivos con nombres específicos) y que se explican a continuación:

- Conseguimos las fuentes originales del programa, normalmente en un archivo comprimido en formato «tar».
	- *nombre\_del\_paquete*-*versión*.tar.gz
- Añadir las modificaciones específicas de Debian al programa original en el directorio debian, y construir un paquete de fuentes no nativo (es decir, el conjunto de archivos de entrada utilizados para la construcción de paquetes Debian) en formato 3.0 (quilt)).
	- *nombre\_del\_paquete*\_*versión*.orig.tar.gz
	- *nombre\_del\_paquete*\_*versión*-*revisión*.debian.tar.gz1
	- *nombre\_del\_paquete*\_*versión*-*revisión*.dsc
- Construimos los paquetes binarios Debian, que son archivos instalables ordinarios en formato .deb (o en formato .udeb, utilizado por el instalador de Debian), desde el paquete fuente de Debi[an](#page-11-2).
	- *nombre\_del\_paquete*\_*versión*-*revisión*\_*arquitectura*.deb

Fíjate que el carácter que separa *nombre\_del\_paquete* y *versión* se ha cambiado de - (guión) a \_ (guión bajo).

En los nombres de archivo que siguen, *nombre\_del\_paquete* se substituye por el **nombre del paquete**, *versión* por la **versión del código fuente**, *revisión* por la **revisión Debian**, *arquitectura* por la **arquitectura del paquete** 2.

Cada paso de este esquema se explica con ejemplos detallados en secciones posteriores.

<span id="page-11-3"></span><span id="page-11-2"></span><sup>1</sup>Para paquetes no nativos Debian construidos en el formato anterior 1.0, se utiliza *nombre\_del\_paquete*\_*versión*-*revisión*.diff.gz 2Consulta 5.6.1 "Source" (http://www.debian.org/doc/debian-policy/ch-controlfields.html#s-f-Source) , 5.6.7 "Package" (http://[ww](#page-11-3)w.debian.org/doc/debianpolicy/ch-controlfields.html#s-f-Package) , and 5.6.12 "Version" (http://www.debian.org/doc/debian-policy/ch-controlfields.html#s-f-Version) . La **arquitectura del paquete** sigue el Debian Policy Manual, 5.6.8 "Architecture" (http://www.debian.org/doc/debian-policy/ch-controlfields.html#s-f-Architecture) y se asigna automáticamente en el proceso de compilación del paquete.

#### **2.2. Elige el programa**

<span id="page-12-0"></span>Probablemente hayas escogido ya el paquete que deseas construir. Lo primero que debes hacer es comprobar si el paquete está ya en el archivo de la distribución utilizando:

- la orden **aptitude**
- la página web Debian packages (http://www.debian.org/distrib/packages)
- the Debian Package Tracker (https://tracker.debian.org/) web page

Si el paquete ya [existe, ¡instálalo!](http://www.debian.org/distrib/packages) :[-\) Si te encuentras con que el paquete es](http://www.debian.org/distrib/packages) un paquete **huérfano** (cuando su desarrollador es el Debian QA Group (http://qa.debian.org/) , es decir, el grupo de calidad de Debian), puedes adoptarlo (convertirte en el responsable de em[paquetarlo y mantenerlo\) si está disponible. Tambié](https://tracker.debian.org/)n puedes adoptar un paquete para el cual se ha emitido una «solicitud de adopción» (Request for Adoption o **RFA**) por su desarrollador o por un DD 3.

[Hay varios recursos para conocer el esta](http://qa.debian.org/)do de los paquetes:

- La orden **wnpp-alert** del paquete devscripts
- Paquetes pendientes y futuros nuevos paquetes (http://www.debian.org/devel/wnpp/)
- Registro de informes de fallos de Debian: errores en el paquete wnpp en la versión unstable (http://bugs.debian.org/wnpp)
- [Paquetes Debian que necesitan cariño](http://www.debian.org/devel/wnpp/) (http://wnpp.debian.net/)
- Búsqueda de errores wnpp basada en palabras clave [\(http://wnpp-by-tags.debian.net/\)](http://bugs.debian.org/wnpp)

A [modo de nota al margen, es importante tener presente que Debia](http://wnpp.debian.net/)n incorpora paquetes de un gran número de programas de todo tipo, y que la cantidad de paquetes disponibles en el repositorio de Debian es mucho mayor al de colaboradores con permiso pa[ra incorporar paquetes al repositorio. En consecuencia, la colaboración en el manten](http://wnpp-by-tags.debian.net/)imiento de paquetes que ya están en el repositorio se valora muy positivamente (y es más fácil conseguir patrocinador) por el resto de desarrolladores 4. Puedes hacer esto de distintas formas:

- hacerte cargo de paquetes huérfanos pero que son utilizados frecuentemente por otros usuarios
- incorporándote a los equipos de desarrolladores (http://wiki.debian.org/Teams) .
- seleccionando errores de los paquetes más populares
- preparando paquetes QA o NMU [\(http://www.d](http://wiki.debian.org/Teams)e[bian.org/doc/developers-refer](http://wiki.debian.org/Teams)ence/pkgs.html#nmu-qa-upload)

If you are able to adopt the package, get the sources (with something like apt-get source *packagename*) and examine them. This document unfortunately doesn't include comprehensive information about adopting packages. Thankfully you shouldn't have a hard time fi[guring out how the package works since someone has already done the initial setup for you. Keep re](http://www.debian.org/doc/developers-reference/pkgs.html#nmu-qa-upload)ading, though; a lot of the advice below will still be applicable to your case.

Si el paquete es nuevo y decides que te gustaría verlo en Debian debes seguir los pasos indicados a continuación:

- En primer lugar deberías saber cómo funciona, y haberlo utilizado durante algún tiempo (para confirmar su utilidad).
- You must check that no one else is already working on the package on the Work-Needing and Prospective Packages(http://www.debian.org/ devel/wnpp/) site. If no one else is working on it, file an ITP (Intent To Package) bug report to the wnpp pseudo-package using **reportbug**. If someone's already on it, contact them if you feel you need to. If not —find another interesting program that nobody is maintaining.

[El programa](http://www.debian.org/devel/wnpp/) **debe tener una licencia**.

<sup>3</sup>See Debian Developer's Reference 5.9.5 "Adopting a package" (http://www.debian.org/doc/manuals/developers-reference/pkgs.html#adopting) . ⁴Dicho esto, por supuesto, hay nuevos programas que vale la pena empaquetar para Debian.

- Si el paquete debe pertenecer a la sección main el programa **debe cumplir con las Directrices de Debian para el software libre** (DFSG (http://www.debian.org/social\_contract#guidelines) ) y **no debe precisar la instalación de otro paquete que no pertenezca a la sección main** para su compilación o ejecución como requiere la directiva de Debian («Debian Policy»). Es la situación deseada.
- Para paquetes de la sección contrib la licencia debe cumplir todos los requisitos de la DFSG pero puede precisar la instal[ación de otro paquete que no sea de la sección](http://www.debian.org/social_contract#guidelines) main para su compilación o ejecución.
- Para paquetes de la sección non-free, no es necesario que la licencia cumpla todos los requisitos de la DFSG pero **debe permitir la distribución del programa**.
- Si no estás seguro sobre en qué lugar debería ir, envía el texto de la licencia y pide consejo con un correo (en inglés) dirigido a debian-legal@lists.debian.org (http://lists.debian.org/debian-legal/) .
- The program should **not** introduce security and maintenance concerns into the Debian system.
	- T[he program should be well documented and its code needs to be un](http://lists.debian.org/debian-legal/)derstandable (i.e., not obfuscated).
	- Deberías contactar con el autor o autores del programa para comprobar su conformidad con el empaquetado. Es importante que el autor o autores sigan manteniendo el programa para que puedas en el futuro consultarle/s en caso de que haya problemas específicos. No deberías intentar empaquetar programas que no estén mantenidos.
	- El programa **no** debería ejecutarse con «setuid root», o aún mejor: no debería ser «setuid» ni «setgid».
	- El programa no debería ser un demonio, o algo que vaya en los directorios \*/sbin, o abrir un puerto como usuario administrador.

Of course, the last one is just a safety measure, and is intended to save you from enraging users if you do something wrong in some setuid daemon…When you gain more experience in packaging, you'll be able to package such software.

Como nuevo desarrollador, es aconsejable que adquieras experiencia con la construcción de paquetes sencillos y se desaconseja construir paquetes complicados.

- Paquetes sencillos
	- archivo binario único, arquitectura = todas (colección de datos como gráficos de fondo de pantalla)
	- archivo binario único, arquitectura = todas (ejecutables escritos en lenguajes interpretados como POSIX)
- Paquetes de complejidad intermedia
	- paquete binario simple, arquitectura = todas (ejecutables ELF escritos en lenguajes compilados tales como C y C + +)
	- paquete binario múltiple, arquitectura = todas y cualquiera (paquetes de ejecutables ELF y documentación)
	- paquetes en los que el formato del archivo fuente no es tar.gz ni tar.bz2
	- paquetes cuyas fuentes contienen partes que no se pueden distribuir.
- Paquetes muy complejos
	- paquete de módulos de lenguaje interpretado utilizado por otros paquetes
	- paquetes de bibliotecas ELF genéricas utilizadas por otros paquetes
	- múltiples paquetes binarios incluyendo un paquete(s) de bibliotecas ELF
	- paquetes de fuentes con múltiples originales
	- paquetes de módulos del núcleo
	- paquetes de parches del núcleo,
	- cualquier paquete de guiones de desarrollador no triviales

Construir paquetes de alta complejidad no es demasiado difícil, pero requiere más conocimientos. Debes buscar las orientaciones específicas para cada caso según su complejidad. Por ejemplo, algunos lenguajes interpretados tienen sus normas específicas.

Perl policy (http://www.debian.org/doc/packaging-manuals/perl-policy/)

- Normas para Python (http://www.debian.org/doc/packaging-manuals/python-policy/)
- Normas para Java (http://www.debian.org/doc/packaging-manuals/java-policy/)

There is another old Latin saying: *fabricando fit faber* (practice makes perfect). It is *highly* recommended to practice and expe[riment with all the s](http://www.debian.org/doc/packaging-manuals/python-policy/)t[eps of Debian packaging with simple packages while reading](http://www.debian.org/doc/packaging-manuals/python-policy/) this tutorial. A trivial upstream tarball, h[ello-sh-1.0.t](http://www.debian.org/doc/packaging-manuals/java-policy/)ar.gz, created as follows may offer a good starting point:<sup>5</sup>

```
$ mkdir -p hello-sh/hello-sh-1.0; cd hello-sh/hello-sh-1.0
$ cat > hello <<EOF
#!/bin/sh
# (C) 2011 Foo Bar, GPL2+
echo "Hello!"
EOF
$ chmod 755 hello
$ cd ..
$ tar -cvzf hello-sh-1.0.tar.gz hello-sh-1.0
```
#### **2.3. Obtén el programa y pruébalo**

<span id="page-14-0"></span>Lo primero que debes hacer es encontrar y descargar el código fuente original. A partir de este punto se da por supuesto que ya tienes el código fuente que obtuviste de la página del autor. Las fuentes de los programas libres de Unix (y GNU/Linux) generalmente vienen en formato **tar**+**gzip**, con extensión .tar.gz o en formato **tar**+**bzip2** con extensión .tar.bz2, y generalmente contienen un subdirectorio llamado *programa*-*versión* con todas las fuentes en él.

If the latest version of the source is available through a Version Control System (VCS) such as Git, Subversion, or CVS, you need to get it with git clone, svn co, or cvs co and repack it into **tar**+**gzip** format yourself by using the --exclude-vcs option.

Si tu programa viene en otro tipo de archivo (por ejemplo, el fichero termina en .Z o .Zip<sup>6</sup>), descomprímelo con las herramientas adecuadas y reconstrúyelo de nuevo.

Si el código fuente del programa viene con algunos contenidos que no cumplan con las DFSG, debes descomprimirlo para eliminar dichos contenidos y volver a comprimirlo modificando el código de versión original añadiendo dfsg.

Como ejemplo, usaré el programa conocido como **gentoo**, un gestor de ficheros de X11 [en](#page-14-1) GTK+<sup>7</sup>.

Crea un subdirectorio en tu directorio personal llamado debian o deb o lo que creas apropiado (por ejemplo ~/gentoo/ estaría bien en este caso). Mueve a él el archivo que has descargado, y descomprímelo de la siguiente forma: tar xzf gentoo-0.9.12.tar.g Asegúrate de que no hay errores, incluso errores *irrelevantes*, porque es muy probable que haya problemas al desempaquetarlo en sistemas de otras personas, cuyas herramientas de desempaquetado puede que no ignoren esta[s](#page-14-2) anomalías. En el terminal de órdenes, deberías ver lo siguiente.

```
$ mkdir ~/gentoo ; cd ~/gentoo
$ wget http://www.example.org/gentoo-0.9.12.tar.gz
$ tar xvzf gentoo-0.9.12.tar.gz
$ ls -F
gentoo-0.9.12/
gentoo-0.9.12.tar.gz
```
Ahora tienes otro subdirectorio, con el nombre gentoo-0.9.12. Accede a ese directorio y lee *atentamente* la documentación. Habitualmente encontrarás archivos con el nombre README\*, INSTALL\*, \* . lsm o \*. html. Deberías encontrar instrucciones sobre cómo compilar e instalar el programa (probablemente se asumirá que la instalación será en el directorio /usr/local/ bin, aunque tú no lo harás eso, como se explica más adelante en Sección 3.3 ).

Deberías empezar a construir tu paquete en un directorio de fuentes completamente limpio, o simplemente con las fuentes recién desempaquetadas.

⁵No debes preocuparte por perder el Makefile. Puedes instalar la orden **hello** simple[mente](#page-20-0) utilizando **debhelper** como en Sección 5.11, o modificando las fuentes originales agregando un nuevo Makefile con el objetivo install como en Capítulo 3.

⁶Puedes identificar el formato de archivo utilizando la herramienta **file** cuando no es suficiente con la extensión de fichero.

<span id="page-14-2"></span><span id="page-14-1"></span>⁷Ten en cuenta que el programa ya ha sido empaquetado previamente. La versión actual (http://packages.qa.debian.org/g/gentoo.html) utiliza las «Autotools» en su construcción y ha cambiado sustancialmente de la versión 0.9.12 que se utiliza en los ejemplos mostrados a continuación.

#### **2.4. Métodos de compilación simple**

<span id="page-15-0"></span>Los programas sencillos incluyen un fichero Makefile y pueden (generalmente) compilarse con «make»<sup>8</sup>. Algunos de ellos soportan make check, esta orden ejecuta las comprobaciones automáticas que estén definidas. Generalmente se instalarán en sus directorios de destino ejecutando make install.

Ahora intenta compilar y ejecutar el programa, para asegurarte que funciona bien y que no genera errores en [e](#page-15-2)l sistema mientras está instalándose o ejecutándose.

También, generalmente, puedes ejecutar make clean (o mejor make distclean) para limpiar el directorio donde se compila el programa. A veces hay incluso un make uninstall que se puede utilizar para borrar todos los archivos instalados.

#### **2.5. Métodos de compilación portables populares**

<span id="page-15-1"></span>Buena parte de los programas libres están escritos en lenguaje C y C++. Muchos utilizan las «Autotools» y «CMake» para compilar en diferentes plataformas. Estas herramientas se utilizan para generar un archivo Makefile y otros archivos necesarios para la compilación. Así, muchos programas se compilan ejecutando «make; make install».

Las Autotools son el sistema de compilación GNU e incluyen Autoconf, Automake, Libtool y gettext. Confirmarás que el programa utiliza las autoools por la presencia de los archivos c[on](http://es.wikipedia.org/wiki/C_(lenguaje_de_programación))f[igur](http://es.wikipedia.org/wiki/C++)e.ac, Makefile.am, y Makefile.in <sup>9</sup>.

El primer paso en el uso de «Autotools» es la ejecución por parte del autor de la orden autoreconf -i -f la cual genera, a [partir de los ar](http://es.wikipedia.org/wiki/Autotools)chivos fuente (a la izquierda del gráfico) los arc[hivos que u](http://es.wikipedia.org/wiki/Autoconf)[tilizará la o](http://es.wikipedia.org/wiki/Automake)r[den «co](http://es.wikipedia.org/wiki/GNU_Libtool)nf[igure»](http://es.wikipedia.org/wiki/Gettext) (a la derecha del gráfico).

```
configure.ac-----+-> autoreconf -+-> configure
Makefile.am -----+ | +-> Makefile.in
src/Makefile.am -+ | +-> src/Makefile.in
                      | +-> config.h.in
                   automake
                   aclocal
                   aclocal.m4
                   autoheader
```
La edición de los archivos configure.ac y Makefile.am requiere conocer el funcionamiento de **autoconf** y **automake**. Véase «info autoconf» y «info automake» (ejecutando las órdenes en el terminal).

El segundo paso en el uso de «Autotools« es la ejecución de «./configure && make» en el directorio del código fuente para compilar el programa generando un archivo *binario*.

```
Makefile.in -----+ +-> Makefile -----+-> make -> binary
src/Makefile.in -+-> ./configure -+-> src/Makefile -+
config.h.in -----+ +-> config.h -----+
               |
 config.status -+
 config.guess --+
```
Puedes hacer cambios en el archivo Makefile, por ejemplo cambiando el directorio de instalación predeterminado usando las opciones de la orden ejecutando: **./configure --prefix=/usr**.

Aunque no es necesario, la actualización del archivo configure y de otros archivos con la orden autoreconf -i -f es la mejor manera para mejorar la compatibilidad del código fuente 10.

CMake es un sistema de compilación alternativo. La presencia del archivo CMakeLists.txt te indicará que se utiliza esta opción para compilar el programa.

<sup>9</sup>Autotools is too big to deal with in this small tutorial. This section is meant to provide keywords and references only. Please make sure to read the Autotools [Tutorial](http://es.wikipedia.org/wiki/CMake) (http://www.lrde.epita.fr/~adl/autotools.html) and the local copy of /usr/share/doc/autotools-dev/README.Debian.gz, if you need to use it.

<sup>&</sup>lt;sup>8</sup>Many modern programs come with a script named configure, which [when](#page-15-3) executed creates a Makefile customized for your system.

<span id="page-15-3"></span><span id="page-15-2"></span><sup>10</sup>Añade el paquete dh-autoreconf en el campo Build-Depends. Véase Sección 4.4.3.

#### **2.6. Nombre del paquete y versión**

<span id="page-16-5"></span>Si el código original se presenta como gentoo-0.9.12.tar.gz, puedes poner como **nombre del paquete** gentoo y como **versión original** 0.9.12. Estas referencias se utilizan en el archivo debian/changelog descrito más adelante en Sección 4.3.

Although this simple approach works most of the time, you may need to adjust **package name** and **upstream version** by renaming the upstream source to follow Debian Policy and existing convention.

You [mus](#page-29-0)t choose the **package name** to consist only of lower case letters  $(a - z)$ , digits  $(0 - 9)$ , plus  $(+)$  and minus  $(-)$  signs, and periods (.). It must be at least two characters long, must start with an alphanumeric character, and must not be the same as existing packages. It is a good idea to keep its length within 30 characters. 11

Si el código fuente original utiliza palabras genéricas tales como prueba-privada por nombre, es buena idea cambiarlo para no «contaminar» el espacio de nombres y para identificar su contenido en forma explícita 12.

You should choose the **upstream version** to consist only of alpha[num](#page-16-0)erics (0 - 9A - Za - z), plus signs (+), tildes (~), and periods (.). It must start with a digit  $(0-9)$ . 13 It is good idea to keep its length within 8 characters if possible. 1<sup>4</sup>

If upstream does not use a normal versioning scheme such as 2.30.32 but uses some kin[d o](#page-16-1)f date such as 11Apr29, a random codename string, or a VCS hash value as part of the version, make sure to remove them from the **upstream version**. Such information can be recorded in the debian/changelog file. If you need to invent a version string, use the YYYYMMDD format such as 20110429 as upstream ve[rsio](#page-16-2)n. This ensures that **dpkg** interprets later versions correctly as [up](#page-16-3)grades. If you need to ensure smooth transition to the normal version scheme such as  $0.1$  in the future, use the  $0~\text{YYMMDD}$  format such as  $0~\text{-}110429$ as the upstream version.

El código de la versión  $1^5$  será comparado por dpkg $(1)$  como sigue:

```
$ dpkg --compare-versions versión_1 op versión_2
```
La regla de comparació[n d](#page-16-4)e versiones se pueden resumir de la siguiente manera.

- Las cadenas se comparan desde el inicio hasta el final.
- Los caracteres (letras y símbolos) son anteriores a los números.
- **Los números se comparan como enteros.**
- Los caracteres (letras y símbolos) se comparan en el orden del código ASCII.
- Hay algunas reglas especiales para los puntos (. ), símbolo de suma (+) y tildes (~) como se explica a continuación:

```
0.0 < 0.5 < 0.10 < 0.99 < 1 < 1.0 \sim rc1 < 1.0 < 1.0 \sim h 1.1 < 1.1 < 1.0
```
Uno de los casos difíciles sucede cuando la versions del código fuente gentoo-0.9.12-ReleaseCandidate-99.tar. gz se utiliza como el pre-lanzamiento de gentoo-0.9.12.tar.gz. Debes asegurarte que la actualización funciona correctamente cambiando el nombre a las fuentes originales por gentoo-0.9.12~rc99.tar.gz.

<sup>11</sup>La longitud predeterminada del nombre del paquete en la orden **aptitude** es 30. En más del 90 % de los paquetes, la longitud del nombre del paquete es inferior a 24 caracteres.

<sup>12</sup>If you follow the Debian Developer's Reference 5.1. "New packages" (http://www.debian.org/doc/developers-reference/pkgs.html#newpackage) , the ITP process will usually catch this kind of issue.

<span id="page-16-0"></span><sup>13</sup>Esta norma más estricta debería ayudar a evitar confundir los nombres de archivo.

<sup>1</sup>⁴El valor predeterminado para la longitud de la versión de la orden **aptitude** es 10. El código de la revisión Debian precedida por un guión consume 2. Para más del 80 % de los paquetes, el código de la versión original es de menos de 8 caracteres y el de la revisión Debian es de menos de 2 caracteres. Para más del 90 % de los paquetes,l[a versión original es de menos de 10 caracteres y la r](http://www.debian.org/doc/developers-reference/pkgs.html#newpackage)e[visión Debian es de menos de 3 caracteres.](http://www.debian.org/doc/developers-reference/pkgs.html#newpackage)

<span id="page-16-4"></span><span id="page-16-3"></span><span id="page-16-2"></span><span id="page-16-1"></span><sup>1</sup>⁵Las cadenas de versión pueden ser **la versión del código fuente** (*versión*), **la revisión Debian** (*revisión*), o **versión** (*versión*-*revisión*). Consulta Sección 8.1 para saber cómo debe incrementarse **la revisión Debian**.

#### **2.7. Configurar dh\_make**

Primero debes configurar las variables de entorno «shell» \$DEBEMAIL y \$DEBFULLNAME que son utilizadas por varias herramientas de mantenimiento de Debian para obtener tu nombre y correo electrónico como se indica a continuación 1⁶.

```
$ cat >>~/.bashrc <<EOF
DEBEMAIL="tu.direccion.de.correo@ejemplo.org"
DEBFULLNAME="Nombre Apellido"
export DEBEMAIL DEBFULLNAME
EOF
$.~ \sim / .bashrc
```
#### **2.8. Paquete no nativo Debian inicial**

<span id="page-17-1"></span>Los paquetes Debian normales son paquetes no nativos construidos a partir de los programas originales de los autores. Si deseas construir un paquete Debian no nativo a partir del código fuente original gentoo-0.9.12.tar.gz, puedes construir un primer paquete de Debian no nativo ejecutando la orden **dh\_make** como sigue:

```
$ cd ~/gentoo
$ wget http://example.org/gentoo-0.9.12.tar.gz
$ tar -xvzf gentoo-0.9.12.tar.gz
$ cd gentoo-0.9.12
$ dh_make -f ../gentoo-0.9.12.tar.gz
```
Deberás cambiar el nombre del archivo por el correspondiente a tus fuentes 17. Véase dh\_make(8) para una descripción más detallada.

You should see some output asking you what sort of package you want to create. Gentoo is a single binary package —it creates only one binary package, i.e., one .deb file —so we will select the first opti[on](#page-17-2) (with the s key), check the information on the screen, and confirm by pressing *ENTER*. 1<sup>8</sup>

Tras ejecutar **dh\_make**, se genera una copia del código original con el nombre gentoo\_0.9.12.orig.tar.gz en el directorio raíz para facilitar la construcción del paquete de fuentes no nativo de Debian con el archivo debian.tar.gz:

\$ cd ~/gentoo ; ls -F gentoo-0.9.12/ gentoo-0.9.12.tar.gz gentoo\_0.9.12.orig.tar.gz

Observa que hay dos cambios clave en el nombre del fichero gentoo\_0.9.12.orig.tar.gz:

■ El nombre del paquete y la versión están separados por «\_».

■ Hay un .orig antes de .tar.gz.

Observa que la ejecución de la orden ha generado varios archivos de plantilla en el directorio debian. Se tratará sobre ellos en Capítulo 4 y Capítulo 5. El proceso de empaquetado no está totalmente automatizado. Se tratará la modificación de los archivos Debian en Capítulo 3. A continuación se compilará el paquete Debian en el apartado Capítulo 6, la revisión del resultado en Capítulo 7 y el envío del paquete en Capítulo 9. Se explicará cada una de estas etapas a continuación.

<sup>1&</sup>lt;sup>6</sup>El texto mostrado a continuación da por supuesto que estás ejecutando «bash» como tu intérprete de línea de órdenes. Si utilizas otros intérpretes, como «Z shell», deb[erá](#page-24-0)s utilizar sus [co](#page-37-0)rrespondientes ficheros de configuración en lugar de ~/.bashrc.

<sup>1&</sup>lt;sup>7</sup>If the upstream sour[ce](#page-19-0) provides the debian directory and its contents, run the **dh\_make** command with the extra opt[io](#page-47-0)n --addmissing. The new source 3.0 (qu[il](#page-53-0)t) format is robust enough not to break ev[en](#page-61-0) for these packages. You may need to update the contents provided by the upstream version for your Debian package.

<span id="page-17-2"></span><sup>1&</sup>lt;sup>8</sup>Se ofrecen varias opciones aquí: S para un binario, i para un paquete independiente de la arquitectura (sólo código fuente o bien documentación), m para más de un binario, l para una biblioteca, k para un módulo del núcleo («kernel»), n para un parche del núcleo y b para paquetes cdbs. Este documento se centra en el uso del paquete debhelper con la orden **dh** para la construcción de paquetes con un binario y trata solo parcialmente su uso en la construcción de paquetes independientes de la arquitectura y con más de un binario. El paquete cdbs ofrece guiones alternativos a la orden **dh** y su uso queda fuera de este documento.

Si accidentalmente has eliminado alguna de las plantillas mientras trabajabas en ellas, puedes regenerarlas ejecutando **dh\_make** con la opción --addmissing desde el directorio con las fuentes del paquete Debian.

Actualizar un paquete existente puede complicarse debido a que puede estar construido con técnicas más antiguas. Para aprender lo básico, es mejor limitarse a la construcción de un paquete nuevo; se amplia la explicación en Capítulo 8.

Please note that the source file does not need to contain any build system discussed in Sección 2.4 and Sección 2.5. It could be just a collection of graphical data, etc. Installation of files may be carried out using only debhelper configuration files such as debian/install (see Sección 5.11).

### <span id="page-19-0"></span>**Capítulo 3**

## **Modificar las fuentes**

The rewrite of this tutorial document with updated contents and more practical examples is available as Guide for Debian Maintainers (https://www.debian.org/doc/devel-manuals#debmake-doc) . Please use this new tutorial as the primary tutorial document.

Ten en cuenta que no hay espacio aquí para entrar en *todos* los detalles respecto a los cambios que deben hacerse en las fuentes originales. Sin embargo, a continuación se detallan algunos de los problemas más frecuentes.

#### **3.1. Configurar quilt**

<span id="page-19-1"></span>El programa **quilt** ofrece un método básico para realizar y guardar las modificaciones del código fuente para construir paquetes Debian. Para empaquetar, es preferible realizar algunos cambios en la configuración predeterminada del programa, vamos a generar un alias **dquilt** para la generación de paquetes Debian añadiendo la siguiente linea en el archivo ~/.bashrc. La segunda línea garantiza que el alias tendrá los mismos beneficios que el programa «quilt» con la función de auto-completar del «shell»:

```
alias dquilt="quilt --quiltrc=${HOME}/.quiltrc-dpkg"
. /usr/share/bash-completion/completions/quilt
complete -F _quilt_completion -o filenames dquilt
```
A continuación, vamos a generar el archivo ~/.quiltrc-dpkg de la siguiente manera:

```
d=. ; while [ ! -d $d/debian -a $(readlink -e $d) != / ]; do d=$d/..; done
if [ -d $d/debian ] && [ -z $QUILT_PATCHES ]; then
    # if in Debian packaging tree with unset $QUILT_PATCHES
   QUILT_PATCHES="debian/patches"
   QUILT_PATCH_OPTS="--reject-format=unified"
   QUILT_DIFF_ARGS="-p ab --no-timestamps --no-index --color=auto"
   QUILT_REFRESH_ARGS="-p ab --no-timestamps --no-index"
   QUILT_COLORS="diff_hdr=1;32:diff_add=1;34:diff_rem=1;31:diff_hunk=1;33:diff_ctx=35: ←-
       diff_cctx=33"
   if ! [ -d $d/debian/patches ]; then mkdir $d/debian/patches; fi
fi
```
Véase quilt(1) y /usr/share/doc/quilt/quilt.pdf.gz para utilizar **quilt**.

#### **3.2. Corregir un error en el código fuente**

Let's assume you find an error in the upstream Makefile as follows, where install: gentoo should have been install: gentoo-target.

```
install: gentoo
        install ./gentoo $(BIN)
        install icons/* $(ICONS)
        install gentoorc-example $(HOME)/.gentoorc
```
Vamos a arreglar este error con la orden **dquilt** y conservar las modificaciones a realizar en el archivo fix-gentoo-target. patch 1:

```
$ mkdir debian/patches
$ dquilt new fix-gentoo-target.patch
$ dquilt add Makefile
```
Ahora cambia el archivo Makefile (con un editor) original como se muestra a continuación:

```
install: gentoo-target
        install ./gentoo $(BIN)
        install icons/* $(ICONS)
        install gentoorc-example $(HOME)/.gentoorc
```
A continuación ejecuta **dquilt** para que actualice el parche generando el archivo debian/patches/fix-gentoo-target. patch y añade la descripción del parche como se describe en DEP-3: Patch Tagging Guidelines(http://dep.debian.net/deps/dep3/) :

```
$ dquilt refresh
$ dquilt header -e
... describe el parche
```
<span id="page-20-2"></span><span id="page-20-1"></span>.

#### **3.3. Instalación de los archivos en su destino**

<span id="page-20-0"></span>Por lo general, los programas se instalan a sí mismos en el subdirectorio /usr/local. Pero los paquetes Debian no pueden utilizar este directorio ya que está reservado para el uso privado del administrador (o de los usuarios), sino que deben utilizar los directorios del sistema como /usr/bin según lo establecido por la normativa de jerarquía del sistema de archivos («Filesystem Hierarchy Standard» FHS (http://www.debian.org/doc/packaging-manuals/fhs/fhs-3.0.html) ).

Es frecuente la utilización de make(1) para la construcción automatizada del programa y la ejecución de la orden make install instala directamente el programa en la ubicación deseada ejecutando la sección install del archivo Makefile. En la construcción de los paquetes binarios de Debian, el sistema de construcción instala los programas en una reconstrucción de la estructura de directorios del pro[grama en un directorio temporal en lugar de hacerlo en su destino real](http://www.debian.org/doc/packaging-manuals/fhs/fhs-3.0.html).

Estas dos diferencias entre la instalación del programa y el proceso de construcción del paquete es manejado en Debian de forma transparente por debhelper con las órdenes **dh\_auto\_configure** y **dh\_auto\_install** siempre que se cumplan los requisitos indicados a continuación:

- El archivo Makefile debe seguir las convenciones GNU de forma que admita la variable \$(DESTDIR) 2.
- El código fuente sigue el estándar de la jerarquía del sistema de ficheros. («Filesystem Hierarchy Standard» o FHS).

Los programas que usan **autoconf** de GNU cumplen *automáticamente* con las convenciones GNU y su empaq[ue](#page-20-2)tamiento es casi *automático*. Con estos requisitos y la heurística que aplica el paquete debhelper, se estima que funciona sobre el 90 % de paquetes sin tener que realizar ningún cambio intrusivo en su sistema de construcción. El empaquetado no es tan complicado como puede parecer.

2Consulta GNU Coding Standards: 7.2.4 DESTDIR: Support for Staged Installs (http://www.gnu.org/prep/standards/html\_node/DESTDIR.html#DESTDIR)

<sup>1</sup>El directorio debian/patches debería haberse creado en la anterior ejecución de **dh\_make**. Sólo debes generarlo si no existe o bien si estás actualizando un paquete.

Si debes hacer cambios en el archivo Makefile, debes asegurarte que admite la variable \$(DESTDIR). La variable \$(DESTDIR) no está definida en el archivo y se añadirá en todas las rutas de directorios usadas en la instalación del programa. El guión de empaquetamiento establece el valor de la variable \$(DESTDIR) al valor del directorio temporal de instalación del programa en el proceso de construcción del paquete.

El directorio temporal usado por la orden **dh\_auto\_install** es debian/*nombre\_de\_paquete* para paquetes con un binario 3. El contenido completo del directorio temporal será instalado en el sistema del usuario cuando se instale el paquete, con la diferencia que con **dpkg** la instalación se realizará a partir del directorio raíz del sistema.

Aunque el programa se instale en el directorio debian/*nombre\_del\_paquete* será necesario que se comporte correctamente cuando se instale en el directorio raíz, esto es, cuando se instale usando el archivo .deb. Deberías evitar que el siste[m](#page-21-0)a de compilación incluya cadenas del tipo /home/mi/deb/*nombre\_del\_paquete*-*versión*/usr/share/*nombre\_del\_paquete* en los archivos del paquete.

Esta es la parte importante del archivo Makefile de gentoo<sup>4</sup>:

```
# ¿Dónde se colocaran los ejecutables con 'make install'?
BIN = /usr/local/bin
# ¿Dónde se colocaran los iconos con 'make install'?
ICONS = /usr/local/share/gentoo
```
We see that the files are set to install under /usr/local. As explained above, that directory hierarchy is reserved for local use on Debian, so change those paths as follows:

```
# ¿Dónde se colocaran los ejecutables con 'make install'?
BIN = $(DESTDIR)/usr/bin
# ¿Dónde se colocaran los iconos con 'make install'?
ICONS = $(DESTDIR)/usr/share/gentoo
```
La ubicación correcta de los binarios, iconos, documentación, etc, está especificada en el «Estándar de la jerarquía del sistema de ficheros». Te recomiendo que leas las secciones que podrían aplicarse a tu paquete.

Así pues, deberíamos instalar el binario en /usr/bin en lugar de /usr/local/bin y la página de manual en /usr/share/ man/man1 en lugar de /usr/local/man/man1. No hemos mencionado ninguna página de manual en el Makefile de gentoo, pero la normativa de Debian requiere que cada programa debe tener una, así que haremos una más tarde y la instalaremos en /usr/share/man/man1.

Algunos programas no usan variables en el makefile para definir rutas como éstas. Esto significa que tendrás que editar algunos de los ficheros de código C para arreglarlos y que usen las rutas correctas. Pero, ¿dónde buscar?, y exactamente, ¿el qué? Puedes probar a encontrarlos usando:

\$ grep -nr --include='\*.[c|h]' -e 'usr/local/lib' .

**grep** buscará recursivamente en los subdirectorios y te indicará el nombre del fichero y la línea cuando encuentre una concordancia con la cadena.

Ahora edita esos ficheros y cambia en esas líneas usr/local/lib por usr/lib. Esto se puede hacer de forma automática como sigue:

\$ sed -i -e 's#usr/local/lib#usr/lib#g' \  $$(find . -type f -name '*. [c|h]')$ 

Si deseas confirmar cada sustitución, puedes hacerlo de forma interactiva de la siguiente manera:

\$ vim '+argdo %s#usr/local/lib#usr/lib#gce|update' +q \  $$(find . -type f -name '*. [c|h]')$ 

<span id="page-21-0"></span>⁴Se trata solo de un ejemplo del contenido del archivo Makefile. Si el archivo Makefile se construye con la orden **./configure**, la forma correcta de solucionar este tipo de errores en los archivos Makefile es ejecutando la orden **./configure** desde la orden **dh\_auto\_configure** con las opciones predeterminadas añadiendo --prefix=/usr.

<sup>3</sup>Para paquetes con más de un archivo binario, la orden **dh\_auto\_install** utiliza como directorio temporal debian/tmp mientras que la orden **dh\_install** con la ayuda de los archivos debian/*paquete-1*.install y debian/*paquete-2*.install distribuirá el contenido del directorio debian/tmp en los directorios temporales debian/*paquete-1* y debian/*paquete-2* para construir los paquetes binarios *package-1*\_\*.deb y *package-2*\_\*. deb.

Después de esto deberías encontrar (en el archivo Makefile) el objetivo «install» (busca una línea que comience por install:) y renombra todas las referencias a directorios distintos de los definidos al comienzo del Makefile.

En el original, el objetivo «install» de gentoo declaraba:

```
install: gentoo-target
        install ./gentoo $(BIN)
        install icons/* $(ICONS)
        install gentoorc-example $(HOME)/.gentoorc
```
Ahora corregiremos el error, conservando las modificaciones en el archivo debian/patches/install.patch con la orden **dquilt**.

```
$ dquilt new install.patch
$ dquilt add Makefile
```
Y ahora escribe los cambios con el editor:

```
install: gentoo-target
        install -d $(BIN) $(ICONS) $(DESTDIR)/etc
        install ./gentoo $(BIN)
        install -m644 icons/* $(ICONS)
        install -m644 gentoorc-example $(DESTDIR)/etc/gentoorc
```
Seguramente has notado que ahora hay una orden install -d antes de las demás órdenes de la regla. El Makefile original no la tenía porque normalmente /usr/local/bin y otros directorios ya existen en el sistema donde se ejecuta make install. Sin embargo, dado que lo instalaremos en un directorio vacío (o incluso inexistente), tendremos que generar cada uno de estos directorios.

También podemos añadir otras cosas al final de la regla, como la instalación de documentación adicional que los desarrolladores originales a veces omiten:

```
install -d $(DESTDIR)/usr/share/doc/gentoo/html
cp -a docs/* $(DESTDIR)/usr/share/doc/gentoo/html
```
Después de comprobar que sea todo correcto, ejecuta **dquilt** para actualizar la modificación en el archivo debian/patches/ install.patch y añade la descripción en la cabecera del archivo:

```
$ dquilt refresh
$ dquilt header -e
... describe el parche
```
Ahora ya tienes un par de parches en el paquete.

- 1. Corrección de un error en el código fuente: debian/patches/fix-gentoo-target.patch
- 2. Una modificación específica del empaquetado Debian: debian/patches/install.patch

Whenever you make changes that are not specific to the Debian package such as debian/patches/fix-gentoo-target. patch, be sure to send them to the upstream maintainer so they can be included in the next version of the program and be useful to everyone else. Also remember to avoid making your fixes specific to Debian or Linux —or even Unix! Make them portable. This will make your fixes much easier to apply.

Ten en cuenta que no tienes que enviar ninguno de los ficheros debian/\* al desarrollador original.

#### <span id="page-22-0"></span>**3.4. Diferencias en las bibliotecas**

There is one other common problem: libraries are often different from platform to platform. For example, a Makefile can contain a reference to a library that doesn't exist on the Debian system. In that case, we need to change it to a library that does exist in Debian, and serves the same purpose.

Vamos a suponer que en el archivo Makefile (o Makefile.in) de tu programa se declara algo como lo siguiente.

Si el programa no se compila debido a que ya no existe la biblioteca nombre\_biblioteca y su equivalente es proporcionada por la biblioteca nombre\_biblioteca2 en el sistema Debian, puedes solucionar este problema de compilación, cambiando (en el archivo debian/patches/parche2.patch) nombre\_biblioteca por nombre\_biblioteca2 ⁵:

\$ dquilt new foo2.patch \$ dquilt add Makefile \$ sed -i -e 's/-lfoo/-lfoo2/g' Makefile \$ dquilt refresh \$ dquilt header -e ... describe el cambio

<sup>&</sup>lt;sup>5</sup>Si hay cambios en el API de la biblioteca nombre\_biblioteca a nombre\_biblioteca2, se deberá cambiar el código fuente para que se corresponda con la nueva API.

### <span id="page-24-0"></span>**Capítulo 4**

## **Archivos necesarios en el directorio debian**

The rewrite of this tutorial document with updated contents and more practical examples is available as Guide for Debian Maintainers (https://www.debian.org/doc/devel-manuals#debmake-doc) . Please use this new tutorial as the primary tutorial document.

Ahora hay un nuevo subdirectorio bajo el directorio principal del programa («gentoo-0.9.12»), que se llama debian. Hay algunos ficheros en este directorio que debemos editar para adaptar el comportamiento del paquete. La parte má[s importante es modificar](https://www.debian.org/doc/devel-manuals#debmake-doc) [los fich](https://www.debian.org/doc/devel-manuals#debmake-doc)eros control, changelog, [copyright](https://www.debian.org/doc/devel-manuals#debmake-doc) y rules que son necesarios en todos los paquetes. 1

#### **4.1. El archivo control**

<span id="page-24-1"></span>Este fichero contiene varios valores que **dpkg**, **dselect**, **apt-get**, **apt-cache**, **aptitude** y otras herramientas de gestión de paquetes usarán para gestionar el paquete. Su contenido está concretado en Debian Policy Manual, 5 'Control files and their fields' (http://www.debian.org/doc/debian-policy/ch-controlfields.html) .

Aquí está el fichero de control que **dh\_make** construye para nosotros:

```
1 Source: gentoo
2 Section: unknown
3 Priority: optional
4 Maintainer: Josip Rodin <joy-mg@debian.org>
5 Build-Depends: debhelper (>=10)
6 Standards-Version: 4.0.0
7 Homepage: <insert the upstream URL, if relevant>
8
9 Package: gentoo
10 Architecture: any
11 Depends: ${shlibs:Depends}, ${misc:Depends}
12 Description: <insert up to 60 chars description>
13 <insert long description, indented with spaces>
```
(He añadido los números de línea)

Lines 1–7 are the control information for the source package. Lines 9–13 are the control information for the binary package.

La línea 1 es el nombre del paquete fuente.

La línea 2 es la sección de la distribución dentro de la que estará este paquete.

Como puede que hayas notado, Debian está dividida en secciones: main (principal, los programas libres o de código abierto), non-free (no libre, los programas que no son libres, que son de propietario) y contrib (programas libres que dependen de programas no libre o de propietario). Bajo ellas hay subdivisiones lógicas que describen en una palabra qué paquetes hay

<sup>1</sup>En este capitulo, los archivos del directorio debian se nombran sin el antecedente debian/ para simplificar y siempre que no haya posibilidad de equívocos.

dentro. Así que tenemos admin para programas que sólo usa un administrador, base para las herramientas básicas, devel para las herramientas de programación, doc para la documentación, libs para las bibliotecas, mail para lectores y demonios de correo-e, net para aplicaciones y demonios de red, x11 para programas específicos de X11, y muchos más. 2

Vamos a cambiarla para que ponga «x11». El prefijo main/ ya va implícito, así que podemos omitirlo.

La línea 3 describe cómo de importante es para el usuario la instalación de este paquete 3.

La prioridad optional se utiliza para paquetes nuevos que no entran en conflicto con otros de prioridad required, important o standard.

«Section» y «Priority» se usan en las interfaces como **aptitude** cuando ordenan los paquetes y seleccionan los predeterminados. Una vez que envíes el paquete a Debian, el valor de estos dos campos puede no ser aceptado por los responsables del archivo, en cuyo caso te lo notificarán por correo electrónico.

Como es un paquete de prioridad normal y no tiene conflictos con ningún otro, lo dejaremos con prioridad optional (opcional).

La línea 4 es el nombre y correo electrónico del desarrollador. Asegúrate de que este campo incluye una cabecera válida To («A:»), para una dirección de correo electrónico, porque después de que envíes el paquete, el sistema de seguimiento de errores («Bug Tracking System») utilizará esta dirección para enviarte los mensajes de los errores. Evita usar comas, el signo «&» y paréntesis.

Line 5 includes the list of packages required to build your package as the Build-Depends field. You can also have the Build-Depends-Indep field as an additional line here. <sup>4</sup> Some packages like gcc and make which are required by the build-essential package are implied. If you need to have other tools to build your package, you should add them to these fields. Multiple entries are separated with commas; read on for the explanation of binary package dependencies to find out more about the syntax of these lines.

- Para todos los paquetes construidos con la orden **dh** en el archivo debian/rules, estará debhelper (>=9) en el campo Build-Depends para ajustarse a las normas de Debian respecto al objetivo clean.
- Source packages which have binary packages with Architecture: any are rebuilt by the autobuilder. Since this autobuilder procedure installs only the packages listed in the Build-Depends field before running debian/rules build (see Sección 6.2), the Build-Depends field needs to list practically all the required packages, and Build-Depends-Indep is rarely used.
- En el caso de los paquetes de fuentes que incluyen paquetes binarios únicamente del tipo Architecture: all, el campo Build[-De](#page-48-0)pends-Indep debe listar todos los paquetes excepto los listados en el campo Build-Depends para satisfacer los requerimientos de las normas de Debian respecto al objetivo clean.

En caso de duda, utiliza el campo Build-Depends<sup>5</sup>.

Para saber qué paquetes son necesarios para compilar el tuyo ejecuta esta orden:

\$ dpkg-depcheck -d ./configure

Para buscar manualmente las dependencias de compilación para el paquete */usr/bin/nombre\_del\_paquete*, deberías ejecutar:

\$ objdump -p */usr/bin/nombre\_del\_paquete* | grep NEEDED

and for each library listed (e.g., **libfoo.so.6**), execute

<sup>2</sup>Consulta normas de Debian, 2.4 'Secciones' (http://www.debian.org/doc/debian-policy/ch-archive.html#s-subsections) y Lista de secciones en sid (http://packages.debian.org/unstable/) .

<sup>3</sup>Véase Debian Policy Manual, 2.5 'Priorities' (http://www.debian.org/doc/debian-policy/ch-archive.html#s-priorities) .

⁴Consulta Debian Policy Manual, 7.7 'Relationships between source and binary packages - Build-Depends, Build-Depends-Indep, Build-Conflicts, Build-Conflicts-Indep' [\(http://www.debian.org/doc/debian-](http://www.debian.org/doc/debian-policy/ch-archive.html#s-subsections)p[olicy/ch-relationships.html#s-sourcebinarydeps\) .](http://www.debian.org/doc/debian-policy/ch-archive.html#s-subsections)

[⁵Este caso poco frecuente, está d](http://packages.debian.org/unstable/)ocumentado en Debian Policy Manual, Footnotes 55 (http://www.debian.org/doc/debian-poli[cy/footnotes.html#f55\) . Esto](http://packages.debian.org/unstable/) se debe al funcionamiento de **[dpkg-buildpackage](http://www.debian.org/doc/debian-policy/ch-archive.html#s-priorities)**, [no al uso de la orden](http://www.debian.org/doc/debian-policy/ch-archive.html#s-priorities) **dh** en el archivo debian/rules. Esto también se aplica al «auto build system for Ubuntu» (https://bugs.launchpad.net/launchpad-buildd/+bug/238141) .

Debes utilizar la versión -dev de cada uno de los paquetes dentro de la entrada Build-Depends. Si usas **ldd** para este propósito, también te informará de las dependencias de bibliotecas indirectas, lo que puede llevar a que se introduzcan demasiadas dependencias de construcción.

gentoo también depende de xlibs-dev, libgtk1.2-dev y libglib1.2-dev para su construcción, así que lo añadiremos junto a debhelper.

La línea 6 es la versión de los estándares definidos en las normas de Debian que sigue este paquete, es decir, la versión del manual de normas que has leído mientras haces tu paquete (véase «Debian Policy Manual» (http://www.debian.org/doc/develmanuals#policy) ).

En la línea 7 está la dirección URL de la página web del programa (donde has obtenido las fuentes).

La línea 9 es el nombre del paquete binario. Este suele ser el mismo [que el del paquete fuente, aunque no es necesario que sea así](http://www.debian.org/doc/devel-manuals#policy) [siempre.](http://www.debian.org/doc/devel-manuals#policy)

La linea 10 describe las arquitecturas en las que puede compilarse el paquete binario. Este valor suele ser uno de los listados a continuación dependiendo del tipo de paquete <sup>6</sup>:

- Architecture: any
	- El paquete binario generado depende del[a](#page-26-0) arquitectura si consiste en un programa escrito en un lenguaje compilado.
- Architecture: all
	- El paquete binario generado es independiente de la arquitectura si consiste en archivos de texto, imágenes o guiones escritos en lenguajes interpretados.

Eliminamos la línea 10 debido a que el programa está escrito en C. dpkg-gencontrol(1) la rellenará con el valor apropiado cuando se compile este paquete en cualquier arquitectura para la cual pueda ser compilado.

Si tu paquete es independiente de la arquitectura (por ejemplo, un documento, un guión escrito en Perl o para el intérprete de órdenes), cambia esto a all, y consulta más adelante Sección 4.4 sobre cómo usar la regla binary-indep en lugar de binary-arch para construir el paquete.

La línea 11 muestra una de las más poderosas posibilidades del sistema de paquetes de Debian. Los paquetes se pueden relacionar unos con otros de diversas formas. Aparte de Depends (depende de) otros campos de relación son Recommends (recomienda), Suggests (sugiere), Pre-Depends (predepende de), Breaks ([rom](#page-30-0)pe a), Conflicts (entra en conflicto con), Provides (provee), Replaces (reemplaza a).

Las herramientas de gestión de paquetes se comportan habitualmente de la misma forma cuando tratan con esas relaciones entre paquetes; si no es así, se explicará en cada caso. (véase dpkg(8), dselect(8), apt(8), aptitude(1), etc.)

He aquí una descripción simplificada de relaciones entre paquetes: 7

Depends:

No se instalará el programa a menos que los paquetes de los que depende estén ya instalados. Usa esto si tu programa no funcionará de ninguna forma (o se romperá fácilmente) a no ser [q](#page-26-1)ue se haya instalado un paquete determinado.

Recommends:

Esta opción es para paquetes cuya instalación no es estrictamente necesaria para el funcionamiento de tu programa pero que suelen utilizarse junto con tu programa. Cuando los usuarios instalen tu paquete, todas las interfaces de instalación aconsejaran la instalación de los paquetes recomendados. **aptitude** y **apt-get** instalan los paquetes recomendados (pero el usuario puede decidir no hacerlo). **dpkg** ignora el contenido de este campo.

⁶Véase Debian Policy Manual 5.6.8 "Architecture" (http://www.debian.org/doc/debian-policy/ch-controlfields.html#s-f-Architecture) para más detalles.

<span id="page-26-1"></span><span id="page-26-0"></span>⁷Consulta Debian Policy Manual, 7 "Declaring relationships between packages" (http://www.debian.org/doc/debian-policy/ch-relationships.html) .

Suggests:

Utiliza esto para paquetes que funcionarán bien con tu programa pero que no son necesarios en absoluto. Es posible configurar **aptitude** para que instale los paquetes sugeridos, aunque no es la opción predeterminada. **dpkg** y **apt-get** ignorarán estas dependencias.

Pre-Depends:

Esto es más fuerte que Depends. El paquete no se instalará a menos que los paquetes de los que pre-dependa estén instalados y *correctamente configurados*. Utiliza esto *muy* poco y sólo después de haberlo discutido en la lista de distribución (debiandevel@lists.debian.org (http://lists.debian.org/debian-devel/) ). En resumidas cuentas: no lo utilices en absoluto :-)

Conflicts:

El paquete no se instalará hasta que todos los paquetes con los que entra en conflicto hayan sido eliminados. Utiliza e[sto si tu](http://lists.debian.org/debian-devel/) [programa no funcionará en absoluto \(o fallará fácilmente\) si](http://lists.debian.org/debian-devel/) un paquete en concreto está instalado.

Breaks:

Si el paquete se instala, todos los paquetes de la lista se romperán. Normalmente, los paquetes incluidos en la lista Breaks tienen una cláusula de versión anterior. La solución es actualizar los paquetes de la lista a la versión más actual.

**Provides:** 

For some types of packages where there are multiple alternatives, virtual names have been defined. You can get the full list in the virtual-package-names-list.txt.gz (http://www.debian.org/doc/packaging-manuals/virtual-package-names-list.txt) file. Use this if your program provides a function of an existing virtual package.

**Replaces:** 

Us[a esto si tu programa reemplaza ficheros de otro paquete o reemplaza totalmente otro paquete \(generalmente se us](http://www.debian.org/doc/packaging-manuals/virtual-package-names-list.txt)a conjuntamente con Conflicts). Se sobrescribirán los ficheros de los paquetes indicados con los ficheros de tu paquete.

Todos estos campos tienen una sintaxis uniforme: se trata de una lista de nombres de paquetes separados por comas. Estos nombres de paquetes también puede ser listas de paquetes alternativos, separados por los símbolos de barra vertical «|» (símbolos tubería).

Los campos pueden restringir su aplicación a versiones determinadas de cada paquete nombrado. Esto se hace listando después de cada nombre de paquete individual las versiones entre paréntesis, e indicando antes del número de versión una relación de la siguiente lista. Las relaciones permitidas son:  $<<, ==, >=, y \gt>$  para estrictamente anterior, anterior o igual, exactamente igual, posterior o igual o estrictamente posterior, respectivamente. Por ejemplo:

Depends: foo (>= 1.2), libbar1 (= 1.3.4) Conflicts: baz Recommends: libbaz4 (>> 4.0.7) Suggests: quux Replaces: quux  $(\le 5)$ , quux-foo  $(\le 7.6)$ 

La última funcionalidad que necesitas conocer es \${shlibs: Depends},\${perl: Depends}, \${misc: Depends}, etc.

Después de que tu paquete se compile y se instale en el directorio temporal, dh\_shlibdeps(1) lo escaneará en busca de binarios y bibliotecas para determinar las dependencias de bibliotecas compartidas. Esta lista se utiliza para la sustitución de \${shlibs:Depends}.

La orden dh perl(1) genera las dependencias de Perl. Genera la lista de dependencias de perlo perlapi para cada paquete binario. Esta lista es utilizada para substituir a \${perl:Depends}.

Algunas órdenes de debhelper determinan las dependencias de los paquetes listados anteriormente. Cada orden generar una lista de los paquetes necesarios para cada paquete binario. La lista de estos paquetes se usará para substituir a \${misc:Depends}.

La orden dh\_gencontrol(1) genera el archivo DEBIAN/control para cada paquete binario substituyendo \${shlibs:Depends}, \${perl:Depends}, \${misc:Depends}, etc.

Después de decir todo esto, podemos dejar la línea de Depends exactamente como está ahora e insertar otra línea tras ésta con el texto Suggests: file, porque gentoo utiliza algunas funciones proporcionadas por el paquete/programa file.

La línea 9 es la dirección URL del programa. Supongamos que es http://www.obsession.se/gentoo/.

La línea 12 es una descripción corta. La mayor parte de los monitores (en realidad, de las terminales en modo de texto) de la gente son de 80 columnas de ancho, así que no debería tener más de 60 caracteres. Cambiaré esto a fully GUI-configurable, two-pane X file manager. («Gestor de ficheros GTK+ completamente configurable por GUI»).

La línea 13 es donde va la descripción larga del paquete. Debería ser al menos de un párrafo que dé más detalles del paquete. La primera columna de cada línea debería estar vacía. No puede haber líneas en blanco, pero puedes poner un . (punto) en una columna para simularlo. Tampoco debe haber más de una línea en blanco después de la descripción completa <sup>8</sup>.

Vamos a añadir los campos Vcs-\* para documentar la localización del sistema de control de versiones (VCS) entre las lineas 6 y 7 <sup>9</sup>. Se supone que el paquete gentoo está alojado en el servicio «Debian Alioth Git» en git://git.debian.org/git/collab-main

Aquí está el archivo control actualizado:

```
1 Source: gentoo
 2 Section: x11
 3 Priority: optional
 4 Maintainer: Josip Rodin <joy-mg@debian.org>
 5 Build-Depends: debhelper (>=10), xlibs-dev, libgtk1.2-dev, libglib1.2-dev
 6 Standards-Version: 4.0.0
 7 Vcs-Git: https://anonscm.debian.org/git/collab-maint/gentoo.git
 8 Vcs-browser: https://anonscm.debian.org/git/collab-maint/gentoo.git
 9 Homepage: http://www.obsession.se/gentoo/
10
11 Package: gentoo
12 Architecture: any
13 Depends: ${shlibs:Depends}, ${misc:Depends}
14 Suggests: file
15 Description: fully GUI-configurable, two-pane X file manager
16 gentoo is a two-pane file manager for the X Window System. gentoo lets the
17 user do (almost) all of the configuration and customizing from within the
18 program itself. If you still prefer to hand-edit configuration files,
19 they're fairly easy to work with since they are written in an XML format.
20 .
21 gentoo features a fairly complex and powerful file identification system,
22 coupled to an object-oriented style system, which together give you a lot
23 of control over how files of different types are displayed and acted upon.
24 Additionally, over a hundred pixmap images are available for use in file
25 type descriptions.
26 .
29 gentoo was written from scratch in ANSI C, and it utilizes the GTK+ toolkit
30 for its interface.
```
(He añadido los números de línea)

#### **4.2. El archivo copyright**

<span id="page-28-0"></span>Este fichero contiene la información sobre los recursos, licencia y derechos de autoría de las fuentes originales del paquete. El formato no está definido en las normas, pero sí sus contenidos en «Debian Policy Manual, 12.5 "Copyright information" (http://www.debian.org/doc/debian-policy/ch-docs.html#s-copyrightfile) y DEP-5: Machine-parseable debian/copyright (http://dep.debian.net/deps/dep5/) proporciona directrices sobre su formato.

**dh\_make** proporciona una plantilla para el archivo copyright. Con la opción [--copyright gpl2](http://www.debian.org/doc/debian-policy/ch-docs.html#s-copyrightfile) se consigue la plantilla para el paquete gentoo con la licencia GPL-2.

[You must fill in missing inform](http://dep.debian.net/deps/dep5/)[ation to complete this file, such as the](http://www.debian.org/doc/debian-policy/ch-docs.html#s-copyrightfile) pl[ace you got the package from, the actual copyright](http://dep.debian.net/deps/dep5/) notice, and the license. For certain common free software licenses (GNU GPL-1, GNU GPL-2, GNU GPL-3, LGPL-2, LGPL-2.1, LGPL-3, GNU FDL-1.2, GNU FDL-1.3, Apache-2.0, 3-Clause BSD, CC0-1.0, MPL-1.1, MPL-2.0 or the Artistic license),

<sup>&</sup>lt;sup>8</sup>Las descripciones deben redactarse en inglés. Las traducciones de estas descripciones son proporcionados por The Debian Description Translation Project - DDTP (http://www.debian.org/intl/l10n/ddtp) .

⁹Véase Developer's Reference, 6.2.5. "Version Control System location" (http://www.debian.org/doc/manuals/developers-reference/best-pkgingpractices.html#bpp-vcs) .

you can just refer to the appropriate file in the /usr/share/common-licenses/ directory that exists on every Debian system. Otherwise, you must include the complete license.

En resumen, el archivo copyright del paquete gentoo debería ser similar a esto:

```
1 Format: https://www.debian.org/doc/packaging-manuals/copyright-format/1.0/
2 Upstream-Name: gentoo
3 Upstream-Contact: Emil Brink <emil@obsession.se>
4 Source: http://sourceforge.net/projects/gentoo/files/
5
6 Files: *
7 Copyright: 1998-2010 Emil Brink <emil@obsession.se>
8 License: GPL-2+
9
10 Files: icons/*
11 Copyright: 1998 Johan Hanson <johan@tiq.com>
12 License: GPL-2+
13
14 Files: debian/*
15 Copyright: 1998-2010 Josip Rodin <joy-mg@debian.org>
16 License: GPL-2+
17
18 License: GPL-2+
19 This program is free software; you can redistribute it and/or modify
20 it under the terms of the GNU General Public License as published by
21 the Free Software Foundation; either version 2 of the License, or
22 (at your option) any later version.
23 .
24 This program is distributed in the hope that it will be useful,
25 but WITHOUT ANY WARRANTY; without even the implied warranty of
26 MERCHANTABILITY or FITNESS FOR A PARTICULAR PURPOSE. See the
27 GNU General Public License for more details.
28 .
29 You should have received a copy of the GNU General Public License along
30 with this program; if not, write to the Free Software Foundation, Inc.,
31 51 Franklin Street, Fifth Floor, Boston, MA 02110-1301 USA.
32 .
33 On Debian systems, the full text of the GNU General Public
34 License version 2 can be found in the file
35 '/usr/share/common-licenses/GPL-2'.
```
(He añadido los números de línea)

Por favor, sigue el COMO redactado por «ftpmasters» y enviado a «debian-devel-announce»: http://lists.debian.org/debian-develannounce/2006/03/msg00023.html.

#### **4.3. [El archivo](http://lists.debian.org/debian-devel-announce/2006/03/msg00023.html) changelog**

<span id="page-29-0"></span>Este es un fichero requerido, con un formato especial descrito en Debian Policy Manual, 4.4 "debian/changelog" (http://www.debian.org/ doc/debian-policy/ch-source.html#s-dpkgchangelog) . Este es el formato utilizado por **dpkg** y otros programas para obtener el número de versión, revisión, distribución y urgencia de tu paquete.

Para ti es también importante, ya que es bueno tener documentados todos los cambios que hayas hecho. Esto ayudará a las personas que se descarguen tu paquete para ver si hay temas pendientes e[n el paquete que deberían conocer de forma inmediata. Se guardará](http://www.debian.org/doc/debian-policy/ch-source.html#s-dpkgchangelog) como [/usr/share/doc/gentoo/changelog](http://www.debian.org/doc/debian-policy/ch-source.html#s-dpkgchangelog).Debian.gz en el paquete binario.

**dh\_make** genera uno predeterminado, el cual es como sigue:

```
1 gentoo (0.9.12-1) unstable; urgency=medium
\mathfrak{p}3 * Initial release. (Closes: #nnnn) <nnnn is the bug number of your ITP>
```

```
4
5 -- Josip Rodin <joy-mg@debian.org> Mon, 22 Mar 2010 00:37:31 +0100
6
```
(He añadido los números de línea)

Line 1 is the package name, version, distribution, and urgency. The name must match the source package name; distribution should be unstable, and urgency should be set to medium unless there is any particular reason for other values.

Lines 3-5 are a log entry, where you document changes made in this package revision (not the upstream changes —there is a special file for that purpose, created by the upstream authors, which you will later install as /usr/share/doc/gentoo/ changelog.gz). Let's assume your ITP (Intent To Package) bug report number was 12345. New lines must be inserted just below the uppermost line that begins with \* (asterisk). You can do it with dch(1). You can edit this manually with a text editor as long as you follow the formatting convention used by the dch(1).

In order to prevent a package being accidentally uploaded before completing the package, it is a good idea to change the distribution value to an invalid distribution value of UNRELEASED.

Terminarás con algo así:

```
1 gentoo (0.9.12-1) UNRELEASED; urgency=low
2
3 * Initial Release. Closes: #12345
4 * This is my first Debian package.
5 * Adjusted the Makefile to fix $(DESTDIR) problems.
6
7 -- Josip Rodin <joy-mg@debian.org> Mon, 22 Mar 2010 00:37:31 +0100
8
```
(He añadido los números de línea)

Cuando estés satisfecho con los cambios realizados y estén documentados en el fichero changelog, entonces cambie el nombre de la distribución de UNRELEASED a unstable (o bien a experimental). 10

Puedes leer más sobre cómo actualizar el fichero changelog más adelante en Capítulo 8 .

#### **4.4. El archivo rules**

<span id="page-30-0"></span>Now we need to take a look at the exact rules that dpkg-buildpackage(1) will use to actually create the package. This file is in fact another Makefile, but different from the one(s) in the upstream source. Unlike other files in debian, this one is marked as executable.

#### **4.4.1. Objetivos del archivo rules**

Cada archivo rules, como cualquier otro archivo Makefile, se compone de varias reglas, cada una de ellas define el objetivo y cómo se ejecuta 11. Cada nueva regla empieza con la declaración del objetivo en la primera columna. Las líneas siguientes empiezan con un código de tabulación (ASCII 9) y especifican cómo llevar a cabo ese objetivo. Las líneas en blanco o que empiezan con # se tratan como comentarios y se ignoran 12.

A rule that you want to execute is invoked by its target name as a command line argument. For example, debian/rules *build* and faker[oo](#page-30-1)t make -f debian/rules *binary* execute rules for *build* and *binary* targets, respectively.

A continuación se proporciona una explicación simplific[ada](#page-30-2) de los distintos objetivos.

<sup>10</sup>Si utiliza la orden dch -r para realizar este último cambio, asegúrese que guarda el archivo changelog explícitamente con el editor.

<sup>11</sup>You can start learning how to write a Makefile from Debian Reference, 12.2. "Make" (http://www.debian.org/doc/manuals/debian-reference/ ch12#\_make) . The full documentation is available as http://www.gnu.org/software/make/manual/html\_node/index.html or as the make-doc package in the non-free archive area.

<span id="page-30-2"></span><span id="page-30-1"></span><sup>12</sup>Debian Policy Manual, 4.9 "Main building script: debian/rules" (http://www.debian.org/doc/debian-policy/ch-source.html#s-debianrules) explica los detalles.

- clean (obligatorio): elimina todos los archivos generados, compilados o innecesarios del árbol de directorios de las fuentes.
- build (obligatorio): para la construcción de archivos compilados a partir de los archivos fuente o la construcción de documentos formateados.
- objetivo build-arch (obligatorio): para la compilación de las fuentes en programas compilados (dependientes de la arquitectura) en el árbol de directorios de compilación.
- objetivo build-indep (obligatorio): para la compilación de las fuentes en documentos formateados (independientes de la arquitectura) en el árbol de directorios de compilación.
- install (opcional): para la instalación en la estructura de directorios temporal bajo el directorio debian de los archivos para cada uno de los paquetes binarios. Si existe el objetivo binary\*, dependerá de este.
- binary (obligatorio): para la construcción de cada uno de los paquetes binarios (combinado con los objetivos binary-arch y binary-indep) 13.
- **binary-arch (obligatorio): para la construcción de paquetes dependientes de la arquitectura (Architecture: any)**  $1<sup>4</sup>$ .
- binary-indep (o[blig](#page-31-0)atorio): para la construcción de paquetes independientes de la arquitectura (Architecture: all) 1⁵.
- get-orig-source (opcional): para obtener la versión más reciente de las fuentes originales desde el lugar de almacen[aje](#page-31-1) del autor.

Probablemente ya te hayas perdido, pero todo quedará más claro después de ver el fichero rules que **dh\_make** pone por omisión.

#### **4.4.2. Archivo rules predeterminado**

La nueva versión de **dh\_make** genera un archivo rules muy simple pero poderoso utilizando la orden **dh**:

```
1 #!/usr/bin/make -f
2 # See debhelper(7) (uncomment to enable)
3 # output every command that modifies files on the build system.
4 #DH_VERBOSE = 15
6 # see FEATURE AREAS in dpkg-buildflags(1)
7 #export DEB_BUILD_MAINT_OPTIONS = hardening=+all
8
9 # see ENVIRONMENT in dpkg-buildflags(1)
10 # package maintainers to append CFLAGS
11 #export DEB_CFLAGS_MAINT_APPEND = -Wall -pedantic
12 # package maintainers to append LDFLAGS
13 #export DEB_LDFLAGS_MAINT_APPEND = -Wl,--as-needed
14
15
16 %:
17 dh $@
```
(He añadido los números de línea y añadido algunos comentarios. En el fichero debian/rules los espacios iniciales de las líneas son tabulaciones)

Probablemente estés familiarizado con líneas como la primera de guiones escritos en shell o Perl. Esta línea indica que el fichero debe ejecutarse con/usr/bin/make.

La linea 4 debe descomentarse para asignar el valor 1 a la variable DH\_VERBOSE. Entonces, la orden **dh** mostrará (en el terminal) las órdenes **dh\_\*** ejecutadas por **dh**. Puedes añadir la linea export DH\_OPTIONS=-v aquí. Así podrás ver la salida de la ejecución de cada orden **dh\_\*** y solucionar los problemas que se produzcan. Esto te ayudará a entender como funciona el archivo

<sup>13</sup>Este objetivo es utilizado por dpkg-buildpackage como en Sección 6.1.

<sup>1&</sup>lt;sup>4</sup>Este objetivo es utilizado por dpkg-buildpackage -B como en Sección 6.2.

<span id="page-31-1"></span><span id="page-31-0"></span><sup>1&</sup>lt;sup>5</sup>Este objetivo es utilizado por dpkg-buildpackage -A.

rules y a solucionar problemas. Esta nueva orden **dh** es parte fundamental de las herramientas debhelper y no te esconde nada.

Lines 16 and 17 are where all the work is done with an implicit rule using the pattern rule. The percent sign means "any targets", which then call a single program, **dh**, with the target name. 1<sup>6</sup> The **dh** command is a wrapper script that runs appropriate sequences of **dh\_\*** programs depending on its argument. 1<sup>7</sup>

debian/rules clean ejecuta dh clean, que a su vez ejecuta lo siguiente:

dh\_testdir dh\_auto\_clean dh\_clean

debian/rules build runs dh build, which in turn runs the following:

dh\_testdir dh\_auto\_configure dh\_auto\_build dh\_auto\_test

**fakeroot debian/rules binary runs fakeroot dh binary, which in turn runs the following1<sup>8</sup>:** 

dh\_testroot dh\_prep dh\_installdirs dh\_auto\_install dh\_install dh\_installdocs dh\_installchangelogs dh\_installexamples dh\_installman dh\_installcatalogs dh\_installcron dh\_installdebconf dh\_installemacsen dh\_installifupdown dh\_installinfo dh\_installinit dh\_installmenu dh\_installmime dh\_installmodules dh\_installlogcheck dh\_installlogrotate dh\_installpam dh\_installppp dh\_installudev dh\_installwm dh\_installxfonts dh\_bugfiles dh\_lintian dh\_gconf dh\_icons

1<sup>6</sup>This uses the new debhelper v7+ features. Its design concepts are explained in Not Your Grandpa's Debhelper (http://joey.kitenet.net/talks/debhelper/debhelper-slides.pdf) presented at DebConf9 by the debhelper upstream. Under lenny, **dh\_make** created a much more complicated rules file with explicit rules and many **dh\_\*** scripts listed for each one, most of which are now unnecessary (and show the package's age). The new **dh** command is simpler and frees us from doing the routine work "manually". You still have full power to customize the process with  $override\_dh_*$  targets. See Sección 4.4.3. It is based only on the debhelper package and does not obfuscate the package building process as the cdbs package tends to do.

1⁷You can verify the actual sequences of **dh\_\*** programs invoked for a given *target* [without really running them b](http://joey.kitenet.net/talks/debhelper/debhelper-slides.pdf)y invoking dh *target* [--no-act](http://joey.kitenet.net/talks/debhelper/debhelper-slides.pdf) or [debian/rules](http://joey.kitenet.net/talks/debhelper/debhelper-slides.pdf) -- '*target* --no-act'.

1<sup>8</sup>El siguiente ejemplo presupone que su fichero debian/compat tiene un valor igual o superior a 9 para evitar invocar cualquier orden «python» automáticamente.

dh\_perl dh\_usrlocal dh\_link dh\_compress dh\_fixperms dh\_strip dh\_makeshlibs dh\_shlibdeps dh\_installdeb dh\_gencontrol dh\_md5sums dh\_builddeb

- fakeroot debian/rules binary-arch runs fakeroot dh binary-arch, which in turn runs the same sequence as fakeroot dh binary but with the -a option appended for each command.
- fakeroot debian/rules binary-indep runs fakeroot dh binary-indep, which in turn runs almost the same sequence as fakeroot dh binary but excluding **dh\_strip**, **dh\_makeshlibs**, and **dh\_shlibdeps** with the -i option appended for each remaining command.

La función de las órdenes **dh\_\*** puede deducirse de su nombre 1<sup>9</sup>. A continuación se resume las funciones de las órdenes más importantes asumiendo que se utiliza un sistema de compilación basado en un archivo Makefile 20:

- **dh\_auto\_clean** normalmente ejecuta lo siguiente, siempre que exista un fichero Makefile con el objetivo distclean21. make distclean
- **dh** auto configure ejecuta lo siguiente si existe el archivo ./configure (se han abreviado los argumentos para facilit[ar la](#page-33-0) lectura).

```
./configure --prefix=/usr --sysconfdir=/etc --localstatedir=/var ...
```
**dh\_auto\_build** ejecuta lo siguiente para ejecutar el primer objetivo del archivo Makefile (supuesto que este existe).

make

**dh\_auto\_test** ejecuta lo siguiente si existe el objetivo test en el archivo Makefile 22.

make test

**dh\_auto\_install** ejecuta lo siguiente si en el archivo Makefile existe el objetivo i[ns](#page-33-1)tall (se ha truncado la linea para permitir su lectura).

```
make install \
  DESTDIR=/ruta/a/paquete_versión-revisión/debian/paquete
```
Los objetivos que deben ejecutarse con la orden **fakeroot** contienen **dh\_testroot**. Si no utilizas la orden para simular la ejecución por el usuario «root», se producirá un error que detendrá la ejecución.

Es importante tener presente que el archivo rules que genera **dh\_make** es sólo una sugerencia. Será suficiente para la mayoría de los paquetes simples, pero no dejes de adaptarlo a tus necesidades en paquetes más complejos.

A pesar de que install no es un objetivo obligatorio, se admite su uso. fakeroot dh install se comporta como fakeroot dh binary pero se detiene después de **dh\_fixperms**.

<span id="page-33-1"></span><span id="page-33-0"></span>22En realidad busca el primero de los objetivos test o check en el archivo Makefile y lo ejecuta.

<sup>1</sup>⁹Para una descripción completa de la función de cada guión **dh\_\*** y de sus opciones, lee los manuales respectivos así como la documentación de debhelper. 20These commands support other build environments, such as  $setup.py$ , which can be listed by executing dh\_auto\_build --list in a package source directory.

<sup>21</sup>En realidad busca el primer objetivo distclean, realclean o clean disponible en el Makefile y lo ejecuta.

#### **4.4.3. Personalización del archivo rules**

Puedes realizar muchos cambios para adaptar el archivo rules construido por la orden **dh**.

<span id="page-34-2"></span>La orden dh \$@ permite las siguientes adaptaciones 23:

- Añadir la orden **dh\_python2** (la mejor opción para Python) 2<sup>4</sup>.
	- Añade el paquete python en el campo Build[-De](#page-34-0)pends.
	- Utiliza dh \$@ --with python2 en su lugar.
	- Esto gestiona el módulo Python utilizando las funcionalid[ade](#page-34-1)s de python.
- Añadir la orden **pysupport**. (obsoleto)
	- Añade el paquete python-support en el campo Build-Depends.
	- Utiliza dh \$@ --with pysupport.
	- Esto gestiona el módulo Python utilizando las funcionalidades de python-support.
- Añadir la orden **dh\_pycentral**. (obsoleto)
	- Añade el paquete python-central en el campo Build-Depends.
	- Utiliza dh \$@ --with python-central en su lugar.
	- Esto desactiva la orden **dh\_pysupport**.
	- Esto gestiona el módulo Python utilizando las funcionalidades de python-central.
- Añadir la orden **dh\_installtex**.
	- Añade el paquete tex-common en el campo Build-Depends.
	- Utiliza dh \$@ --with tex en su lugar.
	- Esto registra el tipo de letra «Type 1», los patrones de separación de palabras («hyphenation patterns») o los formatos TeX.
- Añadir las órdenes **dh\_quilt\_patch** y **dh\_quilt\_unpatch**.
	- Añade el paquete quilt en el campo Build-Depends.
	- Utiliza dh \$@ --with quilt en su lugar.
	- Esto aplica o revierte los parches en los archivos de las fuentes originales, basándose en los ficheros del directorio debian/ patches en los paquetes con el formato 1.0.
	- Esta adaptación no es necesaria para los paquetes con el nuevo formato 3.0 (quilt).
- Añadir la orden **dh\_dkms**.
	- Añade el paquete dkms en el campo Build-Depends.
	- Utiliza dh \$@ --with dkms en su lugar.
	- Esto controla correctamente el uso de DKMS en la construcción de paquetes del núcleo.
- Añadir las ordenes **dh\_autotools-dev\_updateconfig** y **dh\_autotools-dev\_restoreconfig**.
	- Añade el paquete autotools-dev en el campo Build-Depends.
	- Utiliza dh \$@ --with autotools-dev en su lugar.
	- Esto actualiza y restaura config.sub y config.guess.
- Añadir la orden **dh\_autoreconf** y **dh\_autoreconf\_clean**.

<sup>23</sup>Si un paquete instala el archivo /usr/share/perl5/Debian/Debhelper/Sequence/*nombre\_personalizado*.pm puedes activar la función adaptada con dh \$@ --with *nombre\_personalizado*.

<span id="page-34-1"></span><span id="page-34-0"></span><sup>2</sup>⁴Es preferible el uso de la orden **dh\_python2** respecto a la orden **dh\_pysupport** u **dh\_pycentral**. No uses la orden **dh\_python**.

- Añade el paquete dh-autoreconf en el campo Build-Depends.
- Utiliza dh \$@ --with autoreconf en su lugar.
- Así se actualiza los archivos del sistema de compilación GNU y los restaura después de la compilación.
- Añadir la orden **dh\_girepository**.
	- Añade el paquete gobject-introspection en el campo Build-Depends.
	- Utiliza dh \$@ --with gir en su lugar.
	- Esto calcula las dependencias de paquetes de envío de datos de introspección de «GObject» y genera la substitución de la variable \${gir:Depends} por las dependencias del paquete.
- Añadir la funcionalidad de autocompletar a **bash**.
	- Añade el paquete bash-completion en el campo Build-Depends.
	- Utiliza dh \$@ --with bash-completion en su lugar.
	- Esto instala la función autocompletar de **bash** utilizando el archivo de configuración de debian/*nombre\_del\_paquete*.bash-completion.

Muchas de las órdenes **dh\_\*** invocadas por la nueva orden **dh** son personalizables mediante sus archivos de configuración en el directorio debian. Véase Capítulo 5 y los manuales (las «manpage») para cada orden.

Algunas órdenes **dh\_\*** invocadas por la nueva orden **dh** pueden precisar la adición de argumentos (opciones), la ejecución de órdenes adicionales u omitirlas del todo. Para estos casos, deberás añadir el objetivo override\_dh\_*nombre\_de\_la\_orden* con las reglas a ejecutar en el archiv[o](#page-37-0) rules sólo para la orden **dh\_***nombre\_de\_la\_orden* que vas a cambiar. Se trata de decir *ejecútame a mí en su lugar* 2⁵.

Las ordenes **dh\_auto\_\*** hacen más cosas que las expuestas aquí. El uso de ordenes equivalentes más sencillas en lugar de éstas en los objetivos override\_dh\_\* (excepto el objetivo override\_dh\_auto\_clean) es una mala idea ya que puede eliminar funciones inteligentes de d[eb](#page-35-0)helper.

Si vas a guardar los datos de configuración del paquete gentoo en el directorio /etc/gentoo en lugar del directorio habitual /etc, debes anular la ejecución del argumento predeterminado --sysconfig=/etc de la orden **dh\_auto\_configure** por **./configure** con lo siguiente:

```
override_dh_auto_configure:
        dh_auto_configure -- --sysconfig=/etc/gentoo
```
The arguments given after -- are appended to the default arguments of the auto-executed program to override them. Using the **dh\_auto\_configure** command is better than directly invoking the **./configure** command here since it will only override the --sysconfig argument and retain any other, benign arguments to the **./configure** command.

Si el Makefile de las fuentes de gentoo requiere la especificación del objetivo build para compilarlo  $2<sup>6</sup>$ , puedes añadir un objetivo override\_dh\_auto\_build para anularlo.

override\_dh\_auto\_build: dh\_auto\_build -- build

De esta forma se garantiza la ejecución de \$(MAKE) con todos los argumentos predeterminados dados por la orden **dh\_auto\_build** y del argumento build.

Si el Makefile de las fuentes de gentoo requiere la especificación del objetivo packageclean para limpiarlo, en lugar de los objetivos distclean o clean en el archivo Makefile, puedes añadir un objetivo override\_dh\_auto\_clean para habilitarlo.

```
override_dh_auto_clean:
        $(MAKE) packageclean
```
Si el Makefile de las fuentes de gentoo contiene un objetivo test que no deseas que se ejecute en la construcción del paquete Debian, puedes usar un objetivo override\_dh\_auto\_test sin órdenes para ignorarlo.

<span id="page-35-0"></span><sup>2</sup>⁵En lenny, cuando querías cambiar el comportamiento de un programa **dh\_\*** tenías que encontrar la línea adecuada en el archivo rules y cambiarla. 2<sup>6</sup>dh\_auto\_build sin argumentos ejecutará el primer objetivo del archivo Makefile.

Si gentoo contiene el poco frecuente archivo de cambios del autor con el nombre FIXES, **dh\_installchangelogs** no lo instalará por omisión. La orden **dh\_installchangelogs** requiere como argumento FIXES para instalarlo 2⁷.

```
override_dh_installchangelogs:
        dh_installchangelogs FIXES
```
Cuando utilizas el nuevo programa **dh**, la utilización explícita de objetivos como los listados en S[ecc](#page-36-0)ión 4.4.1 (excepto get-orig-source) puede dificultar la correcta comprensión de sus efectos exactos. Por favor, limita el uso de objetivos explícitos a objetivos del tipo override\_dh\_\* y de forma que sean completamente independientes entre sí (siempre que sea posible).

<span id="page-36-0"></span><sup>2&</sup>lt;sup>7</sup>Los archivos debian/changelog y debian/NEWS siempre se instalan automáticamente. También se busca el archivo de cambios del autor para cambiar el nombre a minúsculas y por su coincidencia con changelog, changes, changelog.txt, y changes.txt.

### <span id="page-37-0"></span>**Capítulo 5**

## **Otros ficheros en el directorio debian.**

The **dh\_make** command had major updates since this old document was written. So some parts of this document aren't applicable any more.

The rewrite of this tutorial document with updated contents and more practical examples is available as Guide for Debian Maintainers (https://www.debian.org/doc/devel-manuals#debmake-doc) . Please use this new tutorial as the primary tutorial document.

The **debmake** command is used in place of the **dh\_make** command in my new Guide for Debian Maintainers(https://www.debian.org/ doc/devel-manuals#debmake-doc) .

[Para co](https://www.debian.org/doc/devel-manuals#debmake-doc)ntrolar el trabajo de debhelper [en la compilación del pa](https://www.debian.org/doc/devel-manuals#debmake-doc)quete, puedes añadir archivos de configuración en el directorio debian. En este capítulo se resumirá lo que puede hacerse con cada uno de ellos y su formato. Por favor, lee «Debian Policy Manual» (http://www.debian.org/doc/devel-manuals#policy) y «Debian De[veloper's Reference»](https://www.debian.org/doc/devel-manuals#debmake-doc) (http://w[ww.debian.org/doc/](https://www.debian.org/doc/devel-manuals#debmake-doc) [devel-manuals#devref\) para más i](https://www.debian.org/doc/devel-manuals#debmake-doc)nformación.

The **dh\_make** command will create some template configuration files under the debian directory. Take a look [at all of them.](http://www.debian.org/doc/devel-manuals#policy)

[En este c](http://www.debian.org/doc/devel-manuals#policy)a[pitulo, los archivos del directorio](http://www.debian.org/doc/devel-manuals#policy) debian se nombra[n sin el antecedente](http://www.debian.org/doc/devel-manuals#devref) debian/ para [simplificar y siempre que no](http://www.debian.org/doc/devel-manuals#devref) [haya posibilidad de eq](http://www.debian.org/doc/devel-manuals#devref)uívocos.

En otros casos, **dh\_make** no puede construir plantillas de configuración para debhelper. En estos casos, deberás construir tu mismo los archivos con un editor.

Si quieres utilizar estos archivos en la construcción de tu paquete, haz lo siguiente.

- renombra los archivos de configuración utilizando el nombre del archivo del paquete binario en lugar de *nombre\_del\_paquete*.
- modifica el contenido de los archivos de plantilla para adaptarlos a tus necesidades.
- elimina aquellos archivos que no necesites.
- realiza las modificaciones necesarias en el archivo control (véase Sección 4.1), si es necesario.
- modifica el archivo rules (véase Sección 4.4), si es necesario.

Los archivos de configuración construidos por debhelper que no tienen el prefi[jo](#page-24-1) *nombre\_del\_paquete* tales como install se aplicaran al primer paquete binario. Si hay varios paquetes binarios, sus configuraciones se especificaran con el prefijo de paquete binario correspondiente en su nombre:a[sí te](#page-30-0)ndrás los archivos *paquete-1*.install, *paquete-2*.install, etc.

#### **5.1. Archivo README.Debian (LÉEME.debian)**

<span id="page-37-1"></span>Cualquier detalle extra o discrepancias entre el programa original y su versión debianizada debería documentarse aquí.

**dh\_make** construye uno predeterminado, y éste es su aspecto:

```
gentoo for Debian
-----------------
<possible notes regarding this package - if none, delete this file>
-- Josip Rodin <joy-mg@debian.org>, Wed, 11 Nov 1998 21:02:14 +0100
```
Dado que no tenemos que poner nada aquí, elimínalo.Véase dh\_installdocs(1).

#### **5.2. Archivo compat**

<span id="page-38-0"></span>The compat file defines the debhelper compatibility level. Currently, you should set it to the debhelper v10 as follows:

```
$ echo 10 > debian/compat
```
You may use compat level v9 in certain circumstances for compatibility with older systems. However, using any level below v9 is not recommended and should be avoided for new packages.

#### **5.3. Archivo conffiles**

<span id="page-38-1"></span>Una de las cosas más molestas de los programas es cuando pasas mucho tiempo y esfuerzo adaptando un programa (como usuario) y una actualización destroza todos tus cambios. Debian resuelve este problema marcando los ficheros de configuración. 1 Así, cuando actualizas un paquete se te pregunta si deseas mantener la nueva configuración o no.

Desde la versión 3 de debhelper, dh\_installdeb(1) considera *automáticamente* a todos los archivos ubicados en el directorio /etc como «conffiles» (archivos de configuración gestionados por el sistema de paquetes). Así, si todos los «conffiles» están en este directorio no es necesario que los incluyas en este archivo. Para la mayoría de paquetes, la única ubicación de los «con[ff](#page-38-3)iles» es /etc por lo que no es necesario generar este archivo.

En el caso de que tu programa utilice ficheros de configuración pero también los reescriba él mismo es mejor no marcarlos como «conffiles». Si lo haces, **dpkg** informará a los usuarios que verifiquen los cambios de estos ficheros cada vez que lo actualicen.

Si el programa que estás empaquetando requiere que cada usuario modifique los archivos de configuración del directorio /etc, hay dos formas para no marcarlos como archivos «conffiles» y que no sean manipulados por **dpkg**:

- Construir un enlace simbólico de los archivos ubicados en /etc que apunten a archivos ubicados en el directorio /var generados por *guiones del desarrollador* («maintainer scripts»).
- Poner los archivos generados por los *guiones del desarrollador* en el directorio /etc.

Para más información sobre los *guiones del desarrollador* véase Sección 5.18 .

#### **5.4. Archivos** *nombre\_del\_paquete***.cron.\***

<span id="page-38-2"></span>Si tu paquete requiere tareas periódicas para funcionar adecuadamente, puedes usar este fichero como patrón. Puedes establecer la realización de tareas que se ejecuten cada hora, día, semana, mes, o en cualquier otro período de tiempo. Los nombres de los archivos son:

- *nombre\_del\_paquete*.cron.hourly instalados como /etc/cron.hourly/*nombre\_del\_paquete*: se ejecutan cada hora.
- *nombre\_del\_paquete*.cron.daily instalados como /etc/cron.daily/*nombre\_del\_paquete*: se ejecutan cada día, habitualmente por la mañana temprano.

<span id="page-38-3"></span><sup>1</sup>Véase dpkg(1) and Debian Policy Manual, "D.2.5 Conffiles" (http://www.debian.org/doc/debian-policy/ap-pkg-controlfields.html#s-pkg-f-Conffiles) .

- *nombre\_del\_paquete*.cron.weekly instalados como /etc/cron.weekly/*nombre\_del\_paquete*: se ejecutan cada semana, habitualmente en la mañana del domingo.
- *nombre\_del\_paquete*.cron.hourly instalados como /etc/cron.hourly/*nombre\_del\_paquete*: se ejecutan cada hora.
- *nombre\_del\_paquete*.cron.d instalados como /etc/cron.d/*package*: para cualquier otro período de tiempo.

Para los archivos mencionados, su formato es el de guiones «shell». La única excepción son los archivos *nombre\_del\_paquete*.cron. d que deben ajustarse al formato descrito en crontab(5).

No es necesario determinar un archivo Cron. \* para configurar la rotación de registros, para hacer eso consulta dh installlogrotate(1) y logrotate(8).

#### **5.5. Archivo dirs**

<span id="page-39-0"></span>Este fichero especifica los directorios que se necesitan pero que por alguna razón no se crean en un proceso de instalación normal (make install DESTDIR=... invocado por dh\_auto\_install). Generalmente es debido a un problema con el archivo Makefile.

Los archivos listados en el archivo install no requieren la construcción previa de los directorios. Véase Sección 5.11 .

Es recomendable ejecutar en primer lugar la instalación y solo hacer uso de este archivo si se produce algún problema. No debe ponerse la barra inicial en los nombres de los directorios listados en el archivo dirs.

#### **5.6. Archivo** *nombre\_del\_paquete***.doc-base**

<span id="page-39-1"></span>Si tu paquete tiene documentación además de las páginas de manual y de información, puedes utilizar el archivo doc-base para registrarla de modo que el usuario pueda encontrar esta documentación suplementaria con dhelp(1), dwww(1) o doccentral(1).

La documentación incluirá archivos HTML, PS y PDF ubicados en /usr/share/doc/*nombre\_del\_paquete*/.

A continuación se muestra cómo es el fichero doc-base de gentoo, gentoo.doc-base:

```
Document: gentoo
Title: Gentoo Manual
Author: Emil Brink
Abstract: This manual describes what Gentoo is, and how it can be used.
Section: File Management
Format: HTML
Index: /usr/share/doc/gentoo/html/index.html
Files: /usr/share/doc/gentoo/html/*.html
```
Para más información sobre el formato del archivo véase install-docs(8) y el manual Debian doc-base en la copia local /usr/ share/doc/doc-base/doc-base.html/index.html proporcionada por el paquete doc-base.

Para más detalles sobre la instalación de documentación adicional, lee Sección 3.3 .

#### **5.7. Archivo docs**

<span id="page-39-2"></span>Este fichero especifica los nombres de los ficheros de documentación que dh\_installdocs(1) instalará en el directorio temporal.

Por omisión, se incluirán todos los archivos existentes en los directorios de más alto nivel del código con los nombres BUGS, README\*, TODO etc.

También incluiré algunos otros para gentoo:

BUGS CONFIG-CHANGES CREDITS **ONEWS** README README.gtkrc TODO

#### **5.8. Archivo emacsen-\***

<span id="page-40-0"></span>Si tu paquete proporciona ficheros Emacs que pueden ser compilados a bytes («bytescompile») en el momento de la instalación, puedes usar estos ficheros.

El programa dh\_installemacsen(1) instalará estos archivos en el directorio temporal .

Elimínalos si no los necesitas.

#### **5.9. Archivo** *nombre\_del\_paquete***.examples**

<span id="page-40-1"></span>La orden dh\_installexamples(1) instala los archivos y directorios listados en este archivo como archivos de ejemplos.

#### **5.10. Archivos** *nombre\_del\_paquete***.init y** *nombre\_del\_paquete***.default**

<span id="page-40-2"></span>Si tu paquete es un demonio que necesita ejecutarse en el arranque del sistema, obviamente has desatendido mi recomendación inicial, ¿o no? :-)

Please read dh\_installinit(1) dh\_installsystemd(1) to provide startup script.

The *package*.default file will be installed as /etc/default/*package*. This file sets defaults that are sourced by the init script. This *package*. default file is most often used to set some default flags or timeouts. If your init script has certain configurable features, you can set them in the *package*.default file, instead of in the init script itself.

Si el programa original incluye un archivo *guión init*, tu puedes hacer uso de él o bien descartarlo. Si optas por no hacer uso del guión *guión init* original, deberás construir uno nuevo en debian/*nombre\_del\_paquete*.init. En cualquier caso deberás construir los enlaces simbólicos rc\* aunque el *guión init* original parezca correcto y se instale en el lugar adecuado. Para ello, deberás reescribir el objetivo **dh\_installinit** en el archivo rules con las siguientes líneas:

```
override dh installinit:
        dh_installinit --onlyscripts
```
Elimina el fichero si no lo necesitas.

#### **5.11. Archivo install**

<span id="page-40-3"></span>If there are files that need to be installed into your package but your standard make install won't do it, put the filenames and destinations into this install file. They are installed by dh install(1).2 You should first check that there is not a more specific tool to use. For example, documents should be in the docs file and not in this one.

El archivo install tendrá una línea para cada uno de los archivos a instalar, con el nombre del archivo (relativo al directorio superior de la compilación) seguido de un espacio y a continuación el directorio de instalación (relativo al directorio superior de instalación). Suponiendo que el archivo binario src/*archivo\_binar[io](#page-40-4)* no se instalase, deberías utilizar el archivo install como sigue:

<span id="page-40-4"></span><sup>2</sup>Esto reemplaza la orden obsoleta dh\_movefiles(1) que se configuraba con el archivo files.

src/*archivo\_binario* usr/bin

Al instalarse el paquete, se instalará el archivo binario /usr/bin/nombre\_archivo\_binario.

En el archivo install puedes escribir el nombre del archivo sin el directorio de instalación siempre que no cambie la ruta relativa de directorio. Este formato se usa en paquetes grandes que separan el resultado de la compilación en múltiples paquetes binarios haciendo uso de *nombre\_del\_paquete-1*.install, *nombre\_del\_paquete-2*.install, etc.

La orden **dh install** retrocederá al directorio debian/tmp para buscar los archivos si no los encuentra en el directorio actual (o en la ubicación que hayas establecido para la búsqueda con --sourcedir).

#### <span id="page-41-0"></span>**5.12. Archivo** *nombre\_del\_paquete***.info**

Si tu paquete utiliza páginas de información («info pages»), podrás instalarlas utilizando dh\_installinfo(1) que utilizará el listado del archivo *nombre\_del\_paquete*.info.

#### <span id="page-41-1"></span>**5.13. Archivo** *nombre\_del\_paquete***.links**

Si es necesario generar enlaces simbólicos adicionales, como responsable del paquete, en los directorios de compilación del paquete, puedes instalarlos utilizando dh\_link(1) haciendo una lista de las rutas completas de los ficheros de origen y de destino en un fichero *nombre\_del\_paquete*.links.

#### <span id="page-41-2"></span>**5.14. Archivos {***nombre\_del\_paquete***.source/} lintian-overrides**

If lintian reports an erroneous diagnostic for a case where Debian policy allows exceptions to some rule, you can use *package*.lintian-overrides or source/lintian-overrides to quieten it. Please read the Lintian User's Manual (https://lintian.debian.org/manual/index.html) and refrain from abusing this.

*nombre\_del\_paquete*.lintian-overrides es para un paquete binario con el nombre *nombre\_del\_paquete* y es instalado en usr/share/lintian/overrides/*nombre\_del\_paquete* por la orden **dh\_lintian**.

El archivo source/lintian-overrides es para los paquetes de fuentes y no se instala.

#### <span id="page-41-3"></span>**5.15. Archivos manpage.\***

El/los programa/s debería/n tener una página de manual. Tendrás que escribirla si no existe. La orden **dh\_make** construye varios archivos de plantilla para las páginas de manual. Deberás copiarlos y editarlos para cada programa que no tenga página de manual. Asegúrate de eliminar los que no utilices.

#### <span id="page-41-4"></span>**5.15.1. Archivo manpage.1.ex**

Las páginas de manual se escriben normalmente con nroff(1). La plantilla manpage.1.ex está escrita con **nroff**. Consulta la página de manual man(7) para una breve descripción sobre como editar el archivo.

El nombre del archivo de manual debería incluir el nombre del programa que está documentando, así que lo renombraremos de manpage a gentoo. El nombre del fichero incluye también .1 como primer sufijo, lo que significa que es una página de manual para una programa de usuario. Asegúrate de verificar que esa sección es la correcta. Aquí tienes una pequeña lista de las secciones de las páginas de manual.

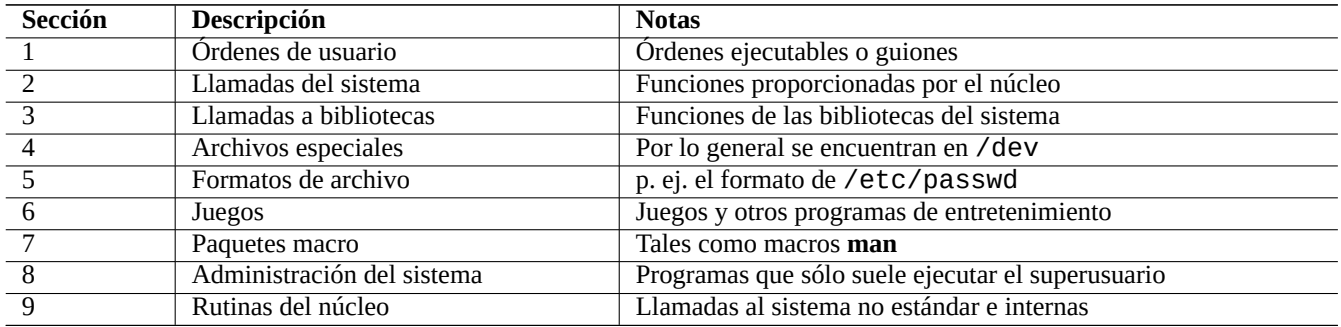

Así que la página de manual de gentoo debería nombrarse como gentoo.1. No había una página de manual gentoo.1 en el paquete fuente así que la escribí renombrando la plantilla manpage.1.ex como gentoo.1 y modificándola usando la información del ejemplo y de los documentos del programador original.

Utiliza la orden **help2man** para generar la página de manual a partir de la información dada por «--help» y --version» para cada programa 3.

#### **5.15.2. Archivo manpage.sgml.ex**

<span id="page-42-0"></span>Por otro lado, pued[e q](#page-42-2)ue prefieras escribir usando SGML en lugar de **nroff**. En este caso, puedes usar la plantilla manpage. sgml.ex. Si haces esto, tendrás que:

- renombrar el fichero a algo como gentoo.sgml.
- instalar el paquete docbook-to-man
- añadir docbook-to-man en el campo Build-Depends en el archivo control
- añadir el objetivo override\_dh\_auto\_build en el fichero rules:

```
override_dh_auto_build:
        docbook-to-man debian/gentoo.sgml > debian/gentoo.1
       dh_auto_build
```
#### **5.15.3. Archivo manpage.xml.ex**

Si prefieres el formato XML en lugar de SGML, puedes utilizar la plantilla manpage. xml.ex. En este caso debes:

- <span id="page-42-1"></span>■ renombrar el archivo a gentoo.1. xml
- instalar el paquete docbook-xsl y un procesador XSLT como xsltproc (recomendado)
- añadir los paquetes docbook-xsl, docbook-xml y xsltproc en la línea de Build-Depends en el fichero de control
- añadir el objetivo override\_dh\_auto\_build en el fichero rules:

```
override dh auto build:
        xsltproc --nonet \
         --param make.year.ranges 1 \
         --param make.single.year.ranges 1 \
         --param man.charmap.use.subset 0 \setminus-o debian/ \
http://docbook.sourceforge.net/release/xsl/current/manpages/docbook.xsl\
        debian/gentoo.1.xml
        dh_auto_build
```
<span id="page-42-2"></span><sup>3</sup>Ten presente que el marcador de posición de páginas de manual **help2man** reclamará que la documentación más detallada se encuentra disponible en el sistema de información. Si el comando no encuentra una página **info**, deberás editar manualmente la página de manual construida por **help2man**.

#### **5.16. Archivo** *nombre\_del\_paquete***.manpages**

Si tu paquete tiene páginas de manual, deberías instalarlas con dh\_installman(1) listando los archivos correspondientes en el archivo *nombre\_del\_paquete*.manpages.

<span id="page-43-0"></span>Para instalar el archivo docs/gentoo.1 del paquete gentoo como su manual, construirás el archivo gentoo.manpages con el contenido:

docs/gentoo.1

#### **5.17. Archivo NEWS**

<span id="page-43-1"></span>La orden dh\_installchangelogs(1) instala este archivo.

#### **5.18. Archivos {pre,post}{inst,rm}**

<span id="page-43-2"></span>Los archivos postinst, preinst, postrm y prerm<sup>4</sup> se denominan *guiones del desarrollador*. Son guiones que se colocan en el área de control del paquete y que **dpkg** ejecuta cuando tu paquete se instala, se actualiza o se elimina.

Por ahora, deberías intentar evitar editar manualmente estos *guiones del desarrollador* si puedes porque suelen hacerse muy complejos. Para más información lee «Debian Policy Manual, 6 "Package maintainer scripts and installation procedure"» (http://www.debian.org/ doc/debian-policy/ch-maintainerscripts.html) , y echa un [vi](#page-43-5)stazo a los ejemplos proporcionados por **dh\_make**.

Si a pesar de mis advertencias, adaptas los *guiones del desarrollador* para el paquete, asegúrate de comprobar su funcionamiento no sólo para la **instalación** y **actualización** [del paquete, sino también para su](http://www.debian.org/doc/debian-policy/ch-maintainerscripts.html) **desinstalación** y **eliminación compl[eta](http://www.debian.org/doc/debian-policy/ch-maintainerscripts.html)**.

[Las actualizaciones a una nueva versión deb](http://www.debian.org/doc/debian-policy/ch-maintainerscripts.html)en ser «silenciosas» y no intrusivas. Los usuarios no deberían darse cuenta de la actualización, salvo quizás para descubrir que se han arreglado errores antiguos y porque hay alguna nueva funcionalidad.

Cuando la actualización es necesariamente intrusiva (p.e. archivos de configuración dispersos en varios directorios con una estructura totalmente modificada), se deberían establecer los valores predeterminados seguros (p.e. desactivar los servicios) y facilitar la documentación apropiada establecida por las normas (archivos README. Debian y NEWS. Debian) como último recurso. Hay que evitar molestar al usuario con notas **debconf** invocadas por los *guiones del desarrollador* en las actualizaciones.

El paquete ucf facilita el sistema *conffile-like* para preservar los cambios de configuración realizados por el usuario y por ello no deben nombrarse como *conffiles* los archivos manejados por los *guiones del desarrollador*. Así se minimizan las incidencias asociadas con ellos.

Estos *guiones del desarrollador* son un ejemplo de las características de Debian que explican **por qué la gente elige Debian**. Debes ser cuidadoso con no molestarles con ellos.

#### **5.19. Archivo** *nombre\_del\_paquete***.symbols**

<span id="page-43-3"></span>Packaging of a library is not easy for a novice maintainer and should be avoided. Having said it, if your package has libraries, you should have debian/*package*.symbols files. See Sección A.2.

#### **5.20. Archivo TODO**

<span id="page-43-4"></span>La orden dh\_installdocs(1) instala este archivo.

<span id="page-43-5"></span>⁴Aunque el texto utilice la expresión abreviada **bash** para el nombre de los archivos {pre,post}{inst,rm}, debes utilizar la sintaxis POSIX pura para estos guiones del desarrollador para mantener la compatibilidad con el «shell» del sistema **dash**.

#### **5.21. Archivo watch**

<span id="page-44-0"></span>The watch file format is documented in the uscan(1) manpage. The watch file configures the **uscan** program (in the devscripts package) to watch the site where you originally got the source. This is also used by the Debian Package Tracker(https://tracker.debian.org/- ) service.

Este es su contenido:

```
# watch control file for uscan
version=3
http://sf.net/gentoo/gentoo-(.+)\.tar\.gz debian uupdate
```
Con el archivo watch, la URL http://sf.net/gentoo se descarga y se buscan los enlaces del tipo <a href=...>. El nombre base (justo la parte después del / final) de las direcciones URL enlazadas se comparan con la expresión regular de Perl (véase perlre(1)) con el patrón gentoo- $( .+) \$ .tar $\backslash$ .gz. Se descarga el archivo de versión más reciente de entre todos los archivos encontrados cuyo nombre se ajuste al patrón, y se ejecutará el programa **uupdate** para construir el árbol de código fuente actualizado en base a este fichero.

Although this is true for other sites, the SourceForge download service at http://sf.net is an exception. When the watch file has a URL matching the Perl regexp ^http://sf\.net/, the **uscan** program replaces it with http://qa.debian.org/watch/sf.php/ and then applies this rule. The URL redirector service at http://qa.debian.org/ is designed to offer a stable redirect service to the desired file for any watch pattern of the form http://sf.net/*project*/*tar-name*-(.+)\.tar\.gz. This solves issues related to periodically changing SourceForge URLs.

Si el autor publica la firma criptográfica del fichero ta[rball, se recomienda](http://qa.debian.org/) comprobar su autenticidad utilizando la opción pgpsigurlmangle descrita en uscan(1).

#### **5.22. Archivo source/format**

<span id="page-44-1"></span>El archivo debian/source/format, solo contendrá una línea indicando el formato deseado para el paquete (véase dpkgsource(1) para consultar la lista completa). Después de squeeze debería ser:

- 3.0 (native) para paquetes nativos de Debian o
- 3.0 (quilt) para el resto de paquetes.

El nuevo formato 3.0 (quilt) registra los cambios en series de archivos de parches **quilt** en el directorio debian/patches. Estos cambios se aplican automáticamente en la extracción de las fuentes del paquete <sup>5</sup>. Las modificaciones se guardan en el archivo debian.tar.gz que contiene todos los archivos del directorio debian utilizado en la construcción del paquete. El nuevo formato permite la inclusión de archivos como los iconos PNG sin necesidad de trucos <sup>6</sup>.

Cuando **dpkg-source** extrae un paquete fuente con el formato 3.0 (quilt), automáticamente aplica todos los parches listados en el archivo debian/patches/series. Puedes evitar la ejecución de los parche[s](#page-44-2) al final de la extracción con la opción --skip-patches.

#### **5.23. Archivo source/local-options**

When you want to manage Debian packaging activities under a VCS, you typically create one branch (e.g., upstream) tracking the upstream source and another branch (e.g., typically master for Git) tracking the Debian package. For the latter, you usually want to have unpatched upstream source with your **debian/**\* files for the Debian packaging to ease merging of the new upstream source.

⁵Véase DebSrc3.0 (http://wiki.debian.org/Projects/DebSrc3.0) para un resumen informativo sobre los formatos 3.0 (quilt) y 3.0 (native).

<span id="page-44-2"></span>⁶Actualmente, este nuevo formato también permite trabajar con múltiples archivos «tar» fuente y otros sistemas de compresión. Estas funciones están fuera del objetivo de este documento.

Una vez compilado el paquete, las fuentes estarán parcheadas. Deberás deshacer los parches manualmente ejecutando dquilt pop -a antes de sincronizar con la rama master. Puedes automatizar esto añadiendo el archivo opcional debian/source/ local-options cuyo contenido será «unapply-patches». Este archivo no se incluye en el paquete fuente generado y sólo cambia el entorno local de compilación. Este archivo también puede contener la línea «abort-on-upstream-changes» (véase dpkg-source(1)).

unapply-patches abort-on-upstream-changes

#### **5.24. Archivo source/options**

<span id="page-45-0"></span>Los archivos generados automáticamente en el árbol del código fuente pueden ser bastante molestos en la construcción del paquete debido a que generan archivos de parche grandes. Hay módulos personalizados, tales como **dh\_autoreconf** para aliviar este problema como se describe en Sección 4.4.3.

Puedes proporcionar una expresión regular en Perl para la opción --extend-diff-ignore del argumento de dpkg-source(1) para hacer caso omiso de los cambios realizados en los archivos generados automáticamente al crear el paquete fuente.

Puedes conservar las opciones de la o[rden](#page-34-2) **dpkg-source** en el archivo source/options de las fuentes del paquete como solución genérica al problema de los archivos autogenerados. En el ejemplo siguiente, se evita la generación de archivos de parche para config.sub config.guess y Makefile.

extend-diff-ignore =  $''(^)/$ (config\.sub|config\.guess|Makefile)\$"

#### **5.25. Archivos patches/\***

<span id="page-45-1"></span>El antiguo formato 1.0 construía un archivo diff.gz cuyo contenido era el de los archivos de construcción del paquete del directorio debian así como los cambios a realizar en las fuentes. Este formato para conservar los cambios resultaba engorroso cuando se trataba de inspeccionar y entender cada modificación de las fuentes. Ya no resulta eficaz.

El nuevo formato 3.0 (quilt) de las fuentes, guarda las modificaciones (los parches) en archivos en el directorio debian/ patches/\* utilizando la orden **quilt**. Estos parches y otros datos del paquete que están en el directorio debian se conservan en el archivo debian.tar.gz. Desde que la orden **dpkg-source** puede aplicar los parches en las fuentes con el nuevo formato tipo **quilt** sin el paquete quilt, no es necesario añadir el paquete quilt en el campo Build-Depends del fichero control ⁷.

El funcionamiento de la orden **quilt**se explica en quilt(1). Conserva las modificaciones de las fuentes en una colección de archivos de parches -p1 en el directorio debian/patches y las fuentes originales permanecen sin modificar fuera del directorio debian. El orden de aplicación de las modificaciones se conserva en el archivo debian/patches/series. Puedes aplicar [\(](#page-45-2)«push»), deshacer («pop») y actualizar las modificaciones fácilmente ⁸.

En Capítulo 3, se han construido tres archivos de parches en debian/patches.

Puesto que los parches se ubican en debian/patches, asegúrate que has configurado adecuadamente la orden **dquilt** como se describe en Sección 3.1 .

Cuando alg[uie](#page-19-0)n (incluido tú mismo), facilita un parche *nombre\_parche*.patch para las fuentes, cuando ya está construido el paquete, la modificación de un paquete con formato 3.0 (quilt) es así de simple:

\$ dpkg-source -x [gen](#page-19-1)too\_0.9.12.dsc \$ cd gentoo-0.9.12 \$ dquilt import ../*nombre\_parche*.patch \$ dquilt push

⁷Se han propuesto y se están utilizando otros métodos de aplicación de los parches en Debian. El sistema **quilt** es el preferido. Otros sistemas son **dpatch**, **dbs**, **cdbs**, etc. La mayoría de ellos conservan los parches en archivos en el directorio debian/patches/\*.

<span id="page-45-2"></span><sup>&</sup>lt;sup>8</sup>Si has solicitado a un patrocinador que transfiera el paquete al repositorio, este sistema de separación y documentación de los cambios es muy importante para facilitar la revisión del paquete por el patrocinador.

.. descripción de la modificación

Los parches conservados con el nuevo formato de fuentes 3.0 (quilt) deben estar exentos de *cosas innecesarias*. Debes asegurarte ejecutando dquilt pop -a; while dquilt push; do dquilt refresh; done.

### <span id="page-47-0"></span>**Capítulo 6**

## **Construcción del paquete**

The rewrite of this tutorial document with updated contents and more practical examples is available as Guide for Debian Maintainers (https://www.debian.org/doc/devel-manuals#debmake-doc) . Please use this new tutorial as the primary tutorial document.

Ahora deberíamos estar preparados para construir el paquete.

#### **[6.1.](https://www.debian.org/doc/devel-manuals#debmake-doc) [\(Re\)construcción completa](https://www.debian.org/doc/devel-manuals#debmake-doc)**

<span id="page-47-1"></span>Para realizar correctamente la (re)compilación completa de un paquete, debes asegurarte que tienes instalados:

- el paquete build-essential.
- los paquetes listados en el campo Build-Depends del archivo «control» (Sección 4.1), y
- los paquetes listados en el campo Build-Depends-indep (también del archivo «control», Sección 4.1).

Después ejecuta la siguiente orden en el directorio raíz del código fuente del programa:

\$ dpkg-buildpackage -us -uc

Esto hará todo lo necesario para construir los paquetes binarios y de fuentes para ti. Para ello:

- limpia el árbol del código fuente («debian/rules clean»)
- construye el paquete de código («dpkq source b»)
- construye el programa («debian/rules build»)
- construye el paquete binario (fakeroot debian/rules binary)
- genera el fichero .dsc
- genera el fichero .changes, utilizando **dpkg-genchanges**

If the build result is satisfactory, sign the .dsc and .changes files with your private GPG key using the **debsign** command. You need to enter your secret pass phrase, twice. 1

Para los paquetes no nativos Debian, p.ej, gentoo, podrás ver los siguientes archivos en el directorio padre (~/gentoo) después de construir el paquete:

<span id="page-47-2"></span><sup>1</sup>Esta clave GPG debe ser firmado p[or](#page-47-2) un desarrollador de Debian para conectarse a la red de confianza y debe registrarse en el anillo de claves de Debian (http://keyring.debian.org) . Esto permite que los paquetes sean aceptados en los repositorios de Debian. Consulta Cómo crear un clave GPG nueva (http://keyring.debian.org/creating-key.html) y Wiki de Debian sobre la firma de claves (http://wiki.debian.org/Keysigning ) .

gentoo\_0.9.12.orig.tar.gz

This is the original upstream source code tarball, merely renamed to the above so that it adheres to the Debian standard. Note that this was created initially by the command dh\_make -f ../gentoo-0.9.12.tar.gz.

gentoo $_0.9.12-1.$ dsc

Este es un sumario de los contenidos del código fuente. Este fichero se genera a partir del fichero de  $\cot$ rol y se usa cuando se descomprimen las fuentes con dpkg-source(1).

gentoo\_0.9.12-1.debian.tar.gz

Este fichero comprimido contiene el directorio debian completo. Todas las modificaciones de las fuentes originales se conservan en los archivos de parches **quilt** en el directorio debian/patches.

Si alguien quiere volver a construir tu paquete desde cero, puede hacerlo fácilmente usando los tres ficheros de arriba. El proceso de extracción es trivial: sólo se debe copiar los tres ficheros en algún lado y ejecutar dpkg-source -x gentoo\_0.9.12-1.dsc 2.

gentoo\_0.9.12-1\_i386.deb

Este es el paquete binario completo. Puedes usar **dpkg** para instalar o eliminar tanto este paquete como cualquier otro.

qentoo  $0.9.12-1$  i386.chan[g](#page-48-1)es

Este fichero describe todos los cambios hechos en la revisión actual del paquete, y lo utilizan los programas de mantenimiento del archivo FTP de Debian para instalar los paquetes binarios y fuentes. Se genera parcialmente a partir del fichero changelog y el fichero .dsc.

Mientras sigues trabajando en el paquete, éste cambiará su comportamiento y se le añadirán nuevas funciones. Las personas que descarguen tu paquete pueden leer este fichero y ver qué ha cambiado. Los programas de mantenimiento del archivo de Debian, también enviarán el contenido de este fichero a la lista de correo debian-changes-announce@lists.debian.org (http://lists.debian.org/debian-devel-changes/) .

The gentoo\_0.9.12-1.dsc and gentoo\_0.9.12-1\_i386.changes files must be signed using the **debsign** command withyour private GPG key in the  $\sim$ /. gnupg/ directory, before uploading them to t[he Debian FTP archive. The GPG signature](http://lists.debian.org/debian-devel-changes/) pro[vides the proof that these files are really you](http://lists.debian.org/debian-devel-changes/)rs, using your public GPG key.

The **debsign** command can be made to sign with your specified secret GPG key ID (good for sponsoring packages) with the following in the  $\sim$  /. devscripts file:

DEBSIGN\_KEYID=Tu\_GPG\_keyID

Las largas listas de números en los ficheros .dsc y .changes son las sumas MD5/SHA1/SHA256 de los ficheros incluidos en el paquete. Las personas que descarguen estos ficheros pueden comprobarlos con md5sum(1), sha1sum(1) o sha256sum(1) y si los números no coinciden, sabrán que el fichero está corrupto o ha sido modificado.

#### **6.2. Autobuilder**

<span id="page-48-0"></span>Debian mantiene diversas adaptaciones «ports» (http://www.debian.org/ports/) con la red de servidores de compilación automática (http://www.debian.org/devel/buildd/) que ejecuta demonios **buildd** en ordenadores con diferentes arquitecturas. Aunque no deberás hacer todo esto tú mismo, debes conocer el proceso al que se verá sometido tu paquete. Veamos cómo se procesa el paquete para compilarlo en diversas arquitecturas 3.

Los paquetes del tipo Ar[chitecture: any](http://www.debian.org/ports/), [son construidos por el sistem](http://www.debian.org/ports/)a de co[mpilación automática. El sistema garantiza](http://www.debian.org/devel/buildd/) [la instalación de:](http://www.debian.org/devel/buildd/)

el paquete build-essential, y

<sup>2</sup>Puedes evitar la aplicación automática de las modificaciones por **dquilt** en los paquetes con formato 3.0 (quilt) al final de la extracción con la opción --skip-patches. También puedes deshacer las modificaciones al finalizar la extracción con la ejecución de dquilt pop -a.

<span id="page-48-1"></span><sup>3</sup>El funcionamiento del sistema actual de compilación automática es más complicado que lo expuesto en este documento. Muchos detalles quedan fuera de los objetivos de este documento.

 $\blacksquare$  los paquetes listados en el campo Build-Depends (véase Sección 4.1).

A continuación se ejecuta la siguiente orden en el directorio de las fuentes:

```
$ dpkg-buildpackage -B
```
De esta manera, se ejecuta todo lo necesario para construir el paquete binario dependiente de la arquitectura en cada arquitectura. Hace lo siguiente:

- limpia el árbol del código fuente («debian/rules clean»)
- construye el programa («debian/rules build»)
- construye el paquete binario para la arquitectura (fakeroot debian/rules binary-arch)
- firma el fichero fuente .dsc, usando **gpg**
- genera y firma el fichero de envío .changes, usando **dpkg-genchanges** y **gpg**

Esta es la razón por la que el paquete estará disponible para otras arquitecturas.

Aunque es necesario instalar los paquetes listados en el campo Build-Depends-indep para el empaquetamiento normal (véase Sección 6.1 ), el sistema automático de construcción no lo requiere puesto que solo construye paquetes binarios dependientes de la arquitectura <sup>4</sup>. Estas diferencias entre el empaquetamiento normal y el automático determinan si los paquetes requeridos para la compilación se deben listar en el campo Build-Depends o bien en el campo Build-Depends-indep del archivo debian/control (véase Sección 4.1 ).

#### **6.3. La o[rd](#page-49-2)en debuil[d](#page-24-1)**

<span id="page-49-0"></span>Puedes automatizar aún más el proceso de construcción de paquetes de la orden **dpkg-buildpackage** con la orden **debuild**. Véase debuild(1).

The **debuild** command executes the **lintian** command to make a static check after building the Debian package. The **lintian** command can be customized with the following in the  $\sim$  /. devscripts file:

```
DEBUILD_DPKG_BUILDPACKAGE_OPTS="-us -uc -I -i"
DEBUILD_LINTIAN_OPTS="-i -I --show-overrides"
```
Por ejemplo, limpiar el código y reconstruir el paquete desde una cuenta de usuario es tan simple como:

\$ debuild

Puedes eliminar los archivos generados en la compilación ejecutando:

\$ debuild -- clean

#### **6.4. El paquete pbuilder**

<span id="page-49-1"></span>El paquete pbuilder es muy útil para conseguir un entorno de compilación limpio (**chroot**) donde verificar las dependencias de compilación ⁵. Esto asegura una construcción limpia desde el código en los auto-compiladores de sid para las distintas arquitecturas y evita fallos de nivel de severidad serios del tipo FTBFS («Fail to Build From Source», o «fallo al construir desde la fuente »), que son siempre de categoría RC (fallos críticos o «release critical»). <sup>6</sup>

Pa[r](#page-49-3)a personalizar el funcionamiento del paquete pbuilder haz lo siguiente:

⁴Contrariamente al modo de funcionamiento del paquete pbuilder (que se tratará más adelante), el entorno **chroot** del paquete sbuild utilizado por el sistema automático no tiene una instalación mínima de paquetes del sistema y puede dejar muchos paquetes instalados.

⁵Dado que el paquete pbuilder está evolucionando, deberías comprobar la situación de la co[nf](#page-49-4)iguración consultando la última documentación oficial disponible.

<span id="page-49-4"></span><span id="page-49-3"></span><span id="page-49-2"></span>⁶Consulta http://buildd.debian.org/ para saber más sobre la construcción automática de paquetes Debian.

- permite que tu usuario del sistema tenga permiso de escritura en el directorio /var/cache/pbuilder/result.
- crea un directorio, p.e. */var/cache/pbuilder/hooks*, con permiso de escritura para tu usuario. En este directorio pondrás los guiones «hook»
- establece los archivos ~/.pbuilderrc o /etc/pbuilderrc con el siguiente contenido:

```
AUTO_DEBSIGN=${AUTO_DEBSIGN:-no}
HOOKDIR=/var/cache/pbuilder/hooks
```
Ahora puedes inicializar el sistema local pbuilder **chroot** por primera vez ejecutando:

\$ sudo pbuilder create

Si ya dispones de un paquete fuente completo, ejecuta las siguientes órdenes en el directorio donde tengas los archivos *nombre\_ del\_paquete*.orig.tar.gz, *nombre\_del\_paquete*.debian.tar.gz y *nombre\_del\_paquete*.dsc para actualizar el sistema local pbuilder **chroot** y, a continuación, compilar el paquete binario en él:

```
$ sudo pbuilder --update
$ sudo pbuilder --build nombre_del_paquete.dsc
```
Una vez finalizada la compilación, el paquete compilado estará en el directorio /var/cache/pbuilder/result/ cuyo propietario será tu usuario en lugar del usuario administrador.

Las firmas GPG en los archivos .dsc y .changes se puede generar como sigue

```
$ cd /var/cache/pbuilder/result/
$ debsign nombre_del_paquete_versión_arquitectura.changes
```
Si en lugar de iniciar la construcción del paquete a partir de un paquete ya construido, dispones de un directorio con las fuentes originales actualizadas, deberás ejecutar las siguientes órdenes desde el directorio de las fuentes originales (y en el que deberá estar presente el directorio debian con todo su contenido):

```
$ sudo pbuilder --update
$ pdebuild
```
Puedes «conectarte» al entorno **chroot** ejecutando la orden pbuilder --login --save-after-login y configurarlo para adaptarlo a tus necesidades. Este entorno puede guardarse saliendo del «shell» con ^D (Control-D).

La última versión de la orden **lintian** puede ejecutarse automáticamente en el entorno chroot utilizando el guión «hook» disponible en */var/cache/pbuilder/hooks*/B90lintian y configurado como sigue ⁷:

```
#!/bin/sh
set -e
install_packages() {
        apt-get -y --allow-downgrades install "$@"
        }
install_packages lintian
echo "+++ lintian output +++"
su -c "lintian -i -I --show-overrides /tmp/buildd/*.changes" - pbuilder
# use this version if you don't want lintian to fail the build
#su -c "lintian -i -I --show-overrides /tmp/buildd/*.changes; :" - pbuilder
echo "+++ end of lintian output +++"
```
Debes tener un entorno sid actualizado para construir correctamente paquetes para sid. En realidad, al versión sid puede contener errores que no hacen recomendable la migración de tu sistema a esta versión. El paquete pbuilder te ayuda a hacer frente a esta situación.

⁷Se supone que la variable de entorno HOOKDIR=/var/cache/pbuilder/hooks ya está configurada. Puedes consultar otros ejemplos en /usr/ share/doc/pbuilder/examples.

You may need to update your stable packages after their release for stable-proposed-updates, stable/updates, etc. <sup>8</sup> For such occasions, the fact that you may be running a **sid** system is not a good enough excuse for failing to update them promptly. The pbuilder package can help you to access environments of almost any Debian derivative distribution of the same architecture.

Consulta http://www.netfort.gr.jp/~dancer/software/pbuilder.html(http://www.netfort.gr.jp/~dancer/software/pbuilder.html) , pdebuil[d](#page-51-0)(1), pbuilderrc(5),  $y$  pbuilder(8).

#### **6.5. [git-buildpackage command and similar](http://www.netfort.gr.jp/~dancer/software/pbuilder.html)**

Si el autor original utiliza un sistema de gestión de versiones para el código <sup>9</sup> puedes considerar utilizarlo. Así se facilita la coordinación y la selección de los parches en las fuentes. Debian dispone de varios paquetes de guiones especializados en cada tipos de VCS:

- git-buildpackage: conjunto para la compilación de paquetes en reposi[to](#page-51-1)rios «Git».
- svn-buildpackage: programas de ayuda para el mantenimiento de paquetes Debian con «Subversion».
- cvs-buildpackage: conjunto de paquete de guiones Debian para estructuras de directorios CVS.

El uso de git-buildpackage se está convirtiendo en muy popular para los desarrolladores de Debian para el mantenimiento de los paquetes Debian con el servidor Git en alioth.debian.org (http://alioth.debian.org/) . 10 Este paquete ofrece muchas órdenes para *automatizar* el mantenimiento de paquetes:

- gbp-import-dsc(1): import a previous Deb[ian package to a Git repository.](http://alioth.debian.org/)
- gbp-import-orig(1): import a new upstream tar to a Git repository.
- gbp-dch(1): generate the Debian changelog from Git commit messages.
- $\blacksquare$  git-buildpackage(1): compila los paquetes Debian del repositorio «Git».
- git-pbuilder(1): compila los paquetes Debian del repositorio «Git» utilizando **pbuilder**/**cowbuilder**.

Estas órdenes utilizan 3 ramas en la gestión del proceso de empaquetado:

- main (principal) del árbol de directorios del paquete Debian.
- upstream (autor) para el árbol de las fuentes del autor.
- pristine-tar por el fichero comprimido «.tar» del autor generado por la opción --pristine-tar.11

#### Puedes configurar git-buildpackage con ~/.gbp.conf. Lee gbp.conf(5). 12

<sup>8</sup>Hay algunas restricciones para estas actualizaciones de tu paquete stable.

⁹Consulta Version control systems (http://www.debian.org/doc/manuals/debian-reference/ch10#\_version\_control\_systems) para saber más. 10Debian wiki Alioth (http://wiki.debian.org/Alioth) documenta cómo utilizar el servicio alioth.deb[ian.](#page-51-2)org (http://alioth.debian.org/) .

11The --pristine-tar option invokes the **pristine-tar** command, which can regenerate an exact copy of a pristine upstream tarball using only a small binary delta file and the contents of the tarball that are typically kept in an upstream branch in the VCS.

- Construcció[n paquetes Debian con «](http://www.debian.org/doc/manuals/debian-reference/ch10#_version_control_systems)git-buildpackage» ([/usr/share/doc/git-buildpackage/manual-html/g](http://www.debian.org/doc/manuals/debian-reference/ch10#_version_control_systems)[bp.htm](http://alioth.debian.org/)l)
- de[bian packages in git](http://wiki.debian.org/Alioth) [\(https://honk.sigxcpu.org/piki](http://wiki.debian.org/Alioth)/development/debian\_packages\_in\_g[it/\)](http://alioth.debian.org/)
- Using Git for Debian Packaging (http://www.eyrie.org/~eagle/notes/debian/git.html)
- <span id="page-51-2"></span>git-dpm: Debian packages in Git manager (http://git-dpm.alioth.debian.org/)

<span id="page-51-1"></span><span id="page-51-0"></span><sup>12</sup>Aquí tienes algunos recursos disponibles en la red, dirigidos a usuarios expertos.

#### **6.6. Reconstrucción rápida**

Con un paquete grande, puede que no quieras recompilar desde cero cada vez que tocas un detalle en el fichero debian/rules. Para propósitos de prueba, puedes hacer un fichero .deb sin necesidad de recompilar las fuentes originales de esta forma13:

fakeroot debian/rules binary

O simplemente puedes comprobar si el paquete se compila con:

\$ fakeroot debian/rules build

Una vez terminada la puesta a punto, recuerda reconstruir el paquete siguiendo el procedimiento adecuado explicado anteriormente. Puede que no seas capaz de enviar correctamente el paquete si intentas enviar los archivos .deb construidos de esta forma.

#### **6.7. Jerarquía de órdenes**

A continuación hay un breve resumen de cómo las órdenes de construcción de paquetes encajan jerárquicamente. Hay muchas maneras de hacer lo mismo.

- debian/rules = guión del desarrollador para la construcción del paquete
- **dpkg-buildpackage** = orden principal de las herramientas de compilación
- **debuild** = **dpkg-buildpackage** + **lintian** (construcción con la configuración estándar de las variables de entorno)
- **pbuilder** = núcleo de la herramienta de entorno «chroot» de Debian
- **pdebuild** = **pbuilder** + **dpkg-buildpackage** (construcción en el entorno «chroot»"
- **cowbuilder** = ejecución acelerada de **pbuilder**
- **git-pbuilder** = la versión de sintaxis fácil para **pdebuild** (utilizado por **gbp buildpackge**)
- **gbp** = gestor de los ficheros Debian del paquete en un repositorio «git»
- **gbp buildpackge** = **pbuilder** + **dpkg-buildpackage** + **gbp**

Aunque el uso de las órdenes de nivel superior como **gbp buildpackge** y **pbuilder** asegura el entorno perfecto de construcción de paquetes, es esencial para comprender cómo órdenes de menor nivel, tales como debian/rules y **dpkg-buildpackage** se ejecutan subordinadas.

<sup>13</sup>Environment variables that are normally configured to proper values are not set by this method. Never create real packages to be uploaded using this **quick** method.

### <span id="page-53-0"></span>**Capítulo 7**

## **Comprobación del paquete en busca de fallos**

The rewrite of this tutorial document with updated contents and more practical examples is available as Guide for Debian Maintainers (https://www.debian.org/doc/devel-manuals#debmake-doc) . Please use this new tutorial as the primary tutorial document.

Debes conocer varios métodos para comprobar el paquete y localizar errores antes de transferirlo a repositorios públicos.

Probar el paquete en una máquina distinta a la usada en su construcción es una magnífica idea. Debes po[ner atención en todos los](https://www.debian.org/doc/devel-manuals#debmake-doc) [avisos y errores que se produzcan en las pruebas explicadas a con](https://www.debian.org/doc/devel-manuals#debmake-doc)tinuación.

#### **7.1. Cambios sospechosos**

<span id="page-53-1"></span>Si encuentras un nuevo archivo de parche autogenerado con el nombre debian-changes-\* en el directorio debian/ patches después de la construcción de tu paquete de Debian no nativo en formato 3.0 (quilt), es probable que hayas cambiado algún archivo accidentalmente o bien que el guión de compilación haya modificado las fuentes originales. Si el error es tuyo, corrígelo. Si es causado por el guión de compilación, corrige el origen del error con **dh-autoreconf** como en Sección 4.4.3 o bien inténtalo con los archivos source/options como en Sección 5.24.

#### **7.2. Comprobación de la instalación del [paq](#page-45-0)uete**

<span id="page-53-2"></span>You must test your package for whether it installs without problems. The debi(1) command helps you to test installing all the generated binary packages.

\$ sudo debi gentoo 0.9.12-1 i386.changes

To prevent installation problems on different systems, you must make sure that there are no filenames conflicting with other existing packages, using the Contents-*i386* file downloaded from the Debian archive. The **apt-file** command may be handy for this task. If there are collisions, please take action to avoid this real problem, whether by renaming the file, moving a common file to a separate package that multiple packages can depend on, using the alternatives mechanism (see update-alternatives(1)) in coordination with the maintainers of other affected packages, or declaring a Conflicts relationship in the debian/control file.

#### **7.3. Comprobación de los** *guiones del desarrollador* **(«maintainer scripts»)**

<span id="page-53-3"></span>Ya se ha comentado que los *guiones del desarrollador* (los archivos preinst, prerm, postinst y postrm) son complicados, excepto si se utilizan los generados por el paquete debhelper. No se recomienda su utilización a los desarrolladores principiantes (véase Sección 5.18 ).

Si el paquete utiliza estos *guiones del desarrollador* modificados o no triviales, debes comprobar su funcionamiento en la instalación, desinstalación, eliminación y actualización. Algunos errores en estos *guiones del desarrollador* sólo se producen cuando los paquetes se eliminan o purgan. Utiliza la orden **dpkg** como se indica a continuación para probarlos:

```
$ sudo dpkg -r gentoo
$ sudo dpkg -P gentoo
$ sudo dpkg -i gentoo_versión-revisión_i386.deb
```
Sigue esta secuencia para la comprobación:

- Instala la versión anterior del paquete (requerido).
- Actualiza ahora a la versión actual.
- Vuelve a la versión anterior (opcional).
- **Elimínalo.**
- Instala la nueva versión del paquete.
- **Elimínalo.**
- Instálalo de nuevo.
- Elimínalo.

Si estás trabajando en la construcción de la primera versión del paquete, construye versiones «fantasma» anteriores (será suficiente cambiar el número de la versión) para realizar las pruebas y así prevenir problemas.

Recuerda que si ya hay versiones anteriores del paquete en el repositorio Debian, los usuarios actualizarán el paquete desde la versión anterior disponible (y esta versión puede ser distinta en la versión estable y de pruebas). Realiza las comprobaciones también con estas versiones.

Aunque no se garantiza la reinstalación de una versión anterior, es preferible asegurarse que es posible sin generar problemas.

#### **7.4. El paquete lintian**

<span id="page-54-0"></span>Ejecuta lintian(1) en tu archivo .changes. La orden **lintian** ejecutará varios guiones para revisar los errores más frecuentes de los paquetes 1.

\$ lintian -i -I --show-overrides gentoo\_0.9.12-1\_i386.changes

Por supuesto, cambia el nombre del fichero por el nombre del fichero .changes generado por tu paquete. Los mensajes de error de **lintian** se [c](#page-54-1)odifican con una letra al inicio de la línea del mensaje:

- E: para los errores; indica violaciones de las normas o un error en el paquete.
- W: para las advertencias; indica una posible violación de las normas o error en el paquete (pero pudiendo ser una falsa alarma).
- I: para información; proporciona algo de información sobre algún aspecto del paquete (que tal vez sea mejorable).
- N: para las notas o anotaciones; proporciona mensajes detallados que pueden ayudarte en la depuración del paquete.
- O: para mensajes ignorados; un mensaje ignorado (según lo configurado en los archivos lintian-overrides pero que se emite debido a la opción --show-overrides.

En el caso de los errores (líneas que comienzan por E:), lee la explicación (líneas N:), cambia el paquete para eliminarlos o verifica que los avisos son falsos. En este caso, genera los archivos lintian-overrides como se ha descrito en Sección 5.14.

Observa que puedes construir el paquete con **dpkg-buildpackage** y ejecutar **lintian** todo con sólo una orden si utilizas debuild(1) o pdebuild(1).

<span id="page-54-1"></span><sup>1</sup>No es necesario añadir la opción -i -I --show-overrides a la orden **lintian** si la has incluido en la configuración en /etc/devscr[ipts](#page-41-2).conf o ~/.devscripts según se explicó en Sección 6.3 .

#### **7.5. La orden debc**

Puedes ver la lista de archivos del paquete binario Debian ejecutando la orden debc(1) como sigue:

<span id="page-55-0"></span>\$ debc *nombre\_del\_paquete*.changes

#### **7.6. La orden debdiff**

Puedes comparar el contenido de dos paquetes de fuentes Debian ejecutando la orden debdiff(1) como sigue:

\$ debdiff *versión\_anterior*.dsc *nueva\_versión*.dsc

Puedes comparar la lista de ficheros de dos paquetes binarios de Debian con la orden debdiff(1) ejecutando la orden como sigue:

```
$ debdiff versión_anterior.changes nueva_versión.changes
```
Este programa es útil para verificar que no hay ficheros que se hayan cambiado de sitio o eliminado por error, y que no se ha realizado ningún otro cambio no deseado al actualizar el paquete.

#### **7.7. La orden interdiff**

<span id="page-55-1"></span>Puedes comparar dos ficheros diff.gz con la orden interdiff(1). Esto es muy útil para verificar que no se han realizado cambios inadvertidos por el responsable del paquete al actualizar el paquetes que se han construido con el formato 1.0. Ejecuta lo siguiente:

\$ interdiff -z *versión\_anterior*.diff.gz *nueva\_versión*.diff.gz

El nuevo formato de fuentes 3.0 conserva los cambios en varios archivos de parches («.patch») como se describe en Sección 5.25. Puedes seguir los cambios realizados por cada archivo debian/patches/\* utilizando la orden **interdiff**.

#### **7.8. La orden mc**

<span id="page-55-2"></span>Algunas de las operaciones de comprobación del paquete descritas puede realizarse de forma muy intuitiva si empleamos un gestor de ficheros como mc(1), que permite visionar tanto el contenido del paquete \*.deb, como el de los ficheros \*.udeb, \*.debian.tar.gz, \*.diff.gz, \*.orig.tar.gz.

Vigila que no haya ficheros innecesarios extra o de tamaño cero, tanto en el binario como en el paquete fuente. A veces, hay cosas que no se limpiaron adecuadamente, debes ajustar tu fichero rules para arreglar esto.

### <span id="page-56-0"></span>**Capítulo 8**

## **Actualizar el paquete**

The rewrite of this tutorial document with updated contents and more practical examples is available as Guide for Debian Maintainers (https://www.debian.org/doc/devel-manuals#debmake-doc) . Please use this new tutorial as the primary tutorial document.

Después del lanzamiento del paquete, es posible que debas actualizarlo pronto.

#### **[8.1.](https://www.debian.org/doc/devel-manuals#debmake-doc) [Nueva revisión Debian del paque](https://www.debian.org/doc/devel-manuals#debmake-doc)te**

<span id="page-56-1"></span>Supongamos que se ha creado un informe de fallo en tu paquete con el número #654321, y que describe un problema que puedes solucionar. Para construir una nueva revisión del paquete, necesitas:

- Si debes aplicar una modificación nueva, ejecuta:
	- dquilt new *nombre\_modificación.patch* para establecer el nombre de la modificación;
	- dquilt add *archivo\_a\_modificar* para establecer el fichero al cual se aplicará la modificación.
	- Corregir el problema en el archivo original.
	- dquilt refresh para guardar los cambios realizados en el archivo del parche *nombre\_modificación.patch*.
	- dquilt header -e para añadir la descripción (breve) del cambio realizado;
- Si debes actualizar una modificación ya existente, ejecuta:
	- dquilt pop *nombre\_modificación.patch* para deshacer el parche *nombre\_modificación.patch* que debes actualizar (puesto que se habrá ejecutado y se supone que es necesario modificarlo).
	- Corregir el problema existente en la versión incorrecta del archivo de parche *nombre\_modificación.patch*.
	- dquilt refresh para actualizar *nombre\_modificación.patch*.
	- dquilt header -e para actualizar la descripción en la cabecera del archivo del parche.
	- while dquilt push; do dquilt refresh; done para aplicar todos los parches eliminando *cosas innecesarias*;
- Añadir la información de la revisión en el inicio del archivo changelog (del directorio «Debian»), por ejemplo ejecutando dch -i o explícitamente indicando el número de versión y revisión ejecutando dch -v *versión*-*revisión*, y a continuación detallar los cambios realizados utilizando un editor 1.
- Incluye la descripción (breve) del error y la solución, seguida de la referencia de la notificación del error con (Closes: #654321). De esta manera, el informe de error sera «cerrado» *automáticamente* por el sistema de mantenimiento del repositorio Debian cuando el paquete sea aceptado en el reposit[ori](#page-56-2)o.

<span id="page-56-2"></span><sup>1</sup>Para escribir la fecha y hora en el formato requerido, debes utilizar LANG=C date -R.

- Deberás repetir los pasos anteriores para cada una de las modificaciones realizadas en la actualización del paquete, a la par que actualizas el fichero changelog de Debian mediante dch.
- Repite lo que hiciste en Sección  $6.1$  y Capítulo 7.
- Una vez que estes satisfecho, cambia el nombre de la distribución en el archivo changelog de UNRELEASED a unstable (o bien experimental).2
- Upload the package as in Capítu[lo 9](#page-47-1). The differ[en](#page-53-0)ce is that this time, the original source archive won't be included, as it hasn't been changed and it already exists in the Debian archive.

One tricky case can occur wh[en](#page-57-2) you make a local package, to experiment with the packaging before uploading the normal version to the official archive, e.g., 1.0.1-1. [F](#page-61-0)or smoother upgrades, it is a good idea to create a changelog entry with a version string such as *1.0.1*-*1~rc1*. You may unclutter changelog by consolidating such local change entries into a single entry for the official package. See Sección 2.6 for the order of version strings.

#### **8.2. Inspección [de](#page-16-5) una nueva versión del autor**

<span id="page-57-0"></span>When preparing packages of a new upstream release for the Debian archive, you must check the new upstream release first.

Empieza por leer los archivos changelog, NEWS y cualquier otra documentación donde el autor original describa los cambios de la nueva versión.

Puedes comprobar los cambios entre las fuentes originales de la nueva versión y de la anterior para detectar cualquier cambio sospechoso de producir errores ejecutando:

\$ diff -urN *nombre\_archivo*-*versión\_anterior nombre\_archivo*-*nueva\_versión*

Las modificaciones realizadas en los archivos generados por «Autotools» (missing, aclocal.m4, config.guess, config. h.in, config.sub, configure, depcomp, install-sh, ltmain.sh y Makefile.in) puedes ignorarlas. Puedes eliminarlos antes de ejecutar **diff** en las fuentes para inspeccionarlas.

#### **8.3. Nueva versión del programa fuente**

<span id="page-57-1"></span>Si el paquete *nombre\_del\_paquete* que examinas está correctamente empaquetado utilizando los nuevos formatos 3.0 (native) o 3.0 (quilt) para empaquetar una nueva versión del autor es esencial copiar el directorio debian de la versión anterior a la nueva, para a continuación, realizar las adaptaciones necesarias. Puedes copiar el directorio debian de la versión anterior a la nueva versión ejecutando tar xvzf /*ruta*/*a*/*nombre\_del\_paquete*\_*versión\_anterior*.debian.tar.gz desde el directorio de las fuentes de la nueva versión 3. A continuación deberás realizar algunos tareas obvias:

- Comprimir las fuentes originales en el archivo nombre\_del\_paquete\_*nueva\_versión*.orig.tar.gz.
- Actualizar el archivo changelog Debian [eje](#page-57-3)cutando dch -v *nueva\_versión*-*1* .
	- Añade una nueva linea con el texto «New upstream release» para indicar que se trata de una nueva versión de las fuentes originales.
	- Describe sucintamente los cambios realizados *en las fuentes originales por el autor* que solucionan errores informados y cerrar los informes añadiendo Closes: #*numero\_del\_error*.
	- Describe sucintamente los cambios de la *nueva versión* del desarrollador que solucionan errores previamente reportados y cierra dichos errores añadiendo Closes: #*número\_del\_error*.
- while dquilt push; do dquilt refresh; done para aplicar todos los parches eliminando *cosas innecesarias*;

<sup>2</sup>Si utiliza la orden dch -r para realizar este último cambio, asegúrese que guarda el archivo changelog explícitamente con el editor.

<span id="page-57-3"></span><span id="page-57-2"></span><sup>3</sup>Si el paquete *nombre\_del\_paquete* está construido con el anterior formato 1.0, esto se puede hacer ejecutando zcat /*ruta*/*a*/*nombre\_del\_paquete*\_*numero\_de\_versión\_anterior*.diff.gz|patch -p1 en la nueva versión de las fuentes.

Si las modificaciones no se ejecutan correctamente, inspecciona la situación (mira la información de los archivos .rej) como se muestra a continuación.

- Si uno de los parches aplicados está integrado en las fuentes originales,
	- ejecuta dquilt delete para eliminarlo.
- Si uno de los parches entra en conflicto con los cambios realizados por el autor en las fuentes originales,
	- ejecuta dquilt push -f para aplicar los parches de la versión anterior para forzar los rechazos (tendrás la información de los rechazos en los archivos *rechazo*.rej).
	- Edita los archivos *rechazo*.rej manualmente para saber el efecto que se pretende con *rechazo*.rej.
	- Ejecuta dquilt refresh para actualizar el parche.
- Continua hasta la ejecución de while dquilt push; do dquilt refresh; done.

Puedes automatizar este proceso utilizando la orden uupdate(1) como sigue:

```
$ apt-get source nombre_del_paquete
...
dpkg-source: info: extracting nombre_del_paquete in nombre_del_paquete-versión_anterior
dpkg-source: info: unpacking nombre_del_paquete_versión_anterior.orig.tar.gz
dpkg-source: info: applying nombre_del_paquete_versión_anterior-1.debian.tar.gz
$ ls -F
nombre_del_paquete-versión_anterior/
nombre_del_paquete_versión_anterior-1.debian.tar.gz
nombre_del_paquete_versión_anterior-1.dsc
nombre_del_paquete_versión_anterior.orig.tar.gz
$ wget http://ejemplo.org/nombre_del_paquete/nombre_del_paquete-nueva_versión.tar.gz
$ cd nombre_del_paquete-versión_anterior
$ uupdate -v nueva_versión ../nombre_del_paquete-nueva_versión.tar.gz
$ cd ../nombre_del_paquete-nueva_versión
$ while dquilt push; do dquilt refresh; done
$ dch
... documenta las modificaciones realizadas
```
Si has configurado el archivo «debian/watch» como se ha descrito en Sección 5.21 ,puedes saltarte la orden **wget**. Simplemente, ejecuta uscan(1) en el directorio *nombre\_del\_paquete*-*antigua\_versión* en lugar de la orden **uupdate**. Así, se buscará *automáticamente* el archivo de las fuentes, se descargará en tu ordenador y se ejecutará la orden **uupdate** ⁴.

Puedes liberar la nueva versión del paquete repitiendo lo expuesto en Sección 6.1 , C[apítul](#page-44-0)o 7 y Capítulo 9 .

#### **8.4. Actualizar el formato del paquete**

Para actualizar un paquete no es necesario actualizar el formato del paquete. Aún así, puedes aprovechar completamente la funcionalidad de debhelper y del formato 3.0 haciendo lo siguiente <sup>5</sup>:

- Si necesitas de nuevo algunos de los archivos de plantilla eliminados, puedes regenerarlos ejecutando otra vez **dh\_make** con la opción --addmissing en el directorio de las fuentes. A continu[ac](#page-58-0)ión modifícalos correctamente.
- Si el paquete no está actualizado para utilizar la nueva sintaxis de la versión 7+ de la orden **dh** de debhelper en el archivo debian/rules, actualízalo para usar **dh**. También deberás actualizar debian/control.

⁴Si la orden **uscan** descargar las fuentes pero no ejecuta la orden **uupdate**, debes corregir el archivo debian/watch añadiendo debian uupdate al final de la URL del archivo.

<span id="page-58-0"></span>⁵Si quien patrocina tu paquete u otros desarrolladores hacen objeciones a la actualización del formato del paquete, no vale la pena empeñarse en argumentar a favor. Hay otras cosas más importantes que atender.

- Si deseas actualizar el archivo rules construido por el mecanismo de inclusión Makefile del sistema de compilación Debian (cdbs) a la nueva sintaxis **dh**, lee el siguiente documento para comprender las variables de configuración DEB\_\*.
	- copia local de /usr/share/doc/cdbs/cdbs-doc.pdf.gz
	- The Common Debian Build System (CDBS), FOSDEM 2009 (http://meetings-archive.debian.net/pub/debian-meetings/- 2009/fosdem/slides/The\_Common\_Debian\_Build\_System\_CDBS/)
- Si estás trabajando con un paquete construido con el formato 1.0 sin el archivo *nombre\_del\_paquete*.diff.gz, pued[es actualizarlo a la nueva versión](http://meetings-archive.debian.net/pub/debian-meetings/2009/fosdem/slides/The_Common_Debian_Build_System_CDBS/) 3.0 (native) añadiendo el archivo [debian/source/format](http://meetings-archive.debian.net/pub/debian-meetings/2009/fosdem/slides/The_Common_Debian_Build_System_CDBS/) con la linea 3.0 (native)[. Copia los otros archivos del directorio](http://meetings-archive.debian.net/pub/debian-meetings/2009/fosdem/slides/The_Common_Debian_Build_System_CDBS/) debian/\*.
- Si estás trabajando con un paquete construido con el formato 1.0 con el archivo *nombre\_del\_paquete*.diff.gz, puedes actualizarlo a la nueva versión 3.0 (native) añadiendo el archivo debian/source/format con la linea 3.0 (native). Copia los otros archivos del directorio debian/\*. Importa el archivo nombre\_del\_paquete.diff generado por la orden filterdiff -z -x '\*/debian/\*' *nombre\_del\_paquete*.diff.gz > nombre\_del\_paquete.diff al sistema **quilt** ⁶.
- Si el paquete se ha construido utilizando un sistema de parches distinto como dpatch, dbs o cdbs utilizando las opciones -p0, -p1 o -p2, puedes convertirlo al formato quilt utilizando el guión deb3 explicado en http://bugs.debian.org/581186.
- Si el paquete se [ha](#page-59-2) construido ejecutando la orden **dh** con la opción --with quilt o bien con **dh\_quilt\_patch** y **dh\_quilt\_unpatch**, elimina todo esto y utiliza el nuevo formato fuente 3.0 (quilt).

Consulte DEP - Debian Enhancement Proposals (http://dep.debian.net/) y adoptar las propuestas ACEPTADAS.

Repasa la sección Sección 8.3 por si debes repetir algunos de los pasos indicados en ella.

#### **8.5. [Conversión a UTF-8](http://dep.debian.net/)**

<span id="page-59-0"></span>Si los documentos originales utilizan una codificación antigua, es una buen práctica actualizarlos a UTF-8.

Utiliza iconv(1) para hacer conversiones de codificación en ficheros de texto sin formato.

iconv -f latin1 -t utf8 *foo\_in.txt* > *foo\_out.txt*

Utiliza w3m(1) para conversiones desde ficheros HTML a ficheros de texto sin formato con codificación UTF-8. Al hacerlo, el sistema debe estar configurado para usar la codificación UTF-8.

```
LC_ALL=C.UTF-8 w3m -o display_charset=UTF-8 \
        -cols 70 -dump -no-graph -T text/html \
        < nombre_del_archivo_a_modificar.html > nombre_del_archivo_modificado.txt
```
#### **8.6. Recordatorio para actualizar paquetes**

<span id="page-59-1"></span>Here are a few reminders for updating packages:

- Conserva las entradas anteriores del archivo changelog (suena a obviedad, pero se han dado casos de ejecutar dch en lugar  $de$  dch  $-i$ ).
- Los cambios en la construcción del paquete Debian deben ser reconsiderados; elimina las modificaciones anteriores (sea lo que sea) y recuerda de añadir todo lo necesario, a no ser que haya una buena razón para no hacerlo.

<span id="page-59-2"></span>⁶Puedes fragmentar el archivo nombre\_del\_paquete.diff en varios archivos de parches utilizando la orden **splitdiff**.

- Si se ha realizado alguna modificación en la compilación (te enterarás al inspeccionar los cambios en las fuentes originales) puede que sea necesario actualizar el archivo debian/rules y las dependencias de compilación en el archivo debian/ control.
- Debes comprobar si hay alguna comunicación de parches del paquete en el sistema de gestión de errores (puede darse el caso que algún usuario envíe un parche ya construido y que te sea de utilidad) en Debian Bug Tracking System (BTS) (http://www.debian.org/Bugs/) .
- Comprueba el contenido del archivo .changes para asegurarte que envías el paquete a la distribución correcta, que los informes de errores que se cierran con la nueva versión del paquete están listados en el campo Closes del archivo, que el [contenido de los campos](http://www.debian.org/Bugs/) Maintainer y Changed-By son correctos, que has firma[do el archivo con tu clave GPG, etc.](http://www.debian.org/Bugs/)

### <span id="page-61-0"></span>**Capítulo 9**

## **Enviar el paquete**

The rewrite of this tutorial document with updated contents and more practical examples is available as Guide for Debian Maintainers (https://www.debian.org/doc/devel-manuals#debmake-doc) . Please use this new tutorial as the primary tutorial document.

Debian now requires source-only uploads for normal upload. So this page is outdated.

Ahora que has probado tu nuevo paquete en profundidad, podrás transferirlo a un archivo público para [compartirlo.](https://www.debian.org/doc/devel-manuals#debmake-doc)

#### **9.1. Enviar al repositorio de Debian**

Cuando seas desarrollador oficial Debian 1, podrás transferir el paquete al repositorio de Debian 2. Puedes hacer esto manualmente, pero es más fácil hacerlo con las herramientas automáticas ya disponibles como dupload(1) o dput(1). A continuación describiremos cómo hacerlo con **dupload** 3.

En primer lugar, debes generar un fichero de configuración de **dupload**. Puedes hacerlo editando el fichero general del sistema /etc/dupload.conf, o generando tu [pr](#page-61-1)opio fichero ~/.dupload.conf con lo que tu quie[ra](#page-61-2)s cambiar.

Consulta el manual de dupload.conf(5) pa[ra](#page-61-3) saber el significado de cada opción.

La opción \$default\_host es la más problemática; determina cuál de las colas de envíos se usará por omisión. «anonymous - ftp-mast es la primaria, pero es posible que quieras usar otra más rápida 4.

Si tienes conexión a Internet, puedes subir el paquete de la siguiente manera:

```
dupload gentoo_0.9.12-1_i386.changes
```
**dupload** comprueba que las sumas MD5/SHA1/SHA256 de los archivos transferidos coinciden con las listadas en el fichero .changes, si no coinciden te avisará para que reconstruyas el paquete como se describe en Sección 6.1 para poder enviarlo correctamente.

Si encuentras algún problema con la subida del paquete a ftp://ftp.upload.debian.org/pub/UploadQueue/, puedes arreglarlo subiendo manualmente un fic[he](#page-47-1)ro \*. commands firmado con GPG con la orden ftp<sup>5</sup>. Por ejemplo, utiliza hello.commands:

-----BEGIN PGP SIGNED MESSAGE----- Hash: SHA1

1Consulta Sección 1.1.

2Hay archivos públicamente accesibles, como http://mentors.debian.net/ que funcionan de forma similar al archivo Debian y facilitan un sistema de transferencia de paquetes para personas que no son desarrolladores oficiales («DD»). Tu puedes construirte un archivo personal utilizando las herramientas listadas en http://wiki.debian.org/HowToSetupADebianRepository. Así, esta sección también es útil si no eres «DD».

<span id="page-61-2"></span><span id="page-61-1"></span>3Consulta Sección [1.1](#page-6-1).

<span id="page-61-3"></span>⁴See Debian Developer's Reference 5.6, "Upl[oading a package"](http://mentors.debian.net/) (http://www.debian.org/doc/manuals/developers-reference/pkgs.html#upload) . ⁵Consulta [ftp://ftp.upload.debian.org/pub/UploadQ](http://wiki.debian.org/HowToSetupADebianRepository)ueue/README. Como alternativa, puedes usar la orden **dcut** del paquete dput.

```
Uploader: Foo Bar <Foo.Bar@example.org>
Commands:
 rm hello_1.0-1_i386.deb
 mv hello_1.0-1.dsx hello_1.0-1.dsc
-----BEGIN PGP SIGNATURE-----
Version: GnuPG v1.4.10 (GNU/Linux)
[...]
-----END PGP SIGNATURE-----
```
#### <span id="page-62-0"></span>**9.2. Incluir orig.tar.gz para la transferencia del paquete al repositorio.**

Cuando se envía por primera vez al archivo, se debe incluir el archivo  $orig.tar.gz$  con las fuentes originales. Si el número de revisión Debian del paquete no es ni 1 ni 0, debes ejecutar la orden **dpkg-buildpackage** con la opción -sa. Por otra parte, es posible excluir la inclusión del archivo fuente original  $orig.tar.gz$  con la opción -sd.

Para la orden **dpkg-buildpackage**:

```
$ dpkg-buildpackage -sa
```
Para la orden **debuild**:

\$ debuild -sa

Para la orden **pdebuild**:

```
$ pdebuild --debbuildopts -sa
```
Por otra parte, con la opción - sd se evita la inclusión del archivo orig.tar.gz con las fuentes originales.

#### <span id="page-62-1"></span>**9.3. Envíos discontinuados**

If you created multiple entries in debian/changelog by skipping uploads, you must create a proper  $*$  \_. changes file that includes all changes since the last upload. This can be done by specifying the **dpkg-buildpackage** option -v with the version, e.g., *1.2*.

Para la orden **dpkg-buildpackage**:

```
$ dpkg-buildpackage -v1.2
```
Para la orden **debuild**:

\$ debuild -v*1.2*

Para la orden **pdebuild**:

```
$ pdebuild --debbuildopts "-v1.2"
```
### <span id="page-63-0"></span>**Apéndice A**

## **Técnicas avanzadas**

The rewrite of this tutorial document with updated contents and more practical examples is available as Guide for Debian Maintainers (https://www.debian.org/doc/devel-manuals#debmake-doc) . Please use this new tutorial as the primary tutorial document.

Here are some hints and pointers for advanced packaging topics that you are most likely to deal with. You are strongly advised to read all the references suggested here.

[Puede](https://www.debian.org/doc/devel-manuals#debmake-doc) s[er necesario editar manualmente los ficheros de las planti](https://www.debian.org/doc/devel-manuals#debmake-doc)llas generadas con la orden **dh\_make** [para abordar los temas](https://www.debian.org/doc/devel-manuals#debmake-doc) tratados en este capítulo. La nueva orden **debmake** maneja mejor estos aspectos de la construcción de paquetes.

#### **A.1. Bibliotecas compartidas**

<span id="page-63-1"></span>Antes de empaquetar bibliotecas compartidas, debes leer atentamente la siguientes referencias básicas:

- Debian Policy Manual, 8 "Shared libraries" (http://www.debian.org/doc/debian-policy/ch-sharedlibs.html)
- Debian Policy Ma[nual, 9.1.1 "](http://es.wikipedia.org/wiki/Biblioteca_(informática))File System Structure" (http://www.debian.org/doc/debian-policy/ch-opersys.html#s-fhs)
- [Debian Policy Manual, 10.2 "Libraries"](http://www.debian.org/doc/debian-policy/ch-sharedlibs.html) (htt[p://www.debian.org/doc/debian-policy/ch-files.html#s-librarie](http://www.debian.org/doc/debian-policy/ch-sharedlibs.html)s)

És[tos son algunos consejos básicos para empezar:](http://www.debian.org/doc/debian-policy/ch-opersys.html#s-fhs)

- **[Las bibliotecas compartidas son archivo](http://www.debian.org/doc/debian-policy/ch-files.html#s-libraries)s objeto en formato ELF [que contienen código compilado.](http://www.debian.org/doc/debian-policy/ch-files.html#s-libraries)**
- **Las bibliotecas compartidas se distribuyen como ficheros**  $*$ **. So (no como ficheros**  $*$ **. a o**  $*$ **. la).**
- Las bibliotecas compartidas se utilizan principalmente para [comp](http://es.wikipedia.org/wiki/Executable_and_Linkable_Format)artir código común entre varios ejecutables con la orden **ld**.
- Las bibliotecas compartidas se utilizan, a veces, para proveer varios complementos («plugins») a un ejecutable mediante el procedimiento **dlopen**.
- **Shared libraries export symbols, which represent compiled objects such as variables, functions, and classes; and enable access** to them from the linked executables.
- El SONAME (el nombre lógico) de la biblioteca compartida lib*nombre\_biblioteca*.so.*1*: objdump -p lib*nombre\_biblioteca*.so.*1* | grep SONAME 1
- El «SONAME» (el nombre lógico) de una biblioteca compartida generalmente coincide con el nombre del archivo de biblioteca (p[ero no siem](http://en.wikipedia.org/wiki/Soname)pre).

<span id="page-63-2"></span>1Como alternativa: re[ad](#page-63-2)elf -d lib*nombre\_biblioteca*.so.*1* | grep SONAME

- El «SONAME» (el nombre lógico) de las bibliotecas compartidas enlazadas a */usr/bin/foo*: objdump -p */usr/bin/foo* | grep NEEDED 2
- lib*foo1*: el paquete de biblioteca de la biblioteca compartida lib*foo*.so.*1* con la versión ABI del nombre lógico («SO-NAME») *1*.3
- Los guiones de desa[rr](#page-64-1)ollador de un paquete de biblioteca deben ejecutar **ldconfig** cuando sea necesario para generar los enlaces simbólicos para el «SONAME» (el nombre lógico).<sup>4</sup>
- lib*foo1*-[db](#page-64-2)g: the debugging symbols package that contains the debugging symbols for the shared library package lib*foo1*.
- **lib***foo*-dev: the development package that cont[ain](#page-64-3)s the header files etc. for the shared library lib*foo*.so.1.<sup>5</sup>
- Debian packages should not contain  $*$ . La Libtool archive files in general.<sup>6</sup>
- Debian packages should not use RPATH in general.<sup>7</sup>
- Aunque está un poco anticuado y es sólo una referencia secundaria, Debian [Li](#page-64-5)brary Packaging Guide (http://www.n[e](#page-64-4)tfort.gr.jp/- ~dancer/column/libpkg-guide/libpkg-guide.html) aún puede ser útil.

#### **A.2. [Gestionando](http://www.netfort.gr.jp/~dancer/column/libpkg-guide/libpkg-guide.html) debian/***package***.symb[ols](http://www.netfort.gr.jp/~dancer/column/libpkg-guide/libpkg-guide.html)**

<span id="page-64-0"></span>When you package a shared library, you should create a debian/package.symbols file to manage the minimal version associated with each symbol for backward-compatible ABI changes under the same SONAME of the library for the same shared library package name.<sup>8</sup> You should read the following primary references in detail:

- Debian Policy Manual, 8.6.3 "The symbols system" (http://www.debian.org/doc/debian-policy/ch-sharedlibs.html#s-sharedlibssymbols)<sup>9</sup>
- **dh\_makeshlibs(1)**
- [dpkg-gensymbols\(1\)](http://www.debian.org/doc/debian-policy/ch-sharedlibs.html#s-sharedlibs-symbols)
- **d**pkg-shlibdeps(1)
- $\blacksquare$  deb-symbols(5)

Here is a rough example of how to create the libfoo1 package from the upstream version 1.3 with the proper debian/ libfoo1.symbols file:

- Preparar el esqueleto de directorios fuente Debian utilizando el fichero con las fuentes libfoo-1.3.tar.gz.
	- Si es la primera versión del paquete libfoo1, genera un fichero debian/libfoo1.symbols en blanco.
	- Si la versión anterior del autor (la 1.2) fue empaquetada en el paquete libfoo1 con el fichero debian/libfoo1. symbols adecuado en el paquete fuente, utilízalo otra vez.

- ⁶Consulta Debian wiki ReleaseGoals/LAFileRemoval (http://wiki.debian.org/ReleaseGoals/LAFileRemoval) .
- <span id="page-64-4"></span><span id="page-64-3"></span><span id="page-64-2"></span><span id="page-64-1"></span>⁷Consulta Debian wiki RpathIssue [\(http://wiki.debian.org/Rpat](http://www.debian.org/doc/debian-policy/ch-sharedlibs.html#s-sharedlibs-runtime)hIssue) .

<sup>2</sup>Como alternativa: readelf -d lib*foo*.so.*1* | grep NEEDED

<sup>3</sup>Véase Debian Policy Manual, 8.1 "Run-time shared libraries" (http://www.debian.org/doc/debian-policy/ch-sharedlibs.html#s-sharedlibs-runtime) . ⁴Véase Debian Policy Manual, 8.1.1 "ldconfig" (http://www.debian.org/doc/debian-policy/ch-sharedlibs.html#s-ldconfig) .

⁵Consulta Debian Policy Manual, 8.3 "Static libraries" (http://www.debian.org/doc/debian-policy/ch-sharedlibs.html#s-sharedlibs-static) y Debian Policy Manual, 8.4 "Development files" (http://www.debian.org/doc/debian-policy/ch-sharedlibs.html#s-sharedlibs-dev) .

⁸Los ca[mbios ABI incompatibles con versiones anteriores, normalmente requieren actualizar el «SONAME» \(el nombre](http://www.debian.org/doc/debian-policy/ch-sharedlibs.html#s-ldconfig) [lógico\) de la biblioteca y](http://www.debian.org/doc/debian-policy/ch-sharedlibs.html#s-sharedlibs-runtime) el de la biblioteca com[partida a otros nuevos.](http://www.debian.org/doc/debian-policy/ch-sharedlibs.html#s-sharedlibs-static)

<span id="page-64-6"></span><span id="page-64-5"></span>[⁹Para bibliotecas C++ y otros casos en los que el seguimiento individual de símbolos es difícil, es mejor con](http://www.debian.org/doc/debian-policy/ch-sharedlibs.html#s-sharedlibs-dev)[sultar](http://www.debian.org/doc/debian-policy/ch-sharedlibs.html#s-sharedlibs-static) Debian Policy Manual, 8.[6.4 "The shlibs](http://www.debian.org/doc/debian-policy/ch-sharedlibs.html#s-sharedlibs-dev) system" (http:/[/www.debian.org/doc/debian-policy/ch-sharedlibs.html#s-sharedlibs-shlibdeps\) .](http://wiki.debian.org/ReleaseGoals/LAFileRemoval)

• If the previous upstream version 1.2 was not packaged with debian/libfoo1.symbols, create it as the symbols file from all available binary packages of the same shared library package name containing the same SONAME of the library, for example, versions 1.1-1 and 1.2-1. 10

```
$ dpkg-deb -x libfoo1_1.1-1.deb libfoo1_1.1-1
$ dpkg-deb -x libfoo1_1.2-1.deb libfoo1_1.2-1
$ : > symbols
$ dpkg-gensymbols -v1.1 -plibfoo1 -Plibfoo1_1.1-1 -Osymbols
$ dpkg-gensymbols -v1.2 -plibfoo1 -Plibfoo1_1.2-1 -Osymbols
```
Make trial builds of the source tree with tools such as **debuild** and **pdebuild**. (If this fails due to missing symbols etc., there were some backward-incompatible ABI changes that require you to bump the shared library package name to something like libfoo1a and you should start over again.)

```
$ cd libfoo-1.3
$ debuild
...
dpkg-gensymbols: advertencia: hay símbolos nuevos en el fichero de símbolos: ...
mire las diferencias a continuación
--- debian/libfoo1.symbols (libfoo1_1.3-1_amd64)
+++ dpkg-gensymbolsFE5gzx 2012-11-11 02:24:53.609667389 +0900
@@ -127,6 +127,7 @@
 foo_get_name@Base 1.1
 foo_get_longname@Base 1.2
 foo_get_type@Base 1.1
+ foo_get_longtype@Base 1.3-1
 foo_get_symbol@Base 1.1
 foo_get_rank@Base 1.1
 foo_new@Base 1.1
...
```
If you see the diff printed by the **dpkg-gensymbols** as above, extract the proper updated symbols file from the generated binary package of the shared library. 11

```
$ cd ..
$ dpkg-deb -R libfoo1_1.3_amd64.deb libfoo1-tmp
$ sed -e 's/1\13-1/1\13/' libfoot-tmp/DEBIAN/symbols \>libfoo-1.3/debian/libfoo1.symbols
```
Compilar paquetes para publicarlos con herramientas como **debuild** y **pdebuild**.

```
$ cd libfoo-1.3
$ debuild -- clean
$ debuild
...
```
Además de los ejemplos anteriores, también debes comprobar la compatibilidad ABI con más atención y actualizar manualmente las versiones de los símbolos (si es necesario). 12

Aunque es sólo una referencia secundaria, Debian wiki UsingSymbolsFiles (http://wiki.debian.org/UsingSymbolsFiles) y sus enlaces a otras páginas web puede ser útil.

<sup>10</sup>Las versiones previas de los paquetes Debian están [dis](#page-65-2)ponibles en http://snapshot.debian.org/ (http://snapshot.debian.org/) . La revisión Debian del paquete sigue a la versión para facilitar mantenimiento de versiones anteriores («backport») del paquete: 1.1 << 1.1-1~bpo70+1 << 1.1-1 y 1.2 << 1.2-1~bpo70+1 << 1.2-1

<sup>11</sup>La revisión de Debian se deriva de la versión [para hacer más fácil el mantenimiento de versiones anteriores \(«backport»\) del paquete:](http://wiki.debian.org/UsingSymbolsFiles) 1.3 <<  $1.3 - 1$ ~bpo70+1 << 1.3-1

<span id="page-65-2"></span><span id="page-65-1"></span><span id="page-65-0"></span><sup>12</sup>Véase Debian Policy Manual, 8.6.2 "Shared library ABI changes" ([http://www.debian.org/doc/debian-policy/ch-sharedlibs.h](http://snapshot.debian.org/)tml#s-sharedlibs-updates) .

#### **A.3. Varias arquitecturas**

La función de varias arquitecturas introducida en Debian «wheezy» integra la instalación en más de una arquitectura de los paquetes binarios (en particular i386<->amd64, pero también con otras combinaciones) en dpkg y apt. Se recomienda leer atentamente las siguientes referencias:

- Ubuntu wiki MultiarchSpec (https://wiki.ubuntu.com/MultiarchSpec) (desarrollador original)
- Debian wiki Multiarch/Implementation (http://wiki.debian.org/Multiarch/Implementation) (Debian)

Se [utilizan tripletes del tipo](https://wiki.ubuntu.com/MultiarchSpec) i386 - linux - gnu y x86\_64 - linux - gnu para el directorio de instalación de bibliotecas compartidas. El triplete de trabajo se establece dinámicamente al valor \$(DEB\_HOST\_MULTIARCH) por dpkg-architecture(1) para ca[da compilación. Por ejemplo, el director](http://wiki.debian.org/Multiarch/Implementation)i[o de instalación de bibliotecas para varias arquite](http://wiki.debian.org/Multiarch/Implementation)cturas se cambia como sigue:13

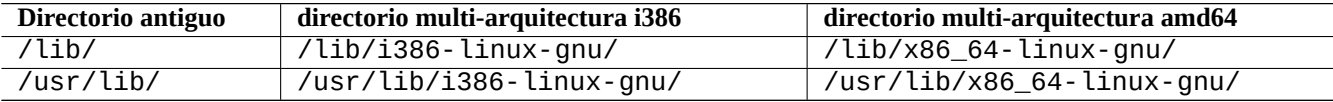

Here are some typical multiarch package split scenario examples for the following:

- el código fuente de la biblioteca lib*foo*-1.tar.gz
- el código fuente de una orden *bar*-1.tar.gz escrito en un lenguaje compilado
- el código fuente de una orden *baz*-1.tar.gz escrito en un lenguaje interpretado

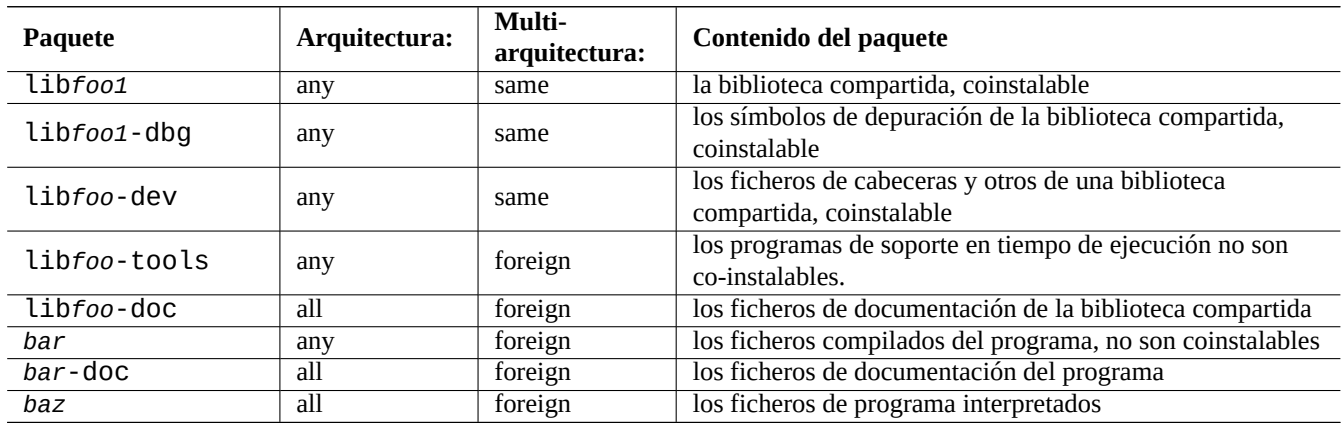

Hay que tener en cuenta que el paquete de desarrollo debe contener un enlace simbólico a la biblioteca compartida asociada **sin el número de versión**. P. ej.: /usr/lib/x86\_64-linux-gnu/libfoo.so -> libfoo.so.1

#### **A.4. Construcción de un paquete de biblioteca compartida**

You can build a Debian library package enabling multiarch support using dh(1) as follows:

- Actualizar debian/control.
	- Add Build-Depends: debhelper (>=10) for the source package section.
	- Añadir Pre-Depends: \${misc:Pre-Depends} por cada paquete binario de biblioteca compartida.

13Old special purpose library paths such as /lib32/ and /lib64/ are not used anymore.

- Añadir el campo Multi-Arch: en cada sección de paquete binario.
- Set debian/compat to "10".
- Cambiar el directorio habitual /usr/lib/ por el directorio multi-arquitectura /usr/lib/\$(DEB\_HOST\_MULTIARCH)/ para todos los guiones de empaquetado.
	- Call DEB\_HOST\_MULTIARCH ?= \$(shell dpkg-architecture -qDEB\_HOST\_MULTIARCH) in debian/rules to set the DEB\_HOST\_MULTIARCH variable first.
	- Reemplazar /usr/lib/ por /usr/lib/\$(DEB\_HOST\_MULTIARCH)/ en debian/rules.
	- If ./configure is used in part of the override\_dh\_auto\_configure target in debian/rules, make sure to replace it with  $dh$  auto\_configure  $-1<sup>4</sup>$
	- Cambiar todas referencias a /usr/lib/ por /usr/lib/\*/ en los ficheros debian/*nombre\_del\_paquete*.install
	- Generate files like debian/*foo*.links from debian/*foo*.links.in dynamically by adding a script to the Override\_dh\_aut target in debian/rules.

```
override_dh_auto_configure:
        dh_auto_configure
        sed 's/@DEB_HOST_MULTIARCH@/$(DEB_HOST_MULTIARCH)/g' \
                debian/nombre_del_paquete.links.in > debian/nombre_del_paquete.links
```
Debes comprobar que el paquete de biblioteca compartida solo contiene los ficheros esperados y que el paquete «-dev» sigue funcionando correctamente.

All files installed simultaneously as the multiarch package to the same file path should have exactly the same file content. You must be careful of differences generated by the data byte order and by the compression algorithm.

#### **A.5. Paquete nativo Debian**

Si un paquete se mantiene exclusivamente para Debian o para uso local, su paquete fuente puede contener todos los ficheros debian/\*. Hay dos maneras para empaquetarlos.

You can make the upstream tarball by excluding the debian/\* files and package it as a non-native Debian package as in Sección 2.1. This is the normal way, which some people encourage using.

La alternativa es el esquema de trabajo para paquetes nativos Debian.

- Gene[rare](#page-11-1)mos un paquete fuente Debian en el formato 3.0 (native), utilizando un archivo comprimido en formato «tar» que incluirá todos los archivos.
	- *nombre\_del\_paquete*\_*versión*.tar.gz
	- *nombre\_del\_paquete*\_*versión*.dsc
- Construiremos un paquete binario Debian del paquete de fuentes nativo Debian.
	- *nombre\_del\_paquete*\_*versión*\_*arquitectura*.deb

For example, if you have source files in  $\sim$ /mypackage-1.0 without the debian/ $\star$  files, you can create a native Debian package by issuing the **dh\_make** command as follows:

\$ cd ~/mi\_paquete-1.0 \$ dh\_make --native

<sup>14</sup>Como alternativa, puedes añadir los argumentos --libdir=\\$\${prefix}/lib/\$(DEB\_HOST\_MULTIARCH) y --libexecdir=\\$\${prefix}/lib/\$(DEB\_HOST\_MULTIARCH) en ./configure. Fíjate que --libexecdir especifica el directorio predeterminado para la instalación de programas ejecutables que son ejecutados por otros programas en lugar de por los usuarios. El valor predeterminado por «Autotools» es /usr/libexec/ pero en Debian es /usr/lib/.

Then the debian directory and its contents are created just like in Sección 2.8. This does not create a tarball, since this is a native Debian package. But that is the only difference. The rest of the packaging activities are practically the same.

Después de la ejecución de la orden **dpkg-buildpackage**, encontrarás los siguientes ficheros en el directorio superior:

mi\_paquete\_1.0.tar.gz

Este es el archivo del código fuente generado a partir del directorio mi\_paquete-1.0 por la orden **dpkg-source** (su sufijo no es orig.tar.gz.).

mi\_paquete\_1.0.dsc

This is a summary of the contents of the source code, as in the non-native Debian package. (There is no Debian revision.)

mi\_paquete\_1.0\_i386.deb

This is your completed binary package, as in the non-native Debian package. (There is no Debian revision.)

mi\_paquete\_1.0\_i386.changes

Este archivo describe todos los cambios realizados en el versión actual del paquete en el caso de los paquetes Debian no nativos (no tiene código de revisión Debian).